# **BasicGSM 2/MultiGSM 2 - moduł powiadomienia i sterowania GSM, terminal GSM.**

**Instrukcja instalacji (DTR).**

© 2017 Ropam Elektronik

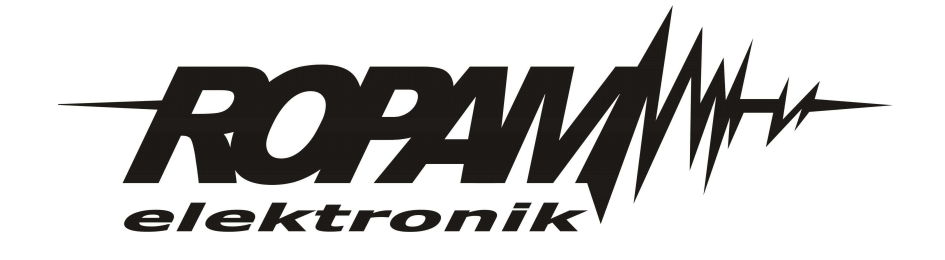

# **OSTRZEŻENIA**

#### *Ropam Elektronik*

*Ze względów bezpieczeństwa urządzenie powinno być instalowane tylko przez wykwalifikowanych specjalistów.* 

*Przed przystąpieniem do montażu zapoznać się z powyższą instrukcją, czynności połączeniowe należy wykonywać bez podłączonego zasilania. Nie wolno włączać zasilania urządzenia bez podłączonej anteny zewnętrznej (uruchomienie urządzenia bez podłączonej anteny grozi uszkodzeniem układów nadawczych telefonu i utratą gwarancji! ).*

*Nie wolno ingerować w konstrukcję bądź przeprowadzać samodzielnych napraw. Należy chronić elektronikę przed wyładowaniami elektrostatycznymi.* 

*W celu spełnienia wymagań LVD i EMC należy przestrzegać zasad: zasilania, zabudowy, ekranowania - odpowiednio do zastosowania.*

*Urządzenie jest źródłem fal elektromagnetycznych, dlatego w specyficznych konfiguracjach może zakłócać inne urządzenia radiowe).*

*Firma Ropam elektronik nie ponosi odpowiedzialności za nieprawidłowe działanie sieci GSM i skutków ewentualnych problemów technicznych.*

## **OZNAKOWANIE WEEE**

*Zużytego sprzętu elektrycznego i lektronicznego nie wolno wyrzucać razem ze zwykłymi domowymi dpadami. Według dyrektywy WEEE (Dyrektywy 2002/96/EC) obowiązującej w UE dla używanego sprzętu elektrycznego i elektronicznego należy stosować oddzielne sposoby utylizacji. W Polsce zgodnie z przepisami o zużytym sprzęcie elektrycznym i elektronicznym zabronione jest umieszczanie łącznie z innymi odpadami zużytego sprzętu oznakowanego symbolem rzekreślonego kosza. Użytkownik, który zamierza się pozbyć tego produktu, jest obowiązany do oddania ww. do punktu zbierania zużytego sprzętu. Punkty zbierania prowadzone są m.in. przez sprzedawców hurtowych i detalicznych tego sprzętu oraz gminne jednostki organizacyjne prowadzące działalność w zakresie odbierania odpadów.*

*Prawidłowa realizacja tych obowiązków ma znaczenie zwłaszcza w przypadku, gdy w zużytym sprzęcie znajdują się składniki niebezpieczne, które mają negatywny wpływ na środowisko i zdrowie ludzi.* 

*Zasilacz centrali współpracuje z akumulatorem 12V DC ołowiowo-kwasowym suchym (SLA, VRL). Po okresie eksploatacji nie należy go wyrzucać, lecz zutylizować w sposób zgodny z obowiązującymi przepisami.(Dyrektywy Unii Europejskiej 91/157/EEC i 93/86/EEC).*

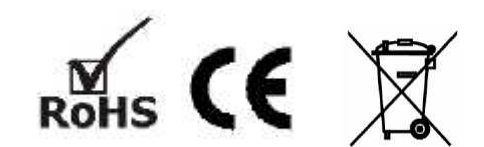

# **BasicGSM 2/MultiGSM 2 - moduł powiadomienia i sterowania GSM, terminal GSM.**

#### **© 2017 Ropam Elektronik**

Firma Ropam Elektronik jest wyłącznym właścicielem praw autorskich do materiałów zawartych w *dokumentacj ach, katalogu i na stronie internetowej , w szczególności do zdj ęć, opisów, tłumaczeń, formy graficznej , sposobu prezentacj i.*

*Wszelkie kopiowanie materiałów informacyjnych czy technicznych znajdujących się w katalogach, na stronach internetowych czy w inny sposób dostarczonych przez Ropam Elektronik wymaga pisemnej zgody.*

*Ropam Elektronik nie ponosi odpowiedzialności za błędy powstałe w czasie druku i błędy w dokumentacj i technicznej .*

*Wszystkie nazwy, znaki towarowe i handlowe użyte w tej instrukcj i i materiałach są własnością stosownych* podmiotów i zostały użyte wyłącznie w celach informacyjnych oraz identyfikacyjnych.

*Wydruk: lipiec 2017 Wersja dokumentacji: 1.0.0* 

## **PRODUCENT**

*Ropam Elektronik s.c. Polanka 301 32-400 Myślenice, POLSKA tel. +48-12-341-04-07, 12-272-39-71 tel/fax.+48-12-379-34-10 biuro@ropam.com.pl www.ropam.com.pl*

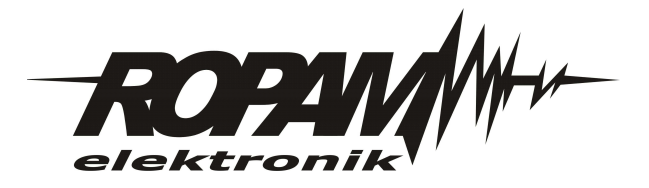

 $5\overline{5}$ 

# Spis treści

# Rozdział I Konfiguracja systemu:<br>BasicGSM 2

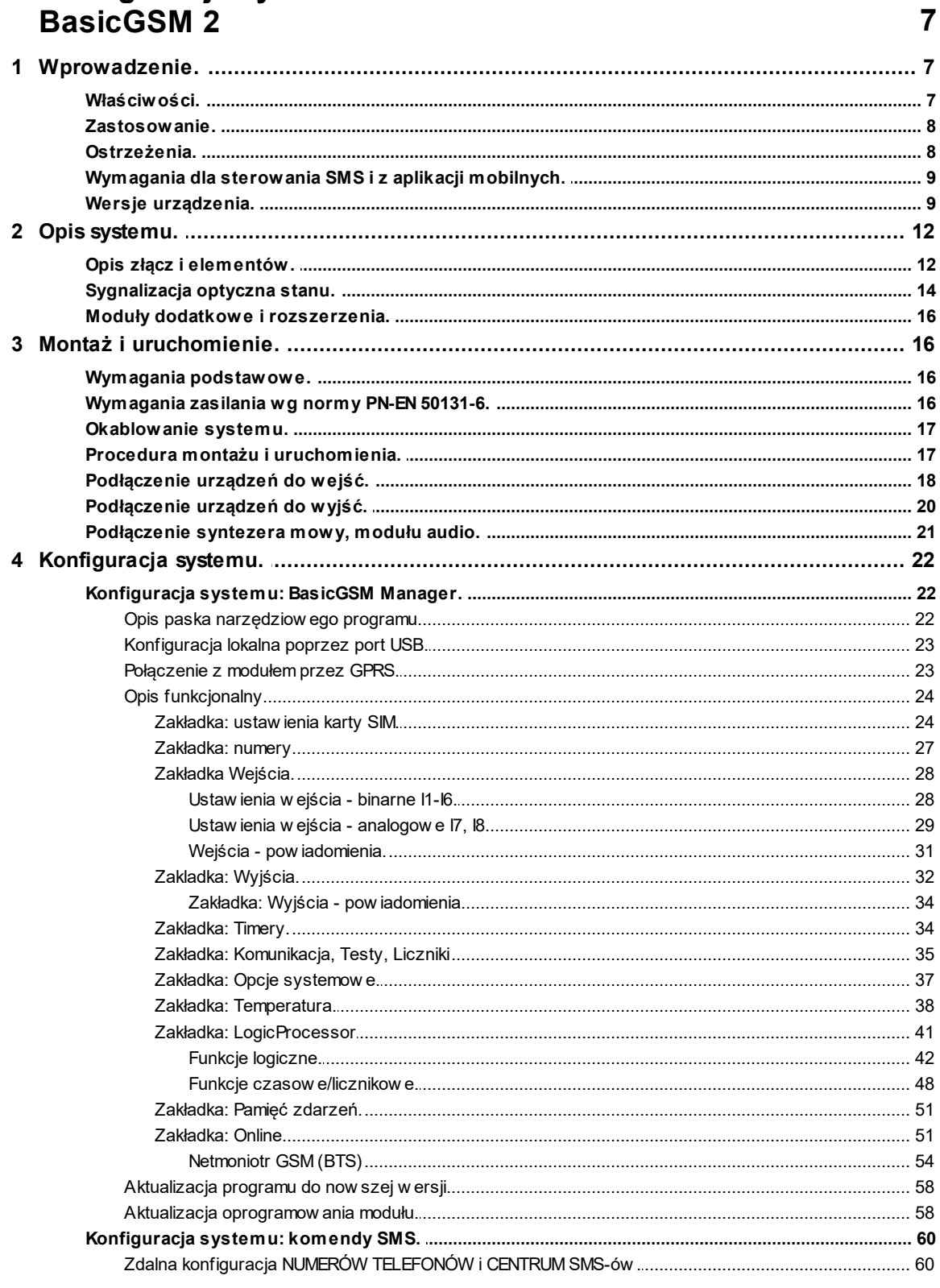

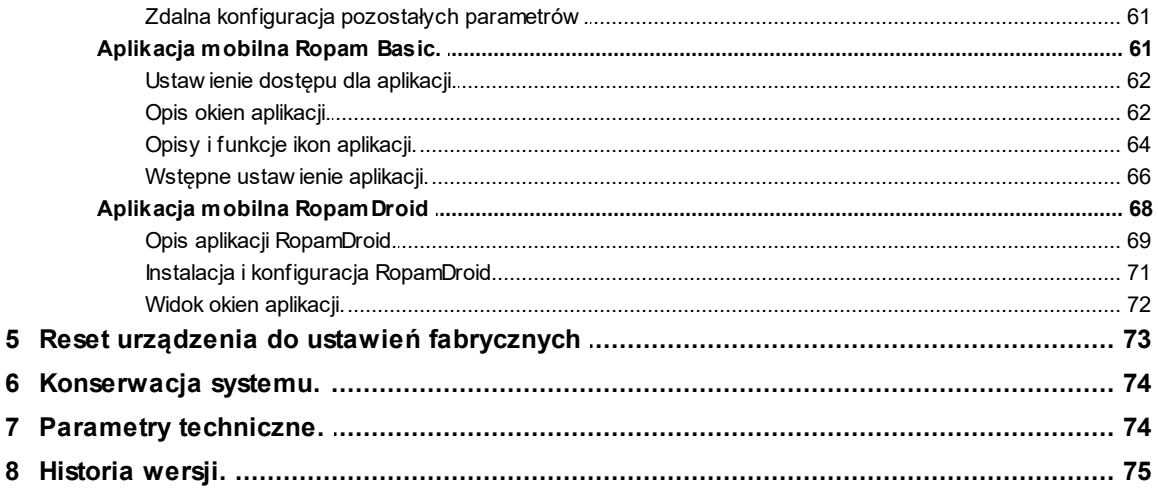

# <span id="page-6-0"></span>**1 Konfiguracja systemu: BasicGSM 2**

# <span id="page-6-1"></span>**1.1 Wprowadzenie.**

Dziękujemy za wybór produktów i rozwiązań firmy Ropam Elektronik. Mamy nadzieję, że nasze urządzenia sprostają Państwa wymaganiom i będą służył niezawodnie przez długie lata. Firma Ropam Elektronik ciągle unowocześnia swoje produkty i rozwiązania. Dzięki funkcji aktualizacji produkty mogą być wzbogacane o nowe funkcje i nadążać za wymaganiami stawianymi nowoczesnym systemom ochrony mienia i automatyki domowej. Zapraszamy do odwiedzania naszej strony internetowej [www.ropam.com.pl](http://www.ropam.com.pl) w celu uzyskania informacji o aktualnych wersjach. W przypadku dodatkowych pytań prosimy o kontakt telefoniczny lub za pomocą poczty elektronicznej.

Niniejsza instrukcja dotyczy produktów w danej wersji oprogramowania. Ponieważ działanie urządzenia zależy od konfiguracji instalatora wszystkie funkcje, których dotyczy ta opcja mają oznaczenie (serwis).

## <span id="page-6-2"></span>**1.1.1 Właściwości.**

Terminale BasicGSM 2 / - PS to następcy serii wcześniejszych modułów BasicGSM. Pierwszy z nich to BasicGSM 2 o zasilaniu 12VDC oraz BasicGSM 2 - PS z wbudowanym zasilaczem buforowym i obsługą akumulatora zasilania awaryjnego. Nowe terminale zostały wyposażone w najnowszy modem GSM dla sieci 2G i wiele nowych funkcji.

Z podstawowych właściwości modułów serii BasicGSM 2 należy wyróżnić:

- kompaktowa budowa, mniejsze wymiary,
- wersje na szynę DIN, **BasicGSM-D4M 2**, **BasicGSM-PS-D4M 2** (szerokość 4 moduły DIN),
- zestaw **BasicGSM-BOX** w obudowie natynkowej, antena AT-GSM-MINI90, ochrona anty-
- sabotażowa
- rozłączne złącza i konektory,
- gniazdo antenowe SMA,
- gniazdo nanoSIM,
- **microUSB do programowania i aktualizacji**
- gniazdo do podłączenia zasilacza **PSR-ECO-2012** (BasicGSM 2/-D4M)
- 6 wejść NO/NC (I1-I6)
- 2 wejścia NO/NC, GND, +12V, 0-10V, 4..20mA,
- 1 wyjście przekaźnikowe (O1) do sterowania np. bramą,
- 3 wyjścia OC zabezpieczone zwarciowo i przeciążeniowo (0.7A),
- 1 wyjście zasilania AUX zabezpieczone (1A),
- 4 timery kalendarzowe, zegar RTC, synchronizacja z siecią GSM,
- obsługa czujnika temperatury serii TSR-x , termostat GSM,
- **LogicProcessor,** funkcje logiczne, przekaźniki czasowe,
- powiadomienie głosowe CALL, SMS, e-mail SMTP)
- programowanie zdalne poprzez GPRS (serwer RopamBridge)
- **dedykowana aplikacja mobilna RopamBasic** (Android, IOS) poprzez GPRS i serwer RopamBridge (oraz obecna RopamDroid – komunikacja SMS-owa, system Android),

- **wizualizacja i sterowanie centrali alarmowej** z wykorzystaniem wyjścia/wejścia, efekt to intuicyjne sterowanie czuwaniem poprzez piktogramy 'uzbrój', 'rozbrój' (rozbudowa i modernizacja

#### **8 BasicGSM 2/MultiGSM 2 - moduł powiadomienia i sterowania GSM, terminal GSM.**

central DSC, Paradox, Satel itd. o sterownie poprzez GPRS/SMS/DTMF),

- zasilacz w wersji BasicGSM-PS 2 zgodny PN-EN 50131-6, stopień 1 lub 2, zasilacz typu A,
- współpraca z zasilaczem PSR-ECO-2012-RS (tylko moduły BasicGSM 2).

## <span id="page-7-0"></span>**1.1.2 Zastosowanie.**

Terminale BasicGSM 2 / - PS z racji swojej budowy i funkcji dedykowane są do integracji z innymi urządzeniami (np. **wizualizacja i sterowanie centrali alarmowej** z wykorzystaniem wyjścia/wejścia, efekt to intuicyjne sterowanie czuwaniem poprzez piktogramy 'uzbrój', 'rozbrój' - rozbudowa i modernizacja central DSC, Paradox, Satel itd. o sterownie poprzez GPRS/SMS/DTMF, kontrolery PLC, przekaźniki, sterowniki) poprzez wejścia i wyjścia binarne. Dzięki wbudowanemu modemowi GSM możliwa jest transmisja zdarzeń z systemu poprzez SMS, VOICE, E-MAIL. Do sterowania i kontroli służą SMS, CLIP, DTMF, aplikacje: RopamBasic, RopamDroid.

#### Zastosowanie

- powiadomienie dla systemów alarmowych,
- powiadomienie dla jednostek Ochotniczej Straży Pożarnej OSP ze sterowaniem syreną,
- sterowanie wieloabonentowe automatyką bramy, szlabanu poprzez CLIP (CallerID),
- systemy automatyki domowej, funkcje przekaźników czasowych,
- systemy kontroli i sterowania poprzez sieć GSM, sygnały binarne I/O,

• systemy kontroli i nadzoru temperatury np. serwerownie, lodówki (szczepionki), chłodnie, procesy termiczne,

• systemy kontroli i nadzoru wartości analogowej z czujników z wyjściami 0-10[V], 4-20[mA], np. wilgotność względna, temp.

- regulacja temperatury,
- systemy kontroli dostępu,
- kontrola i sterowanie procesami technicznymi np. przepompownie, kotłownie CO, fermy hodowlane,

• zasilacz buforowy 12VDC (UPS 12V) dla urządzeń dodatkowych, przekaźniki, sygnalizatory. (wersje -PS).

## <span id="page-7-1"></span>**1.1.3 Ostrzeżenia.**

Urządzenia Ropam Elektronik są częścią pełnego systemu alarmowego, którego skuteczność działania uzależniona jest od jakości i stanu technicznego wszystkich urządzeń (czujek, sygnalizatorów), okablowania, itd. wchodzących w skład systemu. Użytkownik zobowiązany jest do okresowego testowania działania systemu alarmowego. Szczegółowy sposób kontroli systemu ustala instalator, który zaprojektował system. Zalecane są okresowe konserwacje systemu (z kontrolą stanu urządzeń, zasilania rezerwowego, działania systemu, powiadamiania itd.).

**Ropam Elektronik nie odpowiada za poprawne działanie operatorów i infrastruktury sieci GSM** wykorzystywanych do powiadomień o stanach alarmowych i zdalnego sterowania. Zaleca się używanie operatora GSM, który gwarantuje pokrycie min. dwoma BTS-ami danej lokalizacji systemu z komunikacją GSM. Ponadto zalecamy korzystać z takich usług i abonamentów dostępnych na rynku, które gwarantują poprawne działanie (minimalizacja czynnika ludzkiego np. zablokowane połączeń wychodzących z powodu braku środków na koncie, pozwalają na pełną konfiguracje zajętości toru GSM (np. wyłączenie usług reklamowych).

**Nie zalecamy stosowania operatorów wykorzystujący roaming krajowy !**

Ponadto, należy zwrócić uwagę, że **usługami gwarantowanymi przez operatorów GSM są usługi transmisji głosowej (VOICE)** a nie SMS-y, dlatego ważne informacje powinny być

przekazywane poprzez połączenia głosowe a dokładna identyfikacja zdarzenia następuje w SMS-ie (np. VOICE+SMS, CLIP+SMS).

Do usług **transmisji e-mail** zaleca się stworzenie niezależnego konta e-mail (np. [alarm@domena.pl](mailto:alarm@domena.pl) ) u sprawdzonego dostawcy kont poczty elektronicznej. Udostępnianie danych do serwera SMTP z prywatnych kont może spowodować dostęp do tych kont poprzez osoby nieupoważnione.

## <span id="page-8-0"></span>**1.1.4 Wymagania dla sterowania SMS i z aplikacji mobilnych.**

Do obsługi poprzez SMS i RopamDroid telefon komórkowy, smartfon musi kodować SMS: **alfabet GSM lub UNICODE** inne formaty nie są obsługiwane !

Dla apliakcji **RopamDroid** smartfon musi mieć zgodną obsługę SMS z API Android i nie posiadać nakładek, innych aplikacji przechwytujących SMS, posiadających priorytet dla skrzynki odbiorczej lub nadawczej.

Do poprawnej konfiguracji i pracy **RopamDroid** wymagana jest odpowiednia konfiguracja systemu i znajomość danych (serwis):

- znajomość numeru telefonu karty SIM zainstalowanej w systemie,

- znajomość "kodu SMS' / hasła logowania dla aplikacji" i aktywna opcja: "Możliwa zmiana konfiguracji przez SMS", "Sterowanie SMS aktywne", "odeślij potwierdzenie wykonania polecenia SMS",

- do sterowania wyjściami poprzez RopamDroid wymagane jest ustawienie sterowania przez SMS dla danego wyjścia,

- do sterowania TermostatemGSM wymagane jest uruchomienie funkcji pomiaru temp. i termostatu.

Do poprawnej konfiguracji i pracy **RopamBasic** wymagana jest odpowiednia konfiguracja systemu i znajomość danych (serwis):

- znajomość numeru telefonu karty SIM zainstalowanej w systemie,

- znajomość "kodu SMS / hasła logowania dla aplikacji" i aktywna opcja: "Możliwe zdalne programowanie przez GPRS",

- znajomość klucza szyfrowania TCP/IP

- do sterowania wyjściami poprzez **RopamBasic** wymagane jest ustawienie wyzwalane przez

"Aplikację mobilną" dla danego wyjścia,

- do sterowania Termostatem GSM wymagane jest uruchomienie funkcji pomiaru temp. i termostatu.

## <span id="page-8-1"></span>**1.1.5 Wersje urządzenia.**

Moduł BasicGSM 2 występuje w wielu wersjach, poniżej przedstawiono nazwy i opcje urządzenia.

#### **BasicGSM - BOX 2, moduł wyposażony w tamper obudowy:**

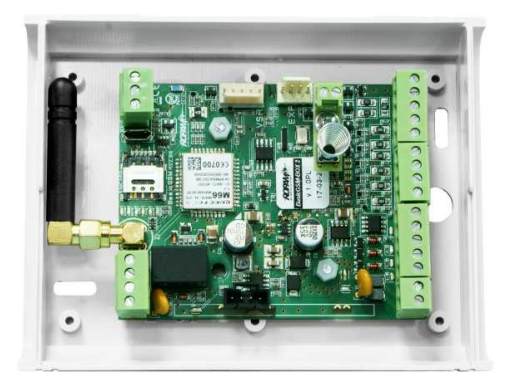

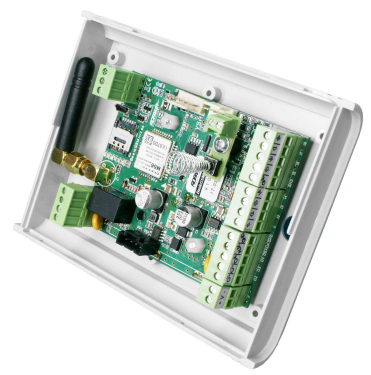

**BasicGSM 2: BasicGSM - PS 2:**

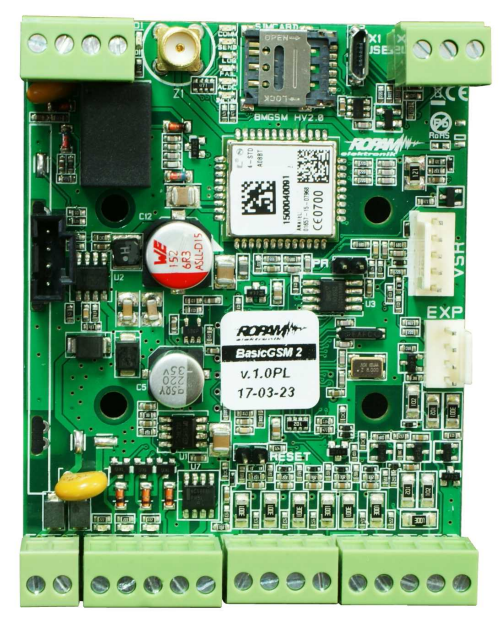

eccco  $\circ$  $\sqrt{a}$  $0000$ 

**BasicGSM - D4M 2: BasicGSM-D4M-PS 2:**

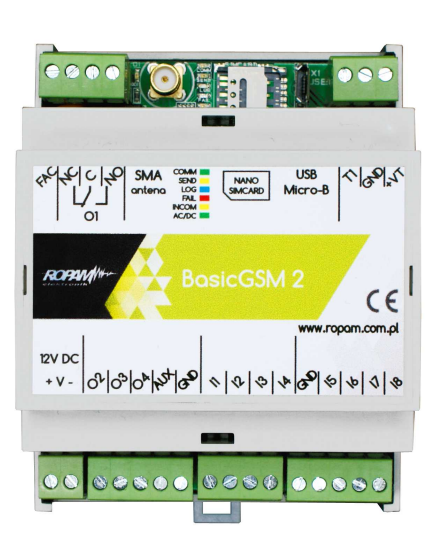

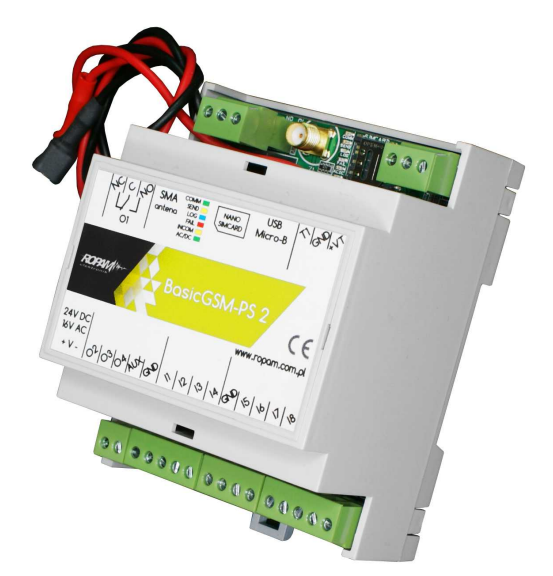

# <span id="page-11-0"></span>**1.2 Opis systemu.**

## **1.2.1 Opis złącz i elementów.**

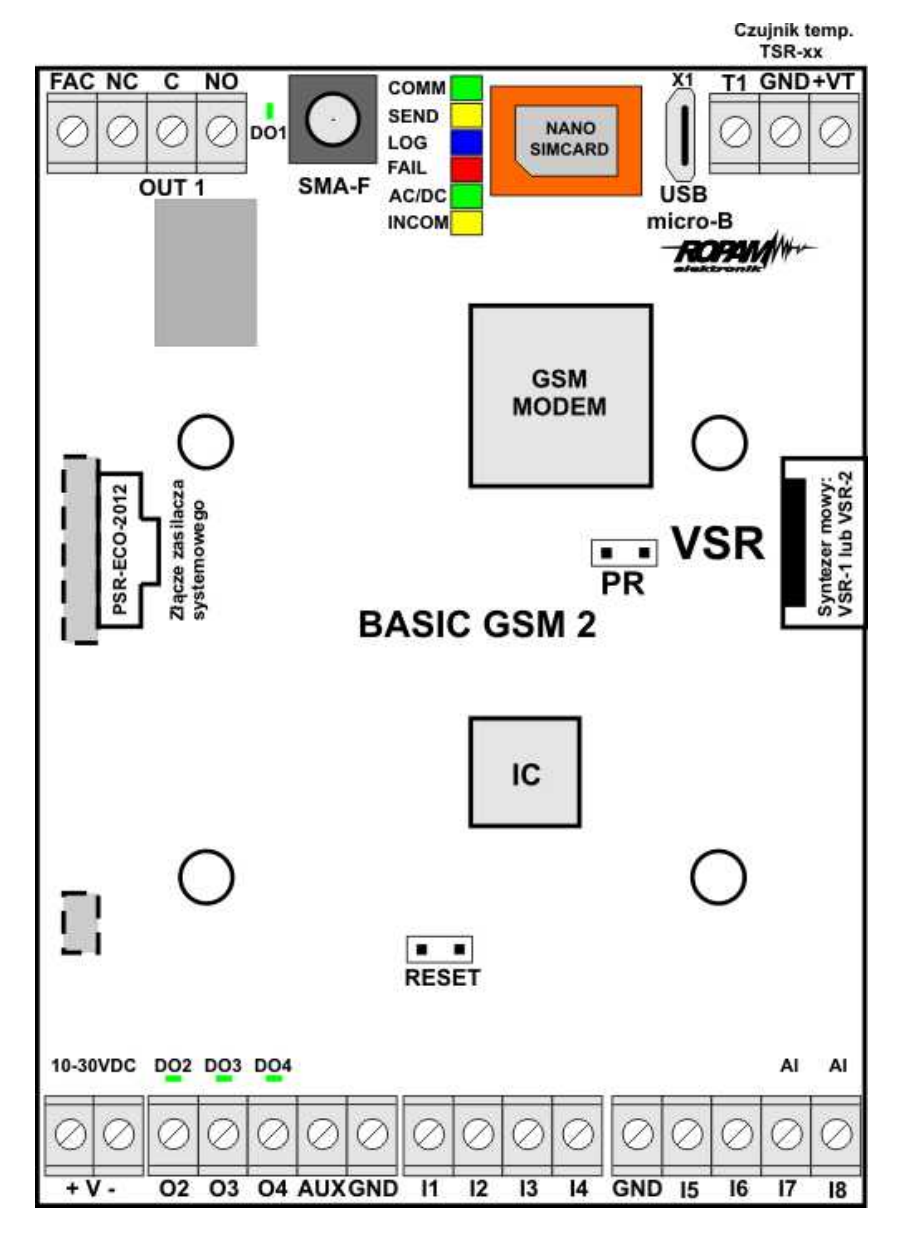

**Widok: BasicGSM 2**

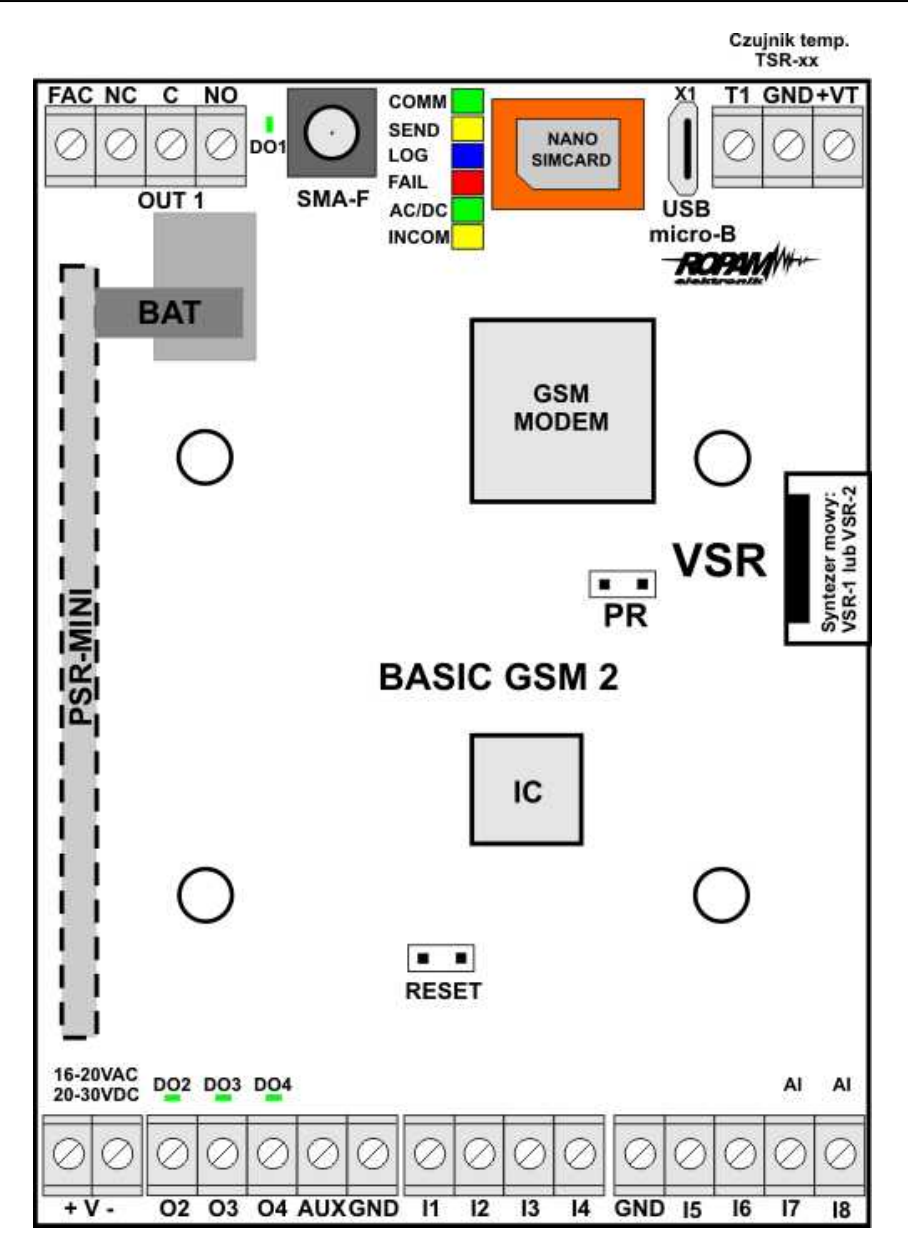

**Widok: BasicGSM - PS 2**

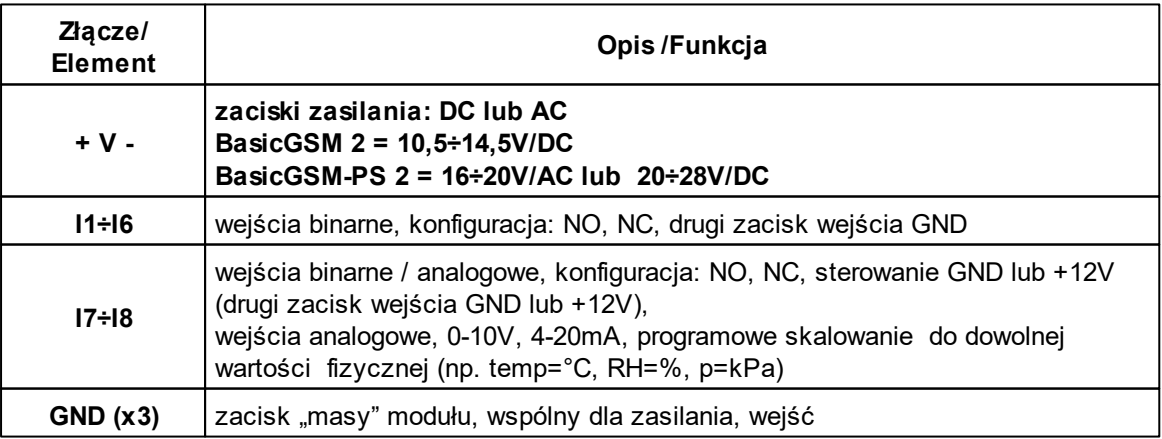

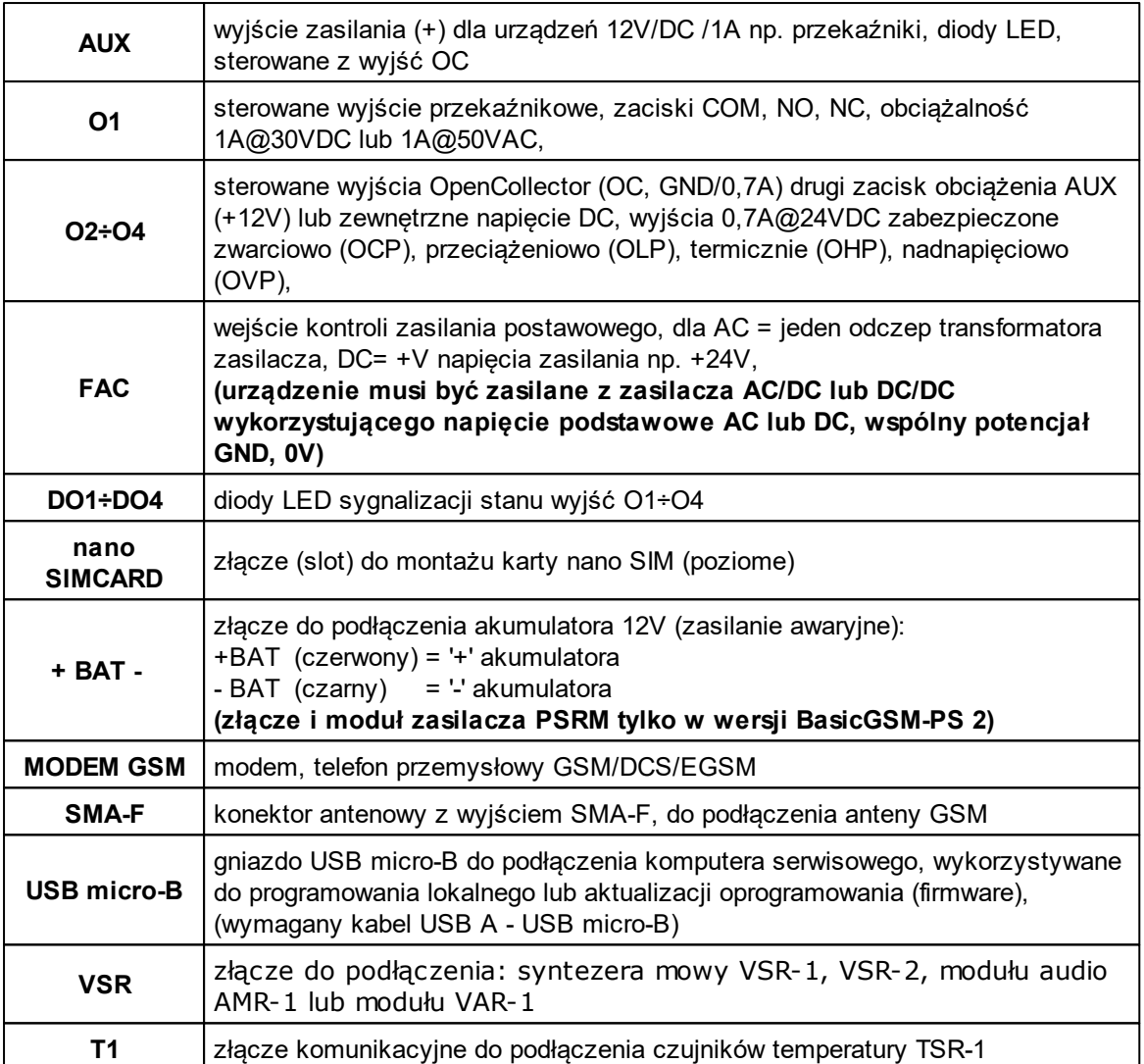

# <span id="page-13-0"></span>**1.2.2 Sygnalizacja optyczna stanu.**

Urządzenie wyposażone jest w sygnalizację optyczną stanów. Na płycie PCB znajdują się diody LED, które określają stan pracy: powiadamiania, komunikacji z PC, uaktualnienie wersji oprogramowania.

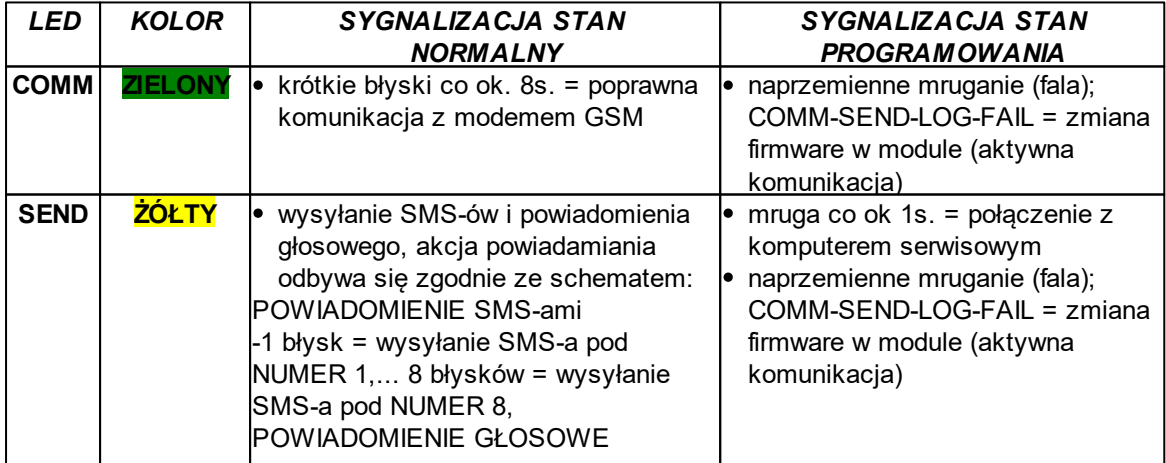

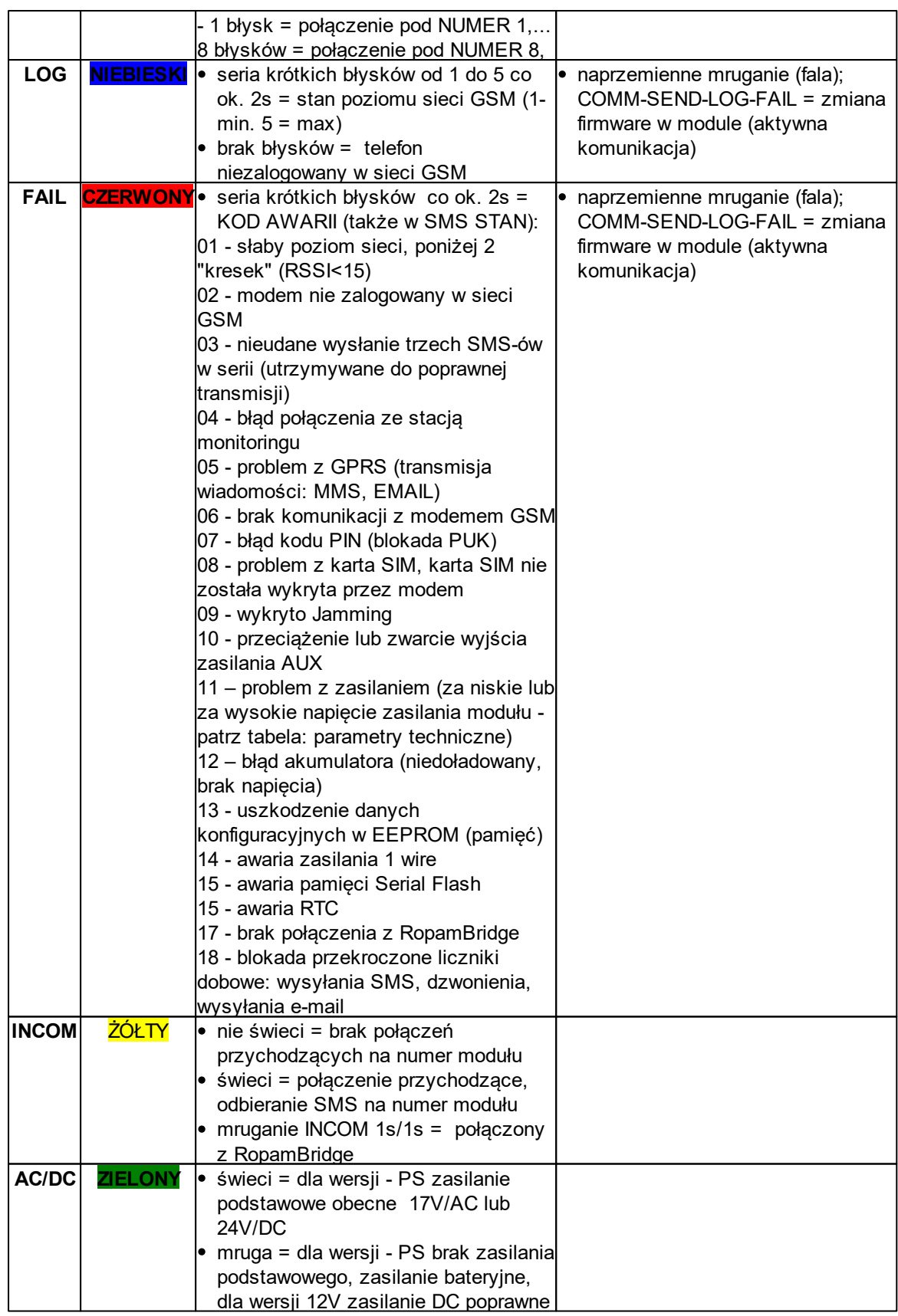

## <span id="page-15-0"></span>**1.2.3 Moduły dodatkowe i rozszerzenia.**

#### **TSR-xx: CZUJNIK TEMPERATURY**

TSR-1, TSR1HT, TSR-1TEL, TSR-2 zakres temperatur jak dla TSR1-HT. Cyfrowy czujnik temperatury o zakresie pomiaru -55°C to +125°C (rozdzielczość 0,5°C, odczyt co 60s).

#### **VSR-2 : SYNTEZER MOWY:**

Moduł do zapisu i odtworzenia 16 komunikatów audio (8 x 16sek. + 8 x 8sek), dodatkowo pozwala na podłączenie modułu audio do podsłuchu obiektu. Funkcje terminala pozwalają na sumowanie niezależne komunikatów z kilku (5) nagrań w przypadku naruszenia, progów temperatury, progów AI.

#### **VSR-1 : SYNTEZER MOWY**

Moduł pamiętający 20 sekundowy komunikat głosowy.

#### **AMR-1: MODUŁ AUDIO**

Moduł fonii pozwala na odsłuch audio obiektu: w czasie alarmu lub po nawiązaniu połączenia głosowego. Moduł podłącza się do wejścia VSR.

#### **PSR-ECO-2012:**

Zasilacz buforowy impulsowy AC/DC o wysokiej sprawności. P=20[W], Iout=1,6A, U=13,8[V]

## <span id="page-15-1"></span>**1.3 Montaż i uruchomienie.**

## **1.3.1 Wymagania podstawowe.**

System zbudowany w oparciu o BasicGSM 2 oraz pozostałe wymagane elementy przeznaczony jest do montażu przez wykwalifikowanego instalatora, posiadającego odpowiednie (wymagane i konieczne dla danego kraju) zezwolenia i uprawnienia do przyłączania (ingerencji) w instalacje 230V/AC oraz instalacje niskonapięciowe. Urządzenia powinny być montowane w pomieszczeniach zamkniętych, o normalnej wilgotności powietrza (RH=20%- 90% maks. bez kondensacji) i temperaturze z zakresu -10°C...+55°C. Przed przystąpieniem do instalacji, należy sporządzić bilans obciążenia zasilacza. Ponieważ zasilacz systemu zaprojektowany jest do pracy ciągłej i nie posiada wyłącznika zasilania, dlatego należy zapewnić właściwą ochronę przeciążeniową w obwodzie zasilającym. Należy także poinformować użytkownika o sposobie odłączenia zasilacza od napięcia sieciowego (najczęściej poprzez wydzielenie i oznaczenie odpowiedniego bezpiecznika w skrzynce bezpiecznikowej). Instalacja elektryczna powinna być wykonana według obowiązujących norm i przepisów.

Przy wybieraniu miejsca montażu modułu, modułu komunikacyjnego należy kierować się następującymi kryteriami:

- zasięg sieci GSM (operatora karty SIM wykorzystywanego do modułu),
- antena GSM i pozostałe elementy systemu (np. zasilacz) musi znajdować się w strefie chronionej,
- dostępność i odległość od źródeł sygnałów alarmowych/wyzwalających (np. centrali alarmowej),
- dostępność lub możliwość montażu w najbliższym sąsiedztwie źródła zasilania:
- dostępność pomieszczenia dla osób trzecich i prób sabotażu,

- zachowaniem bezpiecznej odległości od źródeł ewentualnych zakłóceń (np. magistrale zasilania 230Vac - budynków, nadajników radiowych, itp.).

## <span id="page-15-2"></span>**1.3.2 Wymagania zasilania wg normy PN-EN 50131-6.**

Zasilacz PS\* typ A\*\* powinien bezprzerwowo dostarczać energię elektryczną do elementów I&HAS\*\*\*. Dla spełnienia odpowiednego stopnia 1,2 lub 3 wg. normy PN-EN 50131-6, zasilanie awaryjne musi zapewnić pracę przez minimum Td (realizowane poprzez ograniczenie poboru prądu z zasilacza: Id+Iz) a czas ładowania akumulatora do 80% znamionowej pojemności nie może

przekroczyć czasu: TQ0,8C.

Parametry pracy zasilacza EPS podczas pracy bateryjnej. określa norma PN-EN 50131-6 wzorem:  $Qbat = 1.25$ <sup>\*</sup> $I$  $Id + Iz$ <sup>\*</sup> $Td$ 

gdzie:

Qbat - pojemność akumulatora [Ah]

1,25 - wspłczynnik uwzględniający spadek pojemności baterii wskutek starzenia

Id -prąd pobierany przez odbiory w czasie trwania dozoru [A]

Iz -prąd pobierany na potrzeby własne zasilacza [A]

Td - wymagany czas trwania dozoru [h].

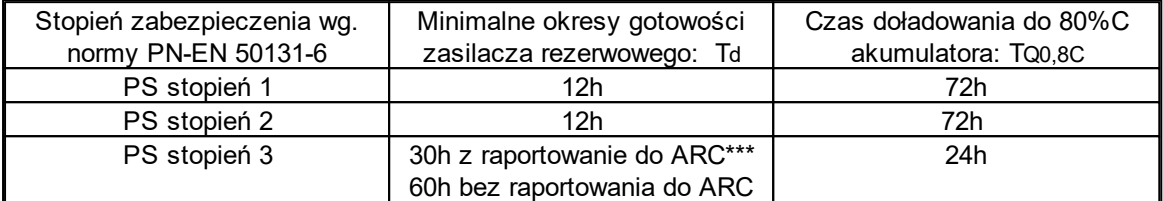

\* zasilacz (PS) – urządzenie magazynujące, dostarczające, a także przemieniające i separujące (elektrycznie) energię elektryczną do I&HAS lub jego części, zawierające co najmniej PU i SD. Zasilacz sieciowy (PU) – urządzenie dostarczające, a także przemieniające i separujące (elektrycznie) energię elektryczną do I&HAS lub jego części oraz do SD, jeśli jest to wymagane. Bateria (SD) – urządzenie, które magazynuje energię (np. bateria akumulatorów).

\*\* typ A – podstawowe źródło zasilania, np. sieć elektroenergetyczna i rezerwowe źródło zasilania doładowywane z I&HAS, np. akumulator automatycznie doładowywany z I&HAS,

\*\*\* I&HAS (Intruder and Hold Up Alarm Systems): system sygnalizacji włamania i napadu. \*\*\*\* ARC (Alarm Receiving Centre): w przypadku wysyłania sygnałów do alarmowego centrum odbiorczego, wartość Td 60h dla EPS stopnia 3 może być dwukrotnie zmniejszona do poziomu 30h. Zasilacze serii PSR-ECO pozwalają na raportowanie z użyciem magistrali RopamNET lub poprzez wyjścia techniczne zasilacza.

Dla spełnienia pozostałych wymogów normy m.in. ochrony antysabotażowej należy zastosować obudowy systemowe Ropam.

## <span id="page-16-0"></span>**1.3.3 Okablowanie systemu.**

Okablowanie systemu powinno być wykonane przy pomocy kabli słaboprądowych. Ponadto powinno być zgodne z przepisami i normami w szczególności dotyczy to: doboru typu i przekroju kabli, odległości od okablowania 230V/AC itd.

Pozostałe połączenia należy wykonać zgodnie z zaleceniami producenta urządzenia a jeżeli nie ma takowych można wykorzystać kable:

- YTDY, YTLZ,
- UTP, STP, FTP,
- YTSKY.
- inne słaboprądowe, zgodne z przepisami i normami.

## <span id="page-16-1"></span>**1.3.4 Procedura montażu i uruchomienia.**

- 1. Wykonać kompletne okablowanie: sygnałowe i zasilające,
- 2. Zainstalować obudowę i wprowadzić okablowanie poprzez przepusty kablowe,

3. Zainstalować kartę SIM w module (**karty nie wolno instalować przy załączonym zasilaniu !**),

- włożyć poziomo do złącza SIMCARD, karta SIM zorientowana złoconymi stykami w kierunku

płytki PCB, znacznik (wycięcie) karty SIM musi być skierowane zgodnie z wycięciem w gnieździe karty SIM na płytce modułu.

Poniżej widok procesu instalacji karty SIM w module BasicGSM 2 / BasicGSM - PS 2 - widok z profilu.

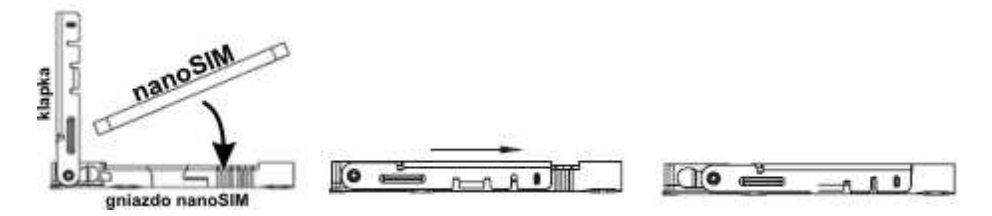

- 4. Zainstalować płytę i moduły w obudowie:
- a) w obudowach systemowych (Ropam) na kołkach znajdujących się w komplecie,

b) w obudowach nadajników central alarmowych na kołkach samoprzylepnych dostarczanych z modułem,

- c) w szafach sterowniczych poprzez zatrzask mocujący obudowę DIN na szynie montażowej.
- 5. Podłączyć opcjonalnie dodatkowe moduły:
- **do złącza VSR: VSR-2, VSR-2+AMR-1 lub VSR-1 lub AMR-1,**
- **do złącza T1: TSR-xx,**
- 6. Podłączyć przewody do odpowiednich zacisków np. sygnalizatory, przekaźniki

7. Podłączyć antenę zewnętrzną do złącza SMA-F (w obudowach systemowych przenieś konektor SMA z uchwytu SMA-F do otworu w obudowie).

- 8. Włączyć zasilanie modułu.
- 9. Podłączyć kabel łączący komputer serwisowy z gniazdem USB-micro.
- 10. Skonfigurować system według potrzeb.
- 11. Dokonać testów i prób.
- 12. Odłączyć kabel ze złącza USB-micro.

#### *UWAGI:*

*Należy zachować możliwe środki ochrony antystatycznej w celu zabezpieczenia układów elektronicznych przed wyładowaniami elektrostatycznymi.* 

*Nie wolno włączać zasilania urządzenia bez podłączonej anteny zewnętrznej . W przypadku montażu w obudowach przystosowanych do zasilania sieciowego (z transformatorem) do* zacisku uziemienia PE nie wolno podłączać przewodu N ("zerowego") obwodu zasilania *sieciowego 230VAC. Podłączenie przewodu N do PE może uszkodzić układy elektroniczne,* potencjał GND jest połączony galwanicznie z PE! jeżeli w obiekcie brakuje osobnego *obwodu przeciwporażeniowego, zacisk należy pozostawić wolny).*

## <span id="page-17-0"></span>**1.3.5 Podłączenie urządzeń do wejść.**

System obsługuje wiele typów polaryzacji wejść.

Może pracować z dowolnymi:

- czujkami o wyjściach: NC (normalnie zwarte), NO (normalnie otwarte),
- wyjściami alarmowymi: przekaźnikowymi (RELAY styki bezpotencjałowe),
- otwarty kolektor (OC, BELL); sterowanie "minusem" zasilania,
- wysokoprądowe (tranzystorowe: sterowanie +12V)
- wyjściami analogowymi 0-10[V], 4-20[mA] (tylko I7 oraz I8)

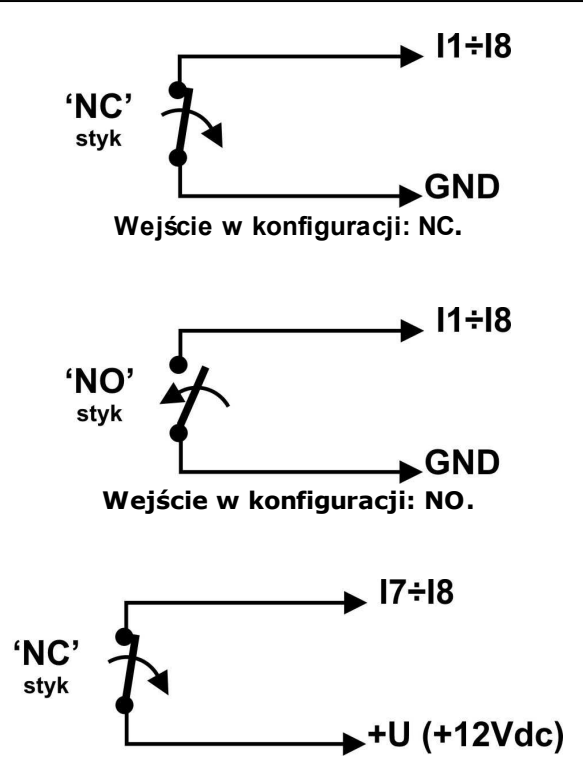

**Wejście (I7,I8) w konfiguracji: NC, konfigurowane programowo (BasicGSM Manager).**

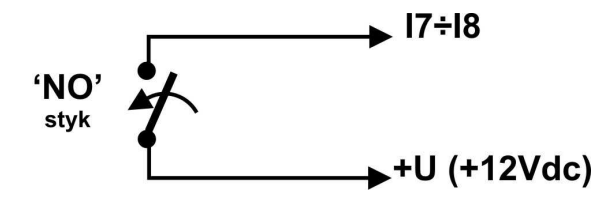

**Wejście (I7,I8) w konfiguracji: NO, konfigurowane programowo (BasicGSM Manager).**

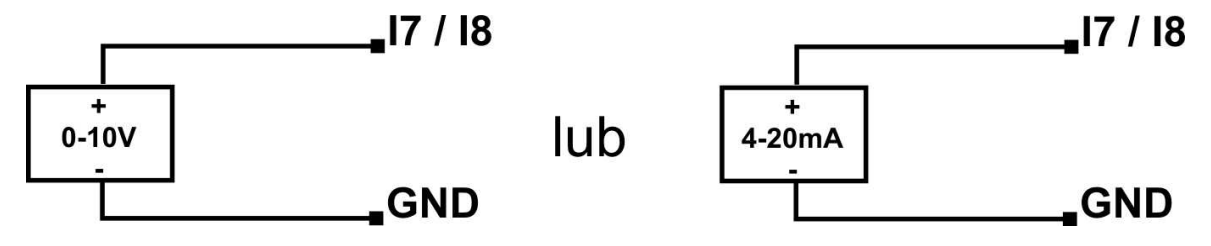

**Wejście I7/I8 podłączenie źródła napięciowego lub prądowego.**

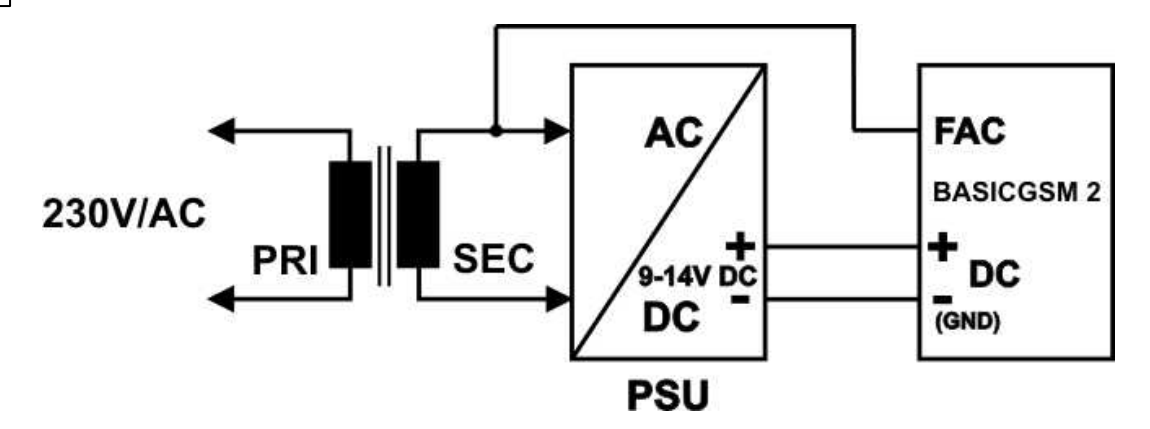

**Wejście FAC podłączenie kontroli napięcia AC (po transformatorzez separacyjnym).**

## <span id="page-19-0"></span>**1.3.6 Podłączenie urządzeń do wyjść.**

oduł posiada wyjścia pozwalające na sterowanie i sygnalizację pracy. O1 - wyjście przekaźnikowe - 1A@30VDC

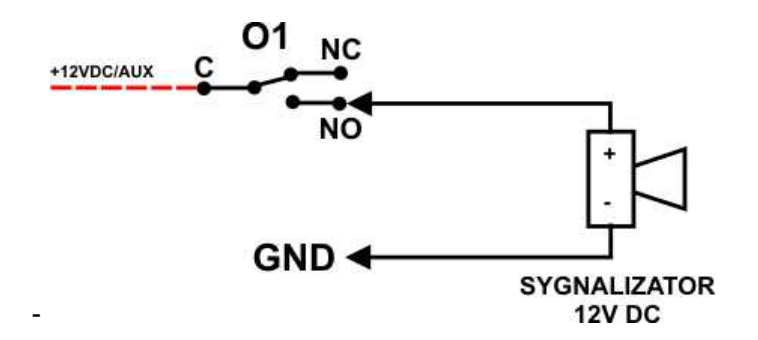

**Wyjście O1: podłączenie sygnalizatora 12V DC (akustycznego i/lub optycznego).**

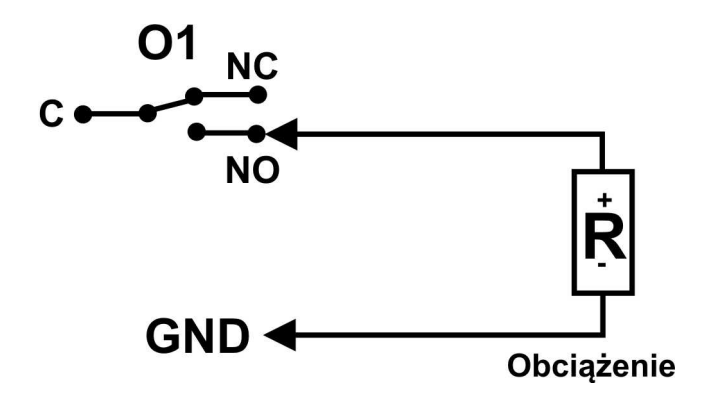

**Wyjście O1: podłączenie obciążenia (urządzenia) 12V DC.**

 - **O2-O4** w stanie aktywnym może podawać (NO) lub odłączać (NC) 0V zasilania (GND). (wviścia tranzystorowe typu otwarty kolektor OC, sterujące "masą" zasilania, 700mA max.)

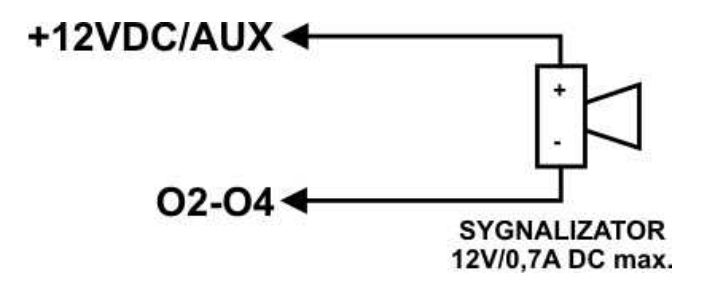

**Wyjście O2-O4: podłączenie sygnalizatora 12VDC/700mA max. (akustycznego i/lub optycznego).**

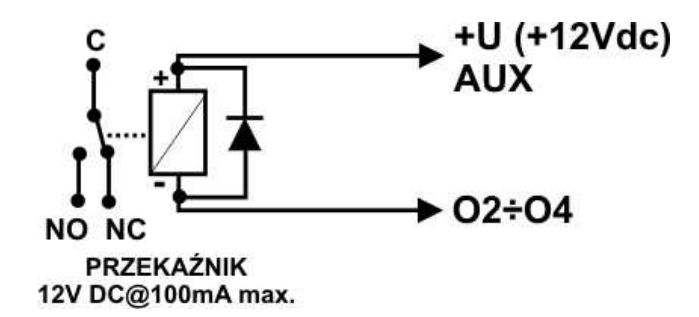

**Wyjście O2-O4: podłączenie przekaźnika 12V DC, zasilanie +12V= AUX.**

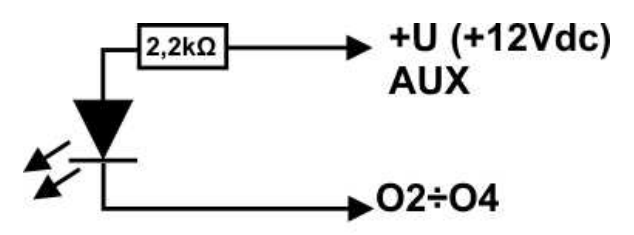

Dioda LED

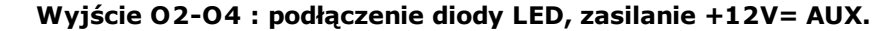

- **AUX,** wyjście zasilania +12V/1A (drugi zacisk,masa=GND) do zasilania czujek, przekaźników.

Wyjście posiada autonomiczne zabezpieczenie przeciwzwarciowe, przeciążeniowe i temperaturowe (powrót do pracy normalnej w przypadku ustąpienia problemu).

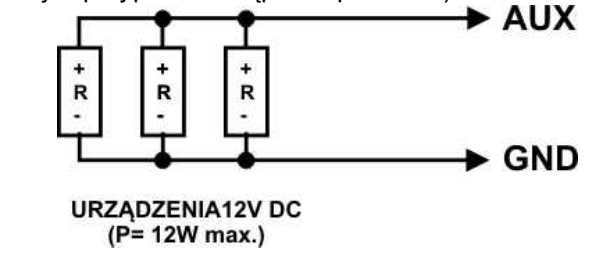

## <span id="page-20-0"></span>**1.3.7 Podłączenie syntezera mowy, modułu audio.**

System wyposażony jest w gniazdo VSR służące do podłączenia syntezera mowy VSR-2, VSR-1 lub modułu audio AMR-1 pozwalającego na odsłuch/podsłuch obiektu.

Syntezer mowy pozwala na nagranie i przekazanie komunikatu głosowego w przypadku zdarzenia w systemie. Odtwarzanie nastepuje automatycznie po nawiązaniu połączenia głosowego. Komunikat

#### **22 BasicGSM 2/MultiGSM 2 - moduł powiadomienia i sterowania GSM, terminal GSM.**

odtwarzany jest cyklicznie do zakończenia połączenia. Syntezer mowy podłączamy bezpośrednio do złącza VSR i po włączeniu zasilania nagrywamy komunikaty ( wbudowany mikrofon). Komunikat jest pamiętany przy zaniku zasilania ( odłączenia syntezera). Moduł VSR-2 posiada wyjście typu MINIJACK służące do odsłuchu nagrania.

Moduł audio AMR-1 pozwala na odsłuch audio obiektu w przypadku wyzwolenia alarmu lub połączenia głosowego ( połączenia z modułem z uprawnionych numerów). W celu podłączenia modułów należy wykorzystać wtyczkę 5-pinów. Połączenie należy wykonać zgodnie ze schematem używając przewodu mikrofonowego lub skrętki UTP ( przy niewielkich odległościach).

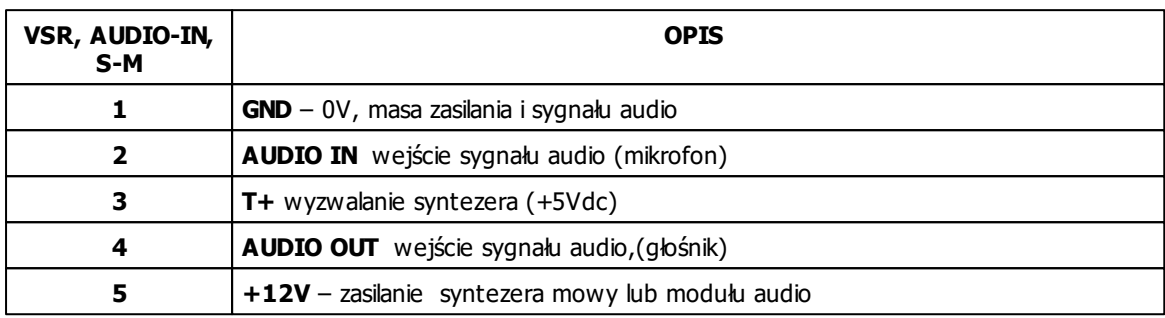

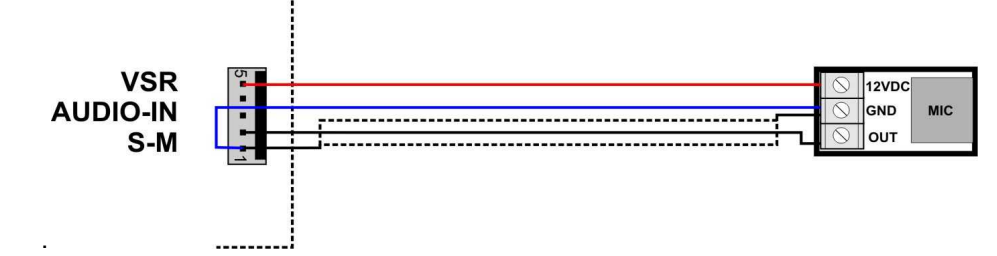

# <span id="page-21-0"></span>**1.4 Konfiguracja systemu.**

Programowanie i konfiguracje systemu (modułu) można wykonać:

- z poziomu programu BasicGSM Manager; połączenie lokalne cały system i funkcje,
- z poziomu programu BasicGSM Manager; połączenie GPRS cały system i funkcje,
- z poziomu komend SMS; wybrane funkcje

## <span id="page-21-1"></span>**1.4.1 Konfiguracja systemu: BasicGSM Manager.**

Program BasicGSM Manager przeznaczony jest do pracy na komputerach klasy PC z systemem operacyjnym WINDOWS XP/VISTA/7/8/10. Komunikacja pomiędzy BasicGSM Manager a urządzeniami Ropam odbywa się poprzez port USB z wykorzystaniem kabli komunikacyjnych. Program BasicGSM Manager pozwala na konfigurację urządzeń oraz uaktualnienia wersji oprogramowania urządzenia (wymiana firmware).

#### <span id="page-21-2"></span>**1.4.1.1 Opis paska narzędziowego programu.**

Program posiada tekstowo-graficzne menu. Niedostępne operacje lub funkcje dla danego typu urządzenia są prezentowane jako nieaktywne (szare: ikony lub napisy). Funkcje komunikacji dostępne są dopiero po prawidłowym skonfigurowaniu portu USB i uruchomieniu komunikacji z modułem.

Odczyt ustawień z Odczyt ustawień z pliku Połaczenie USB z modułem Wyjście z programu pamieci modułu Zapis ustawień do pliku Połaczenie zdalne z Zapis ustawień do Pomoc modułem przez GPRS pamięci modułu

**Konfiguracja systemu: BasicGSM 2 23**

## <span id="page-22-0"></span>**1.4.1.2 Konfiguracja lokalna poprzez port USB.**

Moduł konfigurowany jest poprzez złącze USB. W celu uzyskania połączenia z programem konfiguracyjnym należy wykonać następujące czynności.

- 1. Wyłączyć zasilanie modułu.
- 2. Podłączyć kabel komunikacyjny do złącza micro USB na płycie modułu.
- 3. Podłączyć kabel do portu w komputerze serwisowym (USB).
- 4. Uruchomić komputer serwisowy i program BasicGSM Manager.
- 5. Włączyć zasilanie modułu.
- 6. W programie BasicGSM Manager:

- wpisać HASŁO w OPCJE KOMUNIKACJI (fabryczne 111111), w przypadku braku hasła lub jego niezgodności możliwy jest tylko ZAPIS do modułu i aktualizacja firmware

6. Ikona połączenia USB z modułem , sygnalizuje stan oczekiwania na połączenie z modułem, komunikat w stopce programu: OCZEKUJE NA ZGŁOSZENIE MODUŁU. Po wykryciu modułu

(gotowości do połączenia z modułem) ikona posiada ciemny kolor: **.** 

7. Moduł powinien uruchomić komunikację, w programie uaktywnią się opcje związane z komunikacją. Ponadto poprawna komunikacja sygnalizowana jest animacją obok logo firmy Ropam Elektronik w pasku górnym programu a w stopce programu BasicGSM Manager pojawi się komunikat JEST POŁĄCZENIE Z MODUŁEM oraz wersja hardware, wersja firmware modułu, ID płyty.

8. Skonfigurować moduł, wykonać testy (ON-LINE) itp.

Wykonywania odczytu/ zapisu itp. sygnalizowane jest odpowiednim komunikatem w stopce programu a postęp wykonania wskazuje procentowy wskaźnik w górnej części menu programu obok loga Ropam Elektronik.

9. W celu zakończenia komunikacji należy nacisnąć ikonę USB (dioda żółta SEND mrugnie 4- 5 razy).

10. Odłączyć kabel ze złącza micro USB.

11. Wykonać testy, szkolenie użytkownika.

#### <span id="page-22-1"></span>**1.4.1.3 Połączenie z modułem przez GPRS.**

Moduł BasicGSM 2 udostępnia opcję połączenia zdalnego z użytkownikiem za pomocą danych GPRS poprzez serwer RopamBridge.

Aby zestawić połączenie zdalne z modułem za pomocą programu BasicGSM Manager należy:

- zapewnić dostęp do internetu dla komputera, z którego będzie nawiązywane zdalne połączenie z modułem BasicGSM 2

- odczytać konfigurację (wczytać plik z konfiguracją) modułu, z którym chcemy się połączyć

- zweryfikować dane dotyczące połączenia GPRS - APN: **Przykład ustawień operatora Orange:**

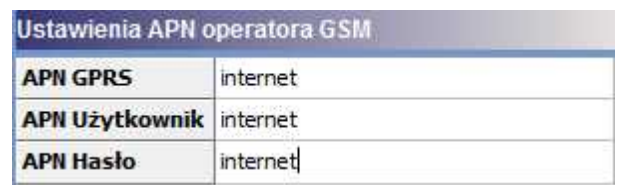

- wybrać z paska statusowego programu BasicGSM Manager opcję zdalnego połączenia z

 $(\bullet)$ modułem:

- moduł podczas tej procedury musi być rozbrojony

- wysłać do modułu SMS z żądaniem zestawienia połączenia zdalnego: kod SMS/Logowania do aplikacji connect (np. 2222 connect),

- trwa zestawianie połączenia (40 prób),

- po udanej procedurze zestawienia zdalnego połączenia na pasku statusowym pojawi się ikona antenki obok wskaźnika synchronizacji danych pomiędzy modułem a programem BasicGSM Manager:

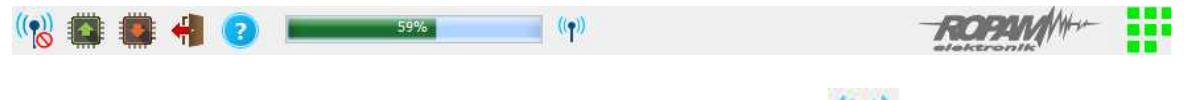

 $\binom{2}{3}$ 

- aby zakończyć zdalne połączenie z modułem należy wcisnąć ikonę:

#### <span id="page-23-0"></span>**1.4.1.4 Opis funkcjonalny.**

Opis funkcji i sposób konfiguracji przedstawiony jest za pomocą okienek, opisów i komunikatów z programu BasicGSM Manager.

<span id="page-23-1"></span>1.4.1.4.1 Zakładka: ustaw ienia karty SIM.

#### **KOD PIN KARTY SIM**

W pole "PIN katy SIM" należy wpisać cyfry kodu PIN karty SIM zainstalowanej w telefonie modułu. W przypadku korzystania z karty nie wymagającej (wyłączonej opcji) kodu PIN należy nie wpisywać kodu PIN.

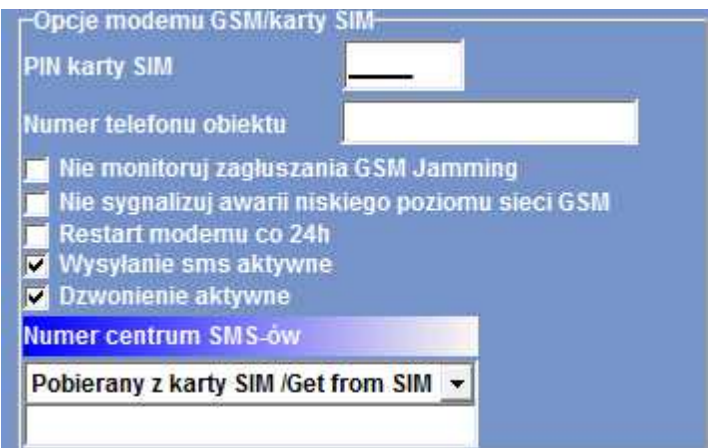

#### *UWAGI:*

*- w ustawieniach fabrycznych modułu nie j est nadawany kod PIN. Pozwala to na montaż karty SIM i uruchomienie modułu bez obawy o zablokowanie SIM-a poprzez wprowadzenie błędnego kodu PIN przez moduł.*

*- nie wpisanie kodu PIN nie wyłącza żądania kodu PIN tylko dotyczy kart bez PIN-owych*

#### **NUMER TELEFONU OBIEKTU**

Jest to numer karty SIM umieszczonej w module. Pole jest zapisywane do pamięci modułu. **Nie monitoruj zagłuszania GSM Jamming:** opcja wyłącza wykrywanie zagłuszania przez modem sygnału GSM.

**Nie sygnalizuj awarii niskiego poziomu sieci GSM:** wyłączona funkcja sygnalizowania niskiego poziomu sieci GSM

**Restart modemu co 24h:** Funkcja restartu modemu co 24h od ostatniego restartu modułu BasicGSM 2. Funkcja ta bywa przydatna w przypadkach gdzie są problemy z logowaniem do sieci, niestabilnym połączeniem z BTS operatora, wirtualnymi operatorami. Moduł resetuje tylko modem GSM, pozostałe funkcje modułu są dostępne, zdarzenia generowane na wejściach i wyjściach są zapisywane do pamięci modułu.

**Wysyłanie SMS aktywne:** włączona funkcja powiadamiania o zdarzeniach z systemu za pomocą SMS. Brak zaznaczenia tej opcji powoduje brak wysyłania wiadomości SMS przez moduł. **Dzwonienie aktywne:** włączona funkcja powiadamiania o zdarzeniach w systemie w postaci dzwonienia do użytkownika. Oprócz powiadamiania w postaci dzwonienia, wysyłane są również komunikaty z syntezerów mowy: VSR-1, VSR-2, modułu AMR-1. Gdy funkcja nieaktywna - brak możliwości wysyłania powiadomień CLIP i głosowych z modułu BasicGSM 2.

Gdy istnieje potrzeba wykorzystania modułu BasicGSM 2 jako samodzielne urządzenie sterujące wówczas należy wyłączyć opcje wysyłania SMS i dzwonienia- moduł nie będzie włączał modemu GSM a tym samym w systemie nie będą pojawiały się awarie dotyczące sieci GSM/dzwonienia/ wysyłania SMS.

#### **CENTRUM SMS**

Numer centrum SMS-ów, należy wybrać w zakładce operatora z listy (numer wyświetli się automatycznie) lub edytować pole. Numer należy wpisać w formacie międzynarodowym.

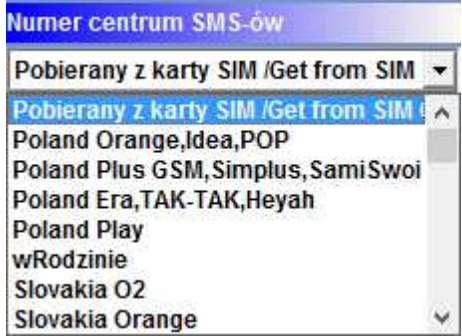

#### *UWAGI:*

*Moduł posiada opcj ę automatycznego pobrania numeru centrum SMS z karty SIM włożonej do złącza nano SIMCARD.*

*W przypadku braku możliwości prawidłowej automatycznej identyfikacj i centrum SMS przez moduł - operatora należy wybrać ręcznie i zapisać w pamięci modułu.*

*CENTRUM SMS musi to być numer centrum SMS-ów operatora sieci GSM karty SIM* znajdującej się w telefonie modułu! Brak numeru lub niepoprawny numer zablokuje *wysyłanie SMS-ów!* 

**USTAWIENIA APN**

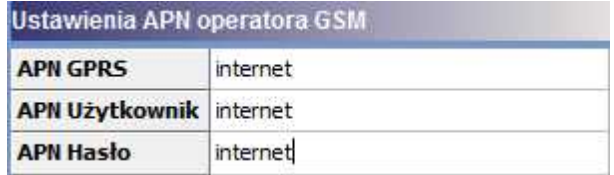

**USTAWIENIA APN:** Ustawienia logowania do punktu dostępowego (internet przez GPRS). Wymagane do sterowania modułem z aplikacji RopamBasic, monitoringu GPRS, wysyłania powiadomień e-mail z modułu.

## **USTAWIENIA POCZTY E-MAIL SMTP/SMTPS**

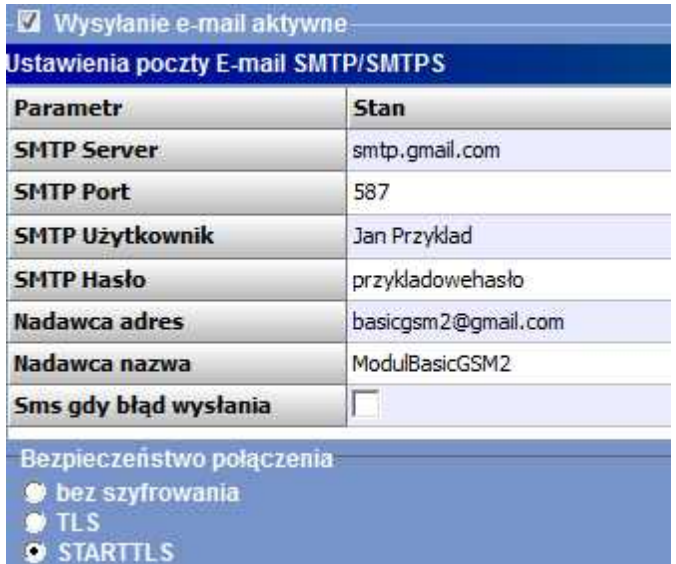

Zakładka do wprowadzenia danych konta e-mail, z którego będą wysyłane powiadomienia o zdarzeniach w systemie. Na obrazku pokazano przykładowe dane do konfiguracji konta Gmail.

## **DOSTĘP DO MODUŁU APLIKACJĄ MOBILNĄ ROPAMBASIC**

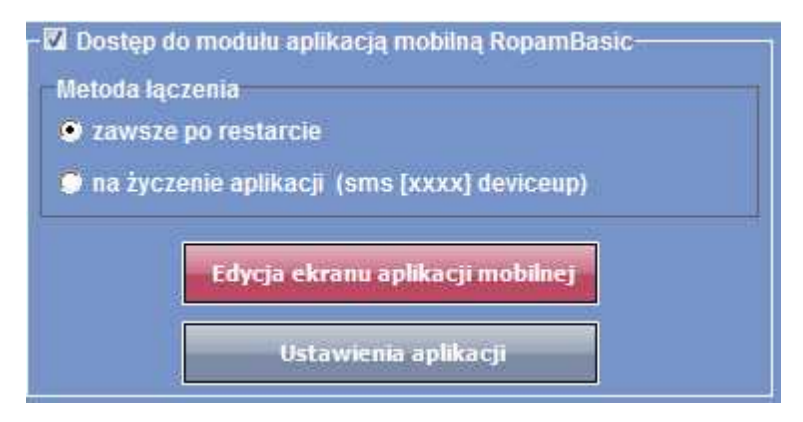

Opcja ta pozwala na obsługę modułu BasicGSM 2 z poziomu aplikacji RopamBasic za pomocą danych GPRS. Należy również prawidłowo skonfigurować APN operatora karty SIM zainstalowanej w module.

## **USTAWIENIA MONITORINGU GPRS**

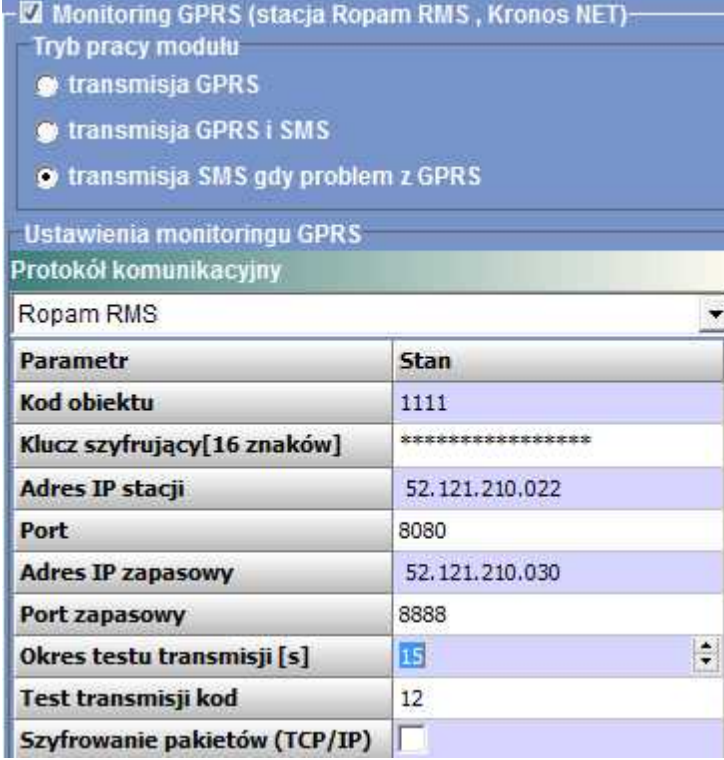

Moduł BasicGSM 2 posiada możliwość podłączenia do stacji monitoringu RopamRMS lub innych wykorzystujących protokół KronosNET.

System pozwala na uruchomienie monitoringu GPRS z wybranymi stacjami monitoringu ARC lub powiadamianie poprzez serwer SMTP wiadomościami e-mail.

#### **Uwaga:**

**- Jeżeli aktywny jest monitoring GPRS to funkcja dostępu przez aplikację mobilną RopamBasic jest nieaktywna.**

**- Konto do obslugi musi posiadać możliwość wyłączenia autoryzacji.**

<span id="page-26-0"></span>1.4.1.4.2 Zakładka: numery.

#### **NUMERY TELEFONÓW**

Moduł pozwala na powiadomienie ośmiu numerów telefonów/e-mail. Lista ta może także służyć jako filtr dla sterowania SMS i/lub CLIP, e-mail. Numery należy wpisać w formacie międzynarodowym.

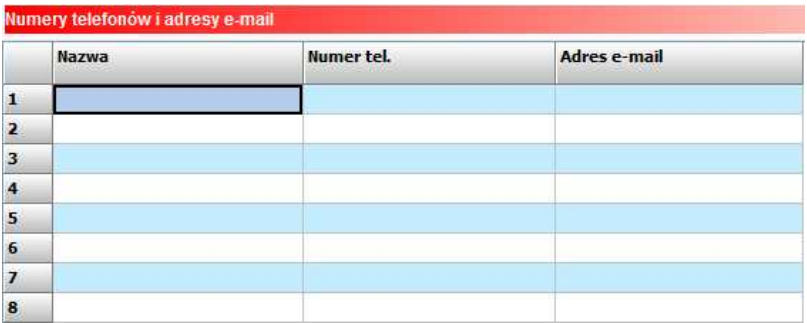

<span id="page-27-0"></span>1.4.1.4.3 Zakładka Wejścia.

Opis ustawień wejść modułu BasicGSM 2.

#### <span id="page-27-1"></span>1.4.1.4.3.1 Ustaw ienia w ejścia - binarne I1-I6.

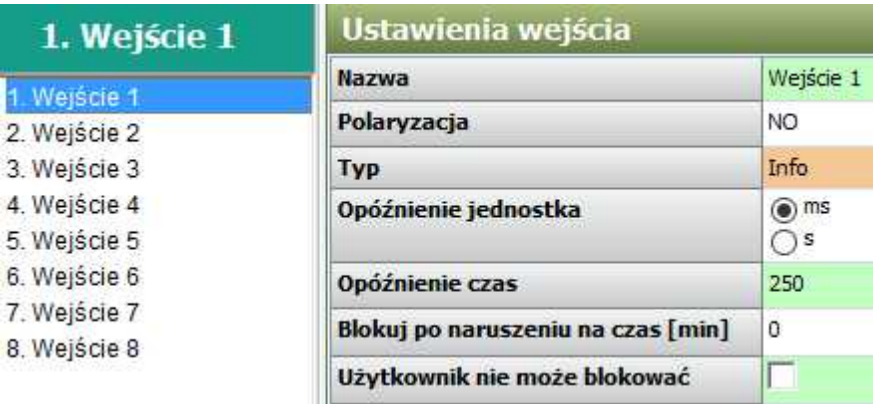

**NAZWA:** Nazwa nadawana wejściu celem identyfikacji podłączonego do niego urządzenia lub nadzorowanego pomieszczenia**.**

#### **POLARYZACJA:**

Wejścia modułu mogą niezależnie być skonfigurowane w jednym z typów polaryzacji (konfiguracji): I1-I6: NO, NC, wyłączone

**NO** - oznacza wejście w konfiguracji NORMALNIE OTWARTE, wyzwalane przez podanie "masy" (GND). W przypadku wejść I7, l8 istnieje możliwość wyzwalania "masą" (GND) lub "plusem" (+VDC).

**NC** - oznacza wejście w konfiguracji NORMALNIE ZAMKNIĘTE, wyzwalane przez odłączenie od "masy" (GND ). W przypadku wejść I7, I8 istnieje możliwość wyzwalania "masą" (GND ) lub "plusem" (+VDC).

**WYŁĄCZONE** – wyłącza wejście niezależnie od innych ustawień wejścia.

**TYP:**

**INFO**- pobudzenie wejścia nie wywołuje akcji alarmowej, lecz rozpoczyna proces wysyłania SMSów i połączen głosowych VOICE według ustawień.

**24h-** wejście generuje alarm, w każdym stanie modułu oraz generuje proces wysyłania SMS-ów i połączen głosowych VOICE według ustawień.

**ZWYKŁA** - linia wyzwala alarm (głośny) jeżeli system jest w czuwaniu oraz generuje proces wysyłania SMS-ów i połączen głosowych VOICE według ustawień.

**ZAŁ/WYŁ**- linia załączająca/wyłączająca czuwanie systemu. Wejście może pracować w trybie bistabilnym (przełącznik): naruszenie załącza czuwanie, koniec naruszenia wyłącza.

lub monostabilnym (przycisk, gdy załączona opcja: LINIA IMPULSOWA) działanie jest wtedy następujące: pierwsze naruszenie uzbraja moduł, drugie naruszenie rozbraja, naprzemiennie. **ZWYKŁA CICHA** - wejście działa tylko w czuwaniu, nie generuje alarmu głośnego ,generuje tylko proces wysyłania SMS-ów i połączen głosowych VOICE według ustawień.

- **OPÓŹNIENIE:** jednostka czasu opóźnienia zadziałania wejścia: [ms], [s],
- **OPÓŹNIENIE CZAS:** wartość czasu, po którym zostanie wykryte naruszenie wejścia: jednostki [ms] - milisekundy (1s=1000ms), [s] - sekundy.

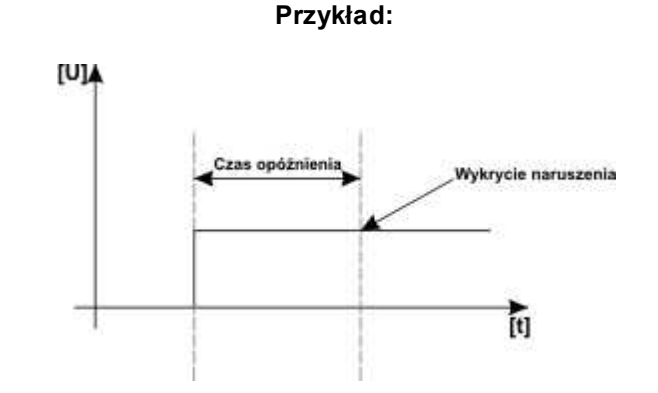

#### **Blokuj na [min]:**

Czas blokady wejście (reakcji) po pierwszym naruszeniu. Opcja działa dla wejść TYPU: INFO, ZWYKŁA, ZWYKŁA CICHA. Dla każdego z wejść można ustawić niezależnie czas blokady (domyślnie ustawiony na 0s). Czas min/max.= 1min./360min

#### **Uwaga:**

**- opcja ma zastosowanie przy ograniczeniu ilości powiadomień oraz przy czujkach ruchu podłączonych do wejść; ograniczenie ilości transmisji z danego źródła, czytelność przesyłanych komunikatów,**

**- dla czujek ruchu np. PIR parametr powinien wynosić czas działania alarmu głośnego lub minimum 1 minuta.**

**Użytkownik nie może blokować:** brak możliwości blokowania wejścia przez użytkownika z aplikacji: RopamBasic, RopamDroid lub komendą SMS

<span id="page-28-0"></span>1.4.1.4.3.2 Ustaw ienia w ejścia - analogow e I7, I8.

Dodatkowo dwa wejścia I7, I8 to wejścia binarno / analogowe, które mogą być konfigurowane z poziomu oprogramowania BasicGSM Manager.

Wejścia te mogą oprócz stanów binarnych (0,1) rozpoznawać wartości sygnałów analogowych: 0-10 [V] oraz 4-20[mA].

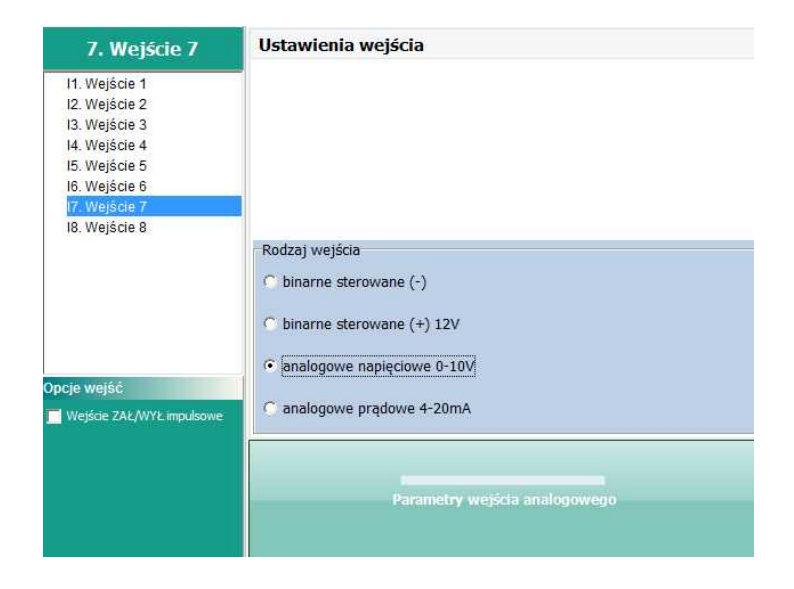

Po wyborze trybu działania wejścia I7 lub I8 jako analogowe:

należy skonfigurować jego parametry:

- nazwę - łatwiejsza identyfkacja mierzonej wielkości

- Alarm gdy wartość wyższa/niższa od dopuszczalnych (powiadomienie SMS, CLIP, e-mail) o wymaganej treści. Możliwe jest również ustawienie komunikatów głosowych odtwarzanych przez moduł VSR-2 podłączony do modułu lub wykorzystanie komunikatów audio nagranych do plików i wgranych do pamięci modułu (zakładka: "Komunikacja, testy, liczniki" opcja: Komunikaty głosowe audio).

- Alarm gradientu: (powiadomienie SMS, CLIP, e-mail) o wymaganej treści. Możliwe jest również ustawienie komunikatów głosowych odtwarzanych przez moduł VSR-2 podłączony do modułu. - Histereza wejścia: ustawienie pozwalające na opóźnienie działania wejścia wobec zmian parametrów na wejściu.

- Opóźnienie [ms]: zwłoka czasowa w reakcji na zmianę wartości mierzonej.

Przykładowe ustawienie wejścia I7, do którego podłączony został czujnik poziomu cieczy z wyjściem 4-20[mA].

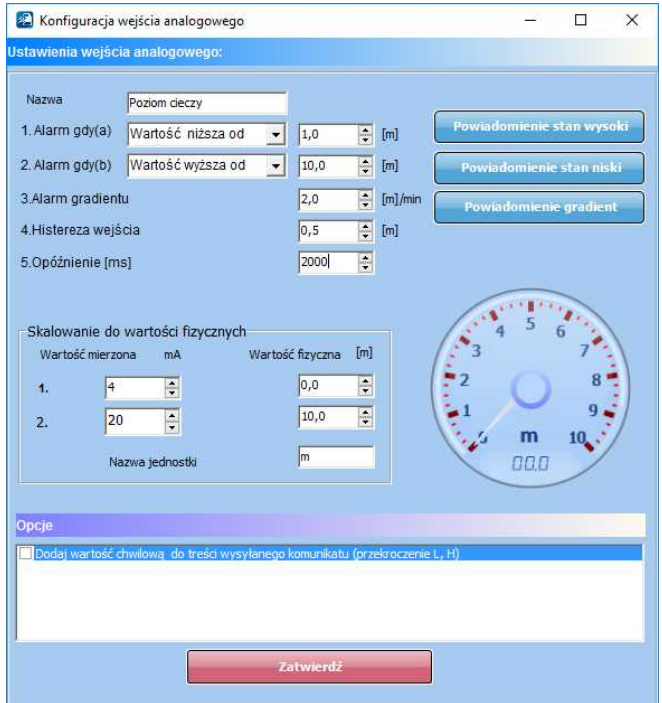

Zasada działania wejścia:

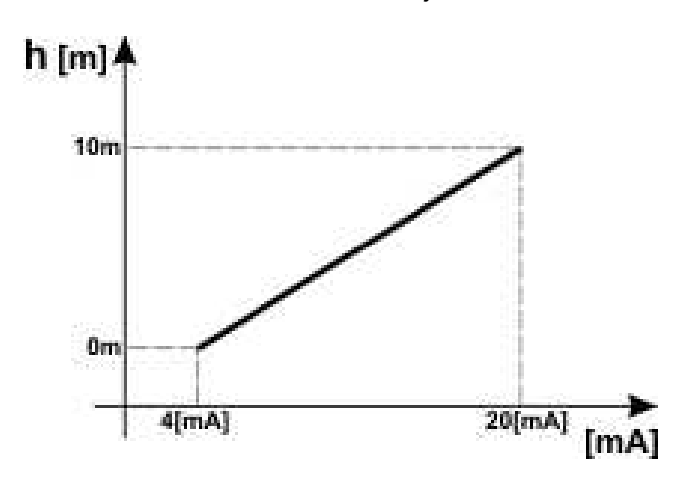

Dla poziomu cieczy 0m sygnał wystawiany na wyjściu przetwornika wynosi 4[mA], odpowiednio dla maksymalnego poziomu (10m) jest to 20[mA].

#### **UWAGI:**

**W wiadomości SMS "STAN" są wyświetlane wartości z wejść I7/I8 w jednostkach ustawionych w programie.**

<span id="page-30-0"></span>1.4.1.4.3.3 Wejścia - pow iadomienia.

**Moduł BasicGSM 2 posiada następujące opcje powiadamiania o zmianie stanu wejścia / alarmach z wejść: SMS Dzwonienie E-mail**

#### **Treść SMS NARUSZENIE/ SMS POWRÓT:**

W zakładce wprowadzamy treść SMS-ów które zostaną wysłane przy zdarzeniach. Możliwe jest wysyłanie niezależnych SMS-ów przy naruszeniu i powrocie wejścia. Maksymalna długość SMS-a wynosi 30 znaków. Nie wolno używać znaków specjalnych (np. polskich liter**).**

- **Kod TCP:** kod zdarzenia wysyłany do stacji monitoringu RopamRMS lub KronosNET
- **Komunikat audio:** Wybór dostępnych komunikatów nagranych w module VSR-2 lub module, należy podać numer komunikatu do odtworzenia dla danego zdarzenia. (Konfiguracja komunikatów w zakładce: "Komunikacja, testy, liczniki").
- **SMS typu FLASH:** powiadomienie o naruszeniu/powrocie z danego wejścia wyświetlane na ekranie telefonu lecz NIE PRZECHOWYWANE W PAMIĘCI TELEFONU !
- **Dołącz STAN:** Oprócz powiadomienia w formie jednej z powyższych, moduł dołącza do wiadomości SMS ze stanem systemu z chwili wygenerowania powiadomienia.

#### *UWAGI:*

*- należy pamiętać, że wiadomość SMS typu FLASH można bardzo łatwo przeoczyć, ponieważ nie j est zapamiętywana w telefonie (znika z wyświetlacza telefonu np. gdy ktoś dzwoni), opcj a FLASH może nie działać w przypadku wysyłania SMS-ów do innego operatora niż karta SIM modułu (nie j est to zależne od ustawień lecz wynika z ograniczeń wprowadzanych przez operatorów !).*

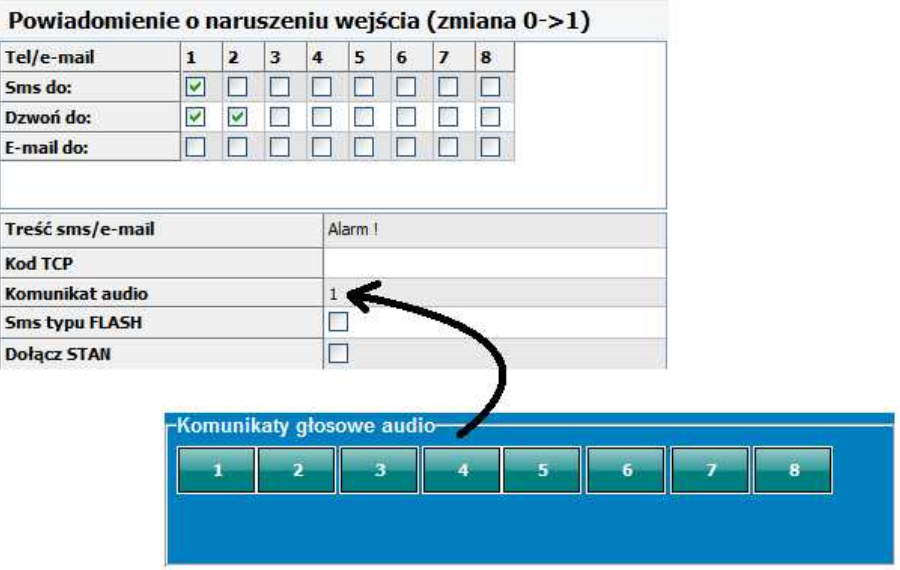

#### <span id="page-31-0"></span>1.4.1.4.4 Zakladka: Wyjścia.

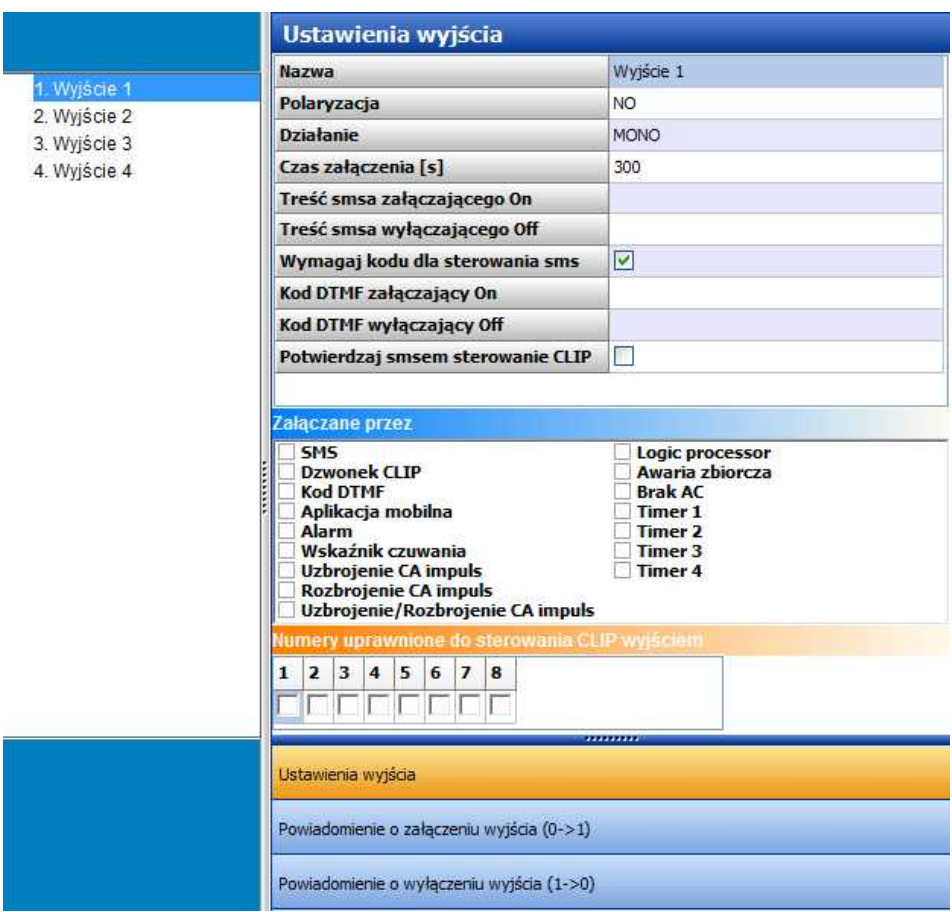

**NAZWA:** Nazwa nadawana wyjściu celem identyfikacji podłączonego do niego urządzenia**.**

#### **POLARYZACJA:**

Wybór konfiguracji w stanie normalnym:

- wyjście O1 - przekaźnikowe, bezpotencjałowe, styki COM, NO, NC, nieaktywne w stanie normalnym

- rozwarte NO lub zwarte do masy NC, O2-O4

#### **DZIAŁANIE:**

**MONO (monostabilne, jeden stan stabilny)** wyjście zmienia stan normalny po zdarzeniu zaznaczonym w polu "Załączane przez" na czas określony w polu "Czas [s]", po jego upływie wraca do stanu normalnego.

Możliwe jest skrócenie czasu MONO poprzez komendę SMS, kod DTMF lub aplikacje mobilne.

**BI (bistabilne, dwa stany stabilne)** wyjście zmienia stan normalny po zdarzeniu zaznaczonym w polu "Załączane przez" na stan przeciwny i pozostaje w nim do czasu następnego zdarzenia, np. naruszenie wejścia. Wyjście w trybie BI dla wyzwalania jako ALARM działa jak zatrzask (latch), do skasowania alarmu.

#### **CZAS [s]**

Określa czas działania [s] wyjścia w trybie MONO, parametr 1- 9000 s.

#### **SMS ON**

W zakładce wprowadzamy treść SMS-a który spowoduje załączenie danego wyjścia (domyślnie OnX gdzie X=numer wyjścia). Maksymalna długość SMS-a wynosi 20 znaków. Nie wolno używać znaków specjalnych (np. polskich liter).

#### **SMS OFF**

W zakładce wprowadzamy treść SMS-a który spowoduje wyłączenie danego wyjścia (domyślnie OffX gdzie X=numer wyjścia). Maksymalna długość SMS-a wynosi 20 znaków. Nie wolno używać znaków specjalnych (np. polskich liter).

#### **WYMAGAJ KODU**

Zaznaczenie opcji spowoduje że sterowanie danym wyjściem poprzez SMS-a będzie wymagało w treści umieszczenie oprócz SMS ON/SMS OFF, KODU SMS (zakładka: Komunikacja, testy, liczniki).

#### **DTMF On**

W zakładce wprowadzamy kod DTMF, który będzie załączał dane wyjście (DTMFOn\*). zalecana długość 2-4 znaki (liczby).

#### **DTMF Off**

W zakładce wprowadzamy kod DTMF, który będzie wyłączał dane wyjście (DTMFOff\*). zalecana długość 2-4 znaki (liczby).

#### **ZAŁĄCZANE PRZEZ**

Określa jakie zdarzenia sterują wyjściem, zaznaczenie kilku opcji tworzy SUMĘ LOGICZNĄ (OR) tych zdarzeń (tzn. wyjście jest aktywne gdy przynajmniej jedno zdarzenie zostało spełnione), pozwala to na łączenie np. sterowania: równocześnie SMS i CLIP.

**SMS** zaznaczenie opcji zezwala na sterowanie wyjściem poprzez SMS-a ( komenda lub kod dostępu + komenda w zależności od konfiguracji) lub aplikację RopamDroid.

**CLIP** opcja zezwala na sterowanie wyjścia poprzez krótkie połączenie z numerem telefonu modułu. Funkcja dostępna pod warunkiem zezwolenia sterowania w opcji "NUMERY UPRAWNIONE DO STEROWANIA CLIP wyjściem" przez wybrane numery wprowadzone w polach NUMERY TELEFONÓW.

**DTMF** zaznaczenie opcji zezwala na sterowanie wyjściem poprzez DTMF w czasie połączenia głosowego ( DTMFOn\* lub DTMFOff\*).

**APLIKACJA MOBILNA:** sterowanie wyjściem z aplikacji mobilnej RopamBasic oraz RopamDroid **ALARM:** wyjście aktywne gdy wystąpi alarm. (def. wejście zwykłe)

**WSKAŹNIK CZUWANIA:** wyjście aktywne (wskaźnik) gdy moduł wejdzie w stan czuwania, jeżeli aktywna jest ta opcja to ignorowane są ustawienia czasu w polu "CZAS [s]".

**UZBROJENIE CA IMPULS:** załączenie wyjścia na krótki impuls (0,7s), np. celem uzbrojenia zewnętrznej centrali alarmowej

**ROZBROJENIE CA IMPULS:** załączenie wyjścia na krótki impuls (0,7s), np. celem rozbrojenia zewnętrznej centrali alarmowej

**UZBROJENIE/ROZBROJENIE CA IMPULS:** załączenie/wyłączenie wyjścia na krótki impuls (0,7s), np. celem uzbrojenia/rozbrojenia zewnętrznej centrali alarmowej

**LOGIC PROCESSOR -** wyjście załączane przez LogicProcessor, proces o nadrzędnym działaniu dla wyjść modułu. Jeśli jest zaznaczona opcja sterowanie przez LP to wówczas pozostałe funkcje wyzwalające zmianę stanu wyjścia są nadpisywane przez pętlę LogicProcessora ! Działanie wyjścia w oparciu o LP pozwala na osiągnięcie wyniku bazującego na wielu zasobach systemowych co znacznie ułatwia zaawansowane wykorzystanie modułu i zmniejsza ilość zewnętrznych peryferiów potrzebnych do realizacji bardziej złożonych operacji z użyciem modułu BasicGSM 2.

**AWARIA ZBIORCZA** wyjście aktywne gdy wystąpi awaria.

**BRAK AC -** wyjście aktywne gdy wystąpi zanik zasilania AC, czas opóźnienia sygnalizacji braku AC (0s-165min. konfigurowany w zakładce KOMUNIKACJA, TESTY, LICZNIKI)

**TIMER 1, TIMER 2, TIMER 3, TIMER 4:** wyjście załączane/wyłączane przez timery dostępne w systemie

#### **NUMERY UPRAWNIONE DO STEROWANIA CLIP WYJŚCIEM**

Opcja po zaznaczeniu uprawnia numery telefonu wprowadzone w zakładce NUMERY do sterowania wyjściem z zaznaczoną opcją ZAŁĄCZ PRZEZ: Dzwonek CLIP. *UWAGI:* 

*- należy pamiętać, że numer telefonu, z którego chcemy sterować wyj ściem nie może być "zastrzeżony".*

- reakcje na połączenie przychodzące konfiguruje się w zakładce OPCJE Systemowe.

#### <span id="page-33-0"></span>1.4.1.4.4.1 Zakładka: Wyjścia - pow iadomienia.

Zakładka pozwala na konfigurację powiadomień przy zmianie stanu wyjść modułu. Okno i jego konfiguracja wygląda analogicznie jak dla opcji powiadomienia z wejścia.

#### **Stan logiczny '0'= wyjście nieaktywne: - polaryzacja 'NO'** O2-O4 = hiZ (wysoka impedancja)

**- polaryzacja 'NC'**  $O2-O4 = GND$  (masa)

**Stan logiczny '1'= wyjście aktywne - polaryzacja 'NO'**  $O2-O4 = GND$  (masa) **- polaryzacja 'NC'** O2-O4 = hiZ (wysoka impedancja)

#### **Informacje:**

**OUT1-OUT4:** lista wyjść, których dotyczą ustawienia.

**SMS 0->1:** kolumna do wprowadzenia treści SMS-ów wysyłanych przy zmianie danego wyjścia na stan '1' aktywne.

**SMS 1->0:** kolumna do wprowadzenia treści SMS-ów wysyłanych przy zmianie danego wyjścia na stan '0' nieaktywne.

**DZWOŃ 0->1:** kolumna do aktywacji połączenia głosowego (CLIP lub komunikat głosowy) przy zmianie danego wyjścia na stan '1' aktywne.

**E-mail do:** kolumna do zaznaczenia numerów odbiorców z listy do wysłania przy zmianie danego wyjścia na stan '1' aktywne.

**VSR 0->1:** kolumna do wprowadzenia numerów komunikatów odtwarzanych podczas połączenia głosowego z syntezera VSR-2 lub z pamięci urządzenia, przy zmianie danego wyjścia na stan '1' aktywne.

**DZWOŃ 1->0:** kolumna do aktywacji połączenia głosowego (CLIP lub komunikat głosowy) przy zmianie danego wyjścia na stan '0' nieaktywne.

**VSR 1->0:** kolumna do wprowadzenia numerów komunikatów odtwarzanych podczas połączenia głosowego z syntezera VSR-2 lub z pamięci urządzenia, przy zmianie danego wyjścia na stan '0' nieaktywne.

**Tel/e-mail:** kolumny do zaznaczenia odbiorców wiadomości SMS/CALL/E-MAIL.

#### *- brak treści SMS-a = brak transmisj i SMS przy danym zdarzeniu.*

<span id="page-33-1"></span>1.4.1.4.5 Zakładka: Timery.

Ustawienia czterech niezależnych timerów pozwalających na sterowanie uzbrajaniem systemu, sterowaniem wyjściami, funkcjami LogicProcessora.

Każdy timer może posiadać 20 niezależnych wpisów o załączeniach/wyłączeniach.

| Lp             | Stan   | Rok | Miesiąc        | Dzień          | Czas     | Dzień tyg. |                                  |                          |
|----------------|--------|-----|----------------|----------------|----------|------------|----------------------------------|--------------------------|
| $\mathbf{1}$   | $1$ ON |     | $\mathbf{1}$   | $\overline{1}$ | 11:51:28 |            | $\ddot{}$                        | $\overline{\phantom{a}}$ |
| $\overline{2}$ | 0 OFF  |     | $\overline{2}$ | $\overline{2}$ | 11:51:34 |            | $+$                              | ۰                        |
| 3              | 1 ON   |     | 3              | $\overline{7}$ | 06:00:00 |            | $+$                              | $\overline{\phantom{a}}$ |
| $\overline{4}$ | 0 OFF  |     | 3              | 7              | 08:00:00 |            | $+$                              | $\overline{\phantom{a}}$ |
| 5              | 0 OFF  |     | 4              | 10             | 06:00:00 |            | $^{+}$                           | ÷.                       |
| 6              | 1 ON   |     | $\ddot{ }$     | 10             | 08:00:00 |            | $^{+}$                           | ÷                        |
| $\overline{ }$ | 0 OFF  |     | $\overline{4}$ | 10             | 12:00:00 |            | $+$                              | $\overline{\phantom{a}}$ |
| 8              | 1 ON   |     | 5              | $\mathbf{1}$   | 06:50:00 |            | $\ddot{}$                        | $\overline{\phantom{a}}$ |
| 9              | 0 OFF  |     | 5              | 5              | 18:00:00 |            | $\ddot{}$                        | ÷                        |
| 10             | 1 ON   |     | 5              | 6              | 06:00:00 |            | $+$                              | ÷                        |
| 11             | 0 OFF  |     | 5              | $\overline{7}$ | 06:00:00 |            | $^{+}$                           | ÷                        |
| 12             | 1 ON   |     | 5              | 12             | 08:00:00 |            | $^{+}$                           | ä,                       |
| 13             | 0 OFF  |     | 5              | 15             | 18:00:00 |            | $\pm$                            | $\overline{\phantom{a}}$ |
| 14             | 1 ON   |     | 6              | 12             | 07:30:00 |            | $+$                              | ٠                        |
| 15             | 0 OFF  |     | 6              | 18             | 17:55:00 |            | $+$                              | $\overline{\phantom{a}}$ |
| 16             | 1 ON   |     | 8              | $\mathbf{1}$   | 06:00:00 |            | $\ddot{}$                        | $\overline{\phantom{a}}$ |
| 17             | 0 OFF  |     | 8              | 10             | 14:00:00 |            | $\begin{array}{c} + \end{array}$ | ÷                        |
| 18             | 1 ON   |     | 11             | 22             | 15:45:00 |            | $^{+}$                           | ÷                        |
| 19             | 0 OFF  |     | 11             | 28             | 23:55:00 |            | $^{+}$                           | Ξ                        |

<span id="page-34-0"></span>1.4.1.4.6 Zakładka: Komunikacja, Testy, Liczniki

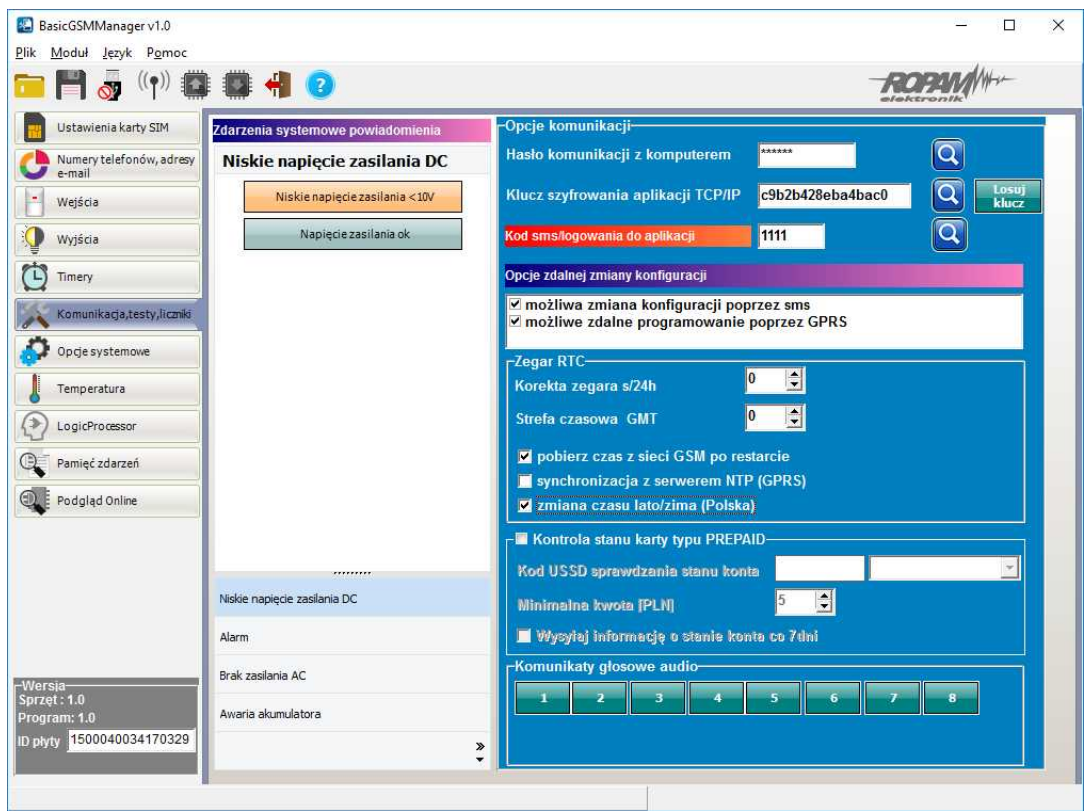

Ustawienia parametrów i sposobów komunikacji modułu z użytkownikiem, siecią internet.

Konfiguracja powiadomień w przypadku awarii systemu.

#### **OPCJE KOMUNIKACJI:**

- **Hasło komunikacji z komputerem -** hasło zabezpieczające niepowołany odczyt danych z modułu za pomocą komputera i aplikacji BasicGSM Manager. Jeżeli hasło jest niezgodne nie jest możliwy odczyt ustawień z modułu. Możliwy jest natomiast zapis nowej konfiguracji z nowym hasłem.

- **Klucz szyfrowania aplikacji TCP/IP: -** klucz szyfrujący transmisję pomiędzy modułem BasicGSM 2 a aplikacją mobilną RopamBasic. Klucz generuje się automatycznie każdorazowo podczas uruchomienia programu BasicGSM Manager.

#### **Opcje zdalnej zmiany konfiguracji**

Opcje zdalnej zmiany konfiguracji

możliwa zmiana konfiguracji poprzez sms możliwe zdalne programowanie poprzez GPRS

Aby użytkownik mógł zmieniać konfigurację za pomocą kanałów SMS i GPRS należy zaznaczyć odpowiednie opcje:

**- możliwa zmiana konfiguracji poprzez SMS** - (pozwala na sterowanie modułem za pomocą komend SMS oraz aplikacji RopamDroid),

**- możliwe zdalne programowanie poprzez GPRS** - pozwala na łączenie się z modułem poprzez aplikację RopamBasic przez dane GPRS.

#### **KONTROLA STANU KARTY TYPU PREPAID**

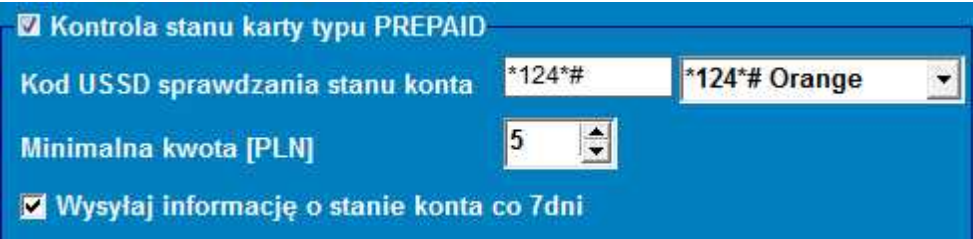

Opcja ta pozwala na kontrolowanie kosztów konta karty typu prepaid. Aby funkcja ta działała prawidłowo należy:

- wybrać operatora karty SIM zainstalowanej w module (rozwijane menu), jeśli na liście nie ma operatora, można wpisać polecenie manualnie.

- ustawić limit dolnej kwoty (nie mniej niż 5zł) dopuszczlnej do prawidłowego działania systemu

Kontrola stanu konta za pomocą kodu USSD jest wykonywana raz na dobę (od ostatniego restartu urządzenia).

Można również ustawić wysyłanie informacji o stanie konta na pierwszy numer telefonu z listy numerów. Interwał wysyłania informacji o stanie konta to 7 dni. Czas 7 dni liczony jest od ostatniego restartu modułu BasicGSM 2.

#### **Komunikaty głosowe audio:**

Opcja pozwalająca na zaimplementowanie w pamięci urządzenia plików .amr służących jako powiadomienie audio dla zdarzeń w systemie.

- format danych AMR
- parametry danych: próbkowanie 8kHz, rozdzielczość 13bit, 40kb/min
- max. wielkość pliku: 64kb = 1,5min dla założenia parametrów j/w: 40kb/min
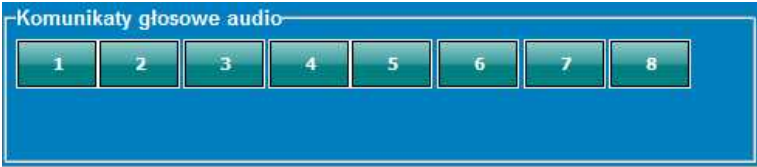

#### 1.4.1.4.7 Zakładka: Opcje systemow e.

Zakładka pozwalająca na ustawienie opcji związanych z:

- testem transmisji (rodzaj, interwał wysyłania, treść, do kogo, zawartość),
- liczniki powiadomień (dobowe),
- czasy trwania powiadomień,
- reakcja na połączenia przychodzące,
- opcje sterowania SMS,
- pozostałe opcje (sterowanie DTMF).

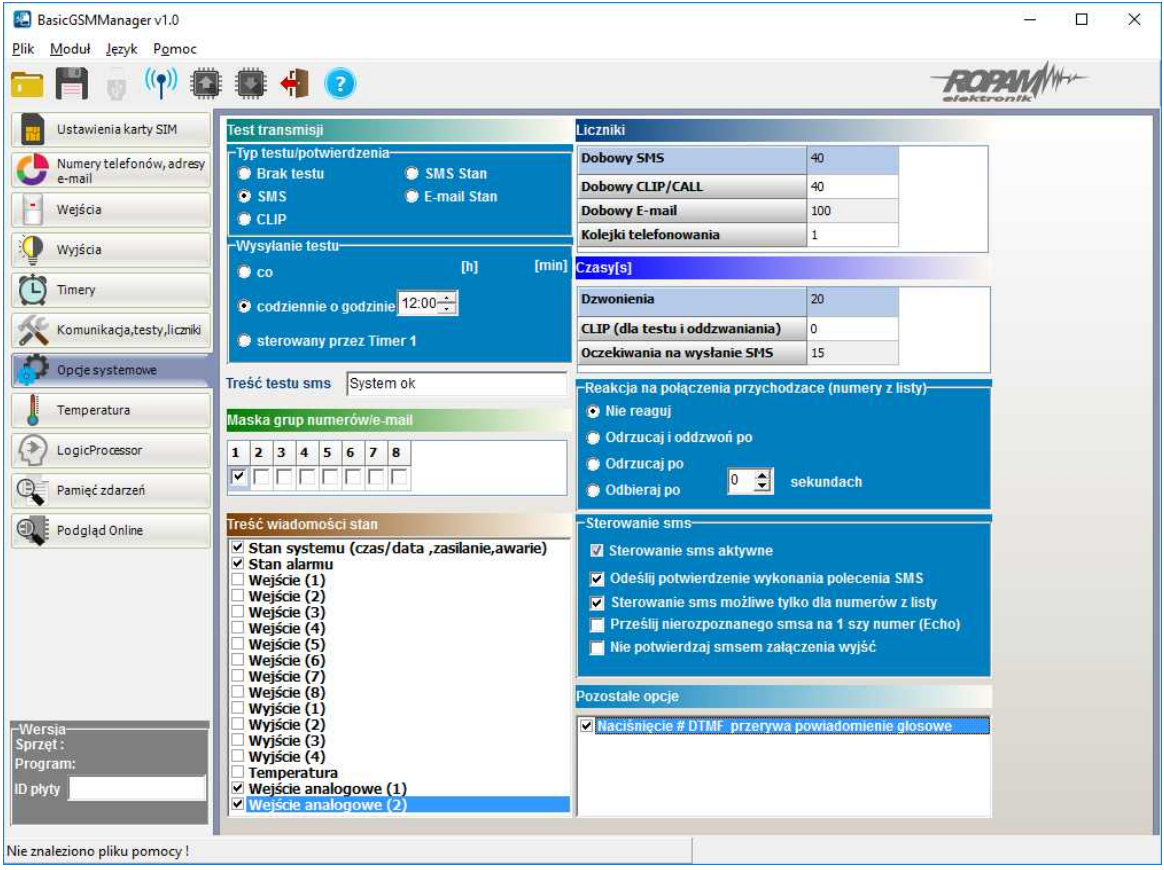

### **Sterowanie SMS:**

**- Sterowanie SMS aktywne:** włączyć jeśli: system jest obsługiwany przez aplikację RopamDroid oraz pojedyncze komendy SMS

**- odeślij potwierdzenie wykonania polecenia SMS:** włączyć jeśli system jest obsługiwany przez aplikację RopamDroid (potrzebne do wizualizacji operacji w systemie/module BasicGSM 2). Opcjonalnie wyłączyć jeśli użytkownik nie używa sterowania modułem z aplikacji RopamDroid i/lub SMS-ami.

**- sterowanie możliwe tylko dla numerów z listy: opcja zaznaczona -** sterowanie za pomocą komend SMS/aplikacji RopamDroid będzie możliwe tylko dla numerów telefonów podanych na liście numerów w zakładce: Numery telefonów, adresy e-mail.

**- prześlij nierozpoznanego SMS-a na pierwszy numer (Echo): opcja zaznaczona -** moduł przesyła wiadomości nierozpoznane (np. reklamy, oferty, inne wiadomości nie będące komendami sterującymi modułem) na pierwszy numer telefonu podany w zakładce: Numery telefonów, adresy email.

**- nie potwierdzaj SMS-em załączenia wyjść: opcja zaznaczona -** w przypadku gdy sterowanie wyjściami odbywa się za pomocą komend SMS wówczas moduł nie odsyła potwierdzenia załączenia/zmiany stanu wyjścia w postaci SMS.

## **POZOSTAŁE OPCJE**

**- Naciśnięcie (#DTMF) przerywa połączenie głosowe:** naciśnięcie # na klawiaturze telefonu podczas trwającego połączenia głosowego z modułem zakańcza trwające powiadomienie głosowe (odtwarzane z modułu VSR-1, VSR-2 lub komunikat audio z pamięci modułu BasicGSM 2).

#### 1.4.1.4.8 Zakładka: Temperatura.

Moduł BasicGSM 2 pozwala na pomiar temperatury za pomocą cyfrowego czujnika temperatury TSR-xx.

Pomiar temperatury odbywa się co 30s. Dokładność pomiaru to 0,5 st.C.

W oparciu o pomiar temperatury można realizować funkcje LogicProcessor, wysyłać powiadomienia o zmianach parametrów temperatury oraz awarii czujnika temperatury.

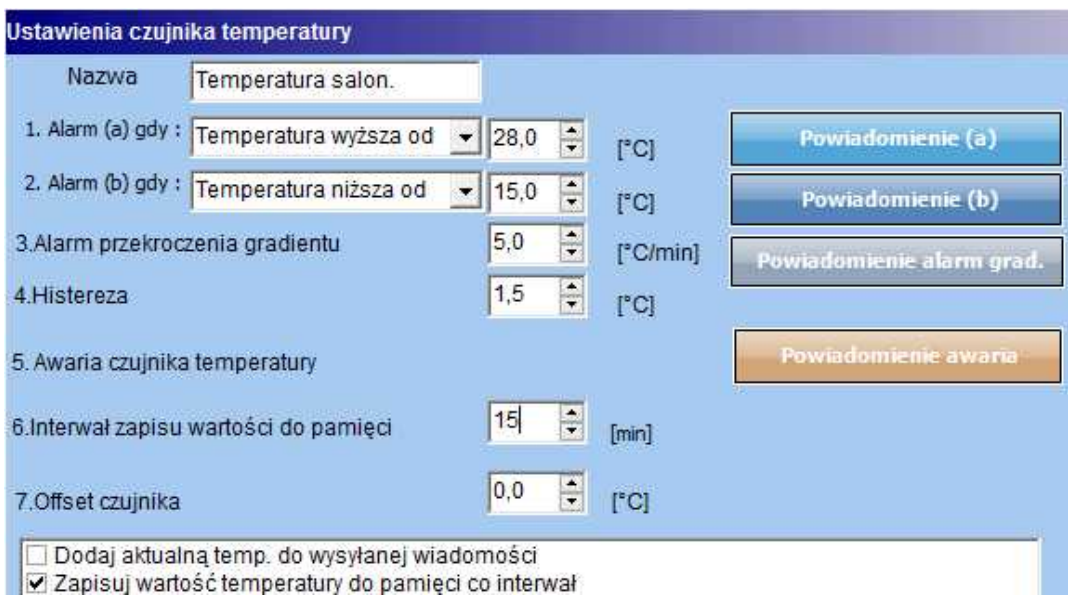

## **WIDOK OKNA USTAWIEŃ TEMPERATURY**

- **Nazwa:** nazwa czujnika temperatury (wymagana do wyświetlania w wiadomościach SMS STAN, w aplikacji RopamBasic, aplikacji RopamDroid).

- **Alarm gdy:** moduł wysyła powiadomienie w formie jak niżej (wymagane zaznaczenie potrzebnych form powiadomienia o przekroczeniu ustawionego progu temperatury).

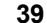

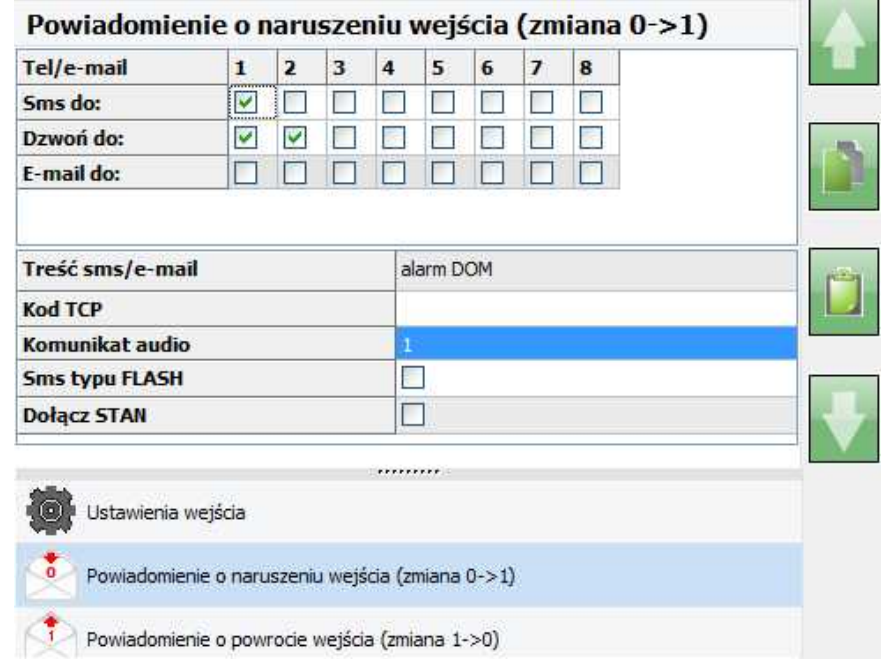

**- Alarm przekroczenia gradientu:** moduł wysyła powiadomienie o przekroczeniu zadanego gradientu (szybkości zmiany) temperatury poza określoną wartość zdefiniowaną w polu ....... [ºC/ min].

**- Histereza:** Różnica wartości temperatury dla dolnego i górnego progu przełączania.

**Przykład:** jeśli zadana temp. a = 30[ºC] oraz b = 20[ºC] a histereza została ustawiona na 2[ºC] to moduł wyłączy grzanie gdy temp. spadnie poniżej 22[ºC] oraz wyłączy grzanie gdy temp. wzrośnie powyżej 28[ºC].

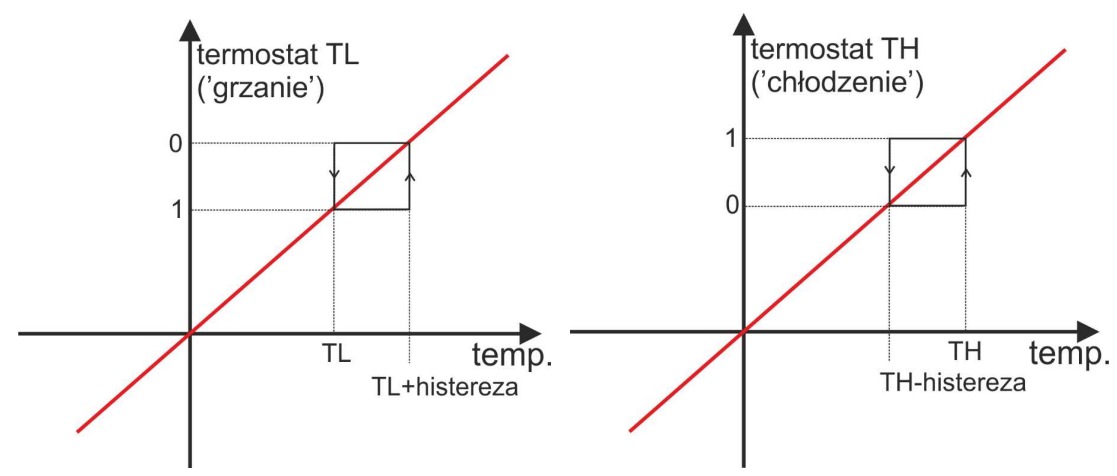

## **UWAGI:**

Sterowanie "Termostatem" należy realizować w oparciu o funkcje dostępne w "LogicProcessor".

**- Awaria czujnika temperatury:** powiadomienie o awarii/uszkodzeniu czujnika temperatury wysyłane do użytkownika systemu. Możliwe opcje powiadomienia: takie same jak dla wystąpienia alarmów o przekroczeniach wartości temperatur (j/w).

**- Interwał zapisu wartości do pamięci:** odstęp czasu pomiędzy zapisami kolejnych wartości temperatury do pamięci zdarzeń w module. Minimalny czas: 1 [min], maks. czas interwału: 1440 [min]

Przykład w **LogicProcessor:**

Aplikacja umożliwia załączenie wyjścia modułu gdy temp. wzrośnie powyżej 28st C. Wyłączy się gdy temperatura spadnie poniżej 15st. C.

Czujnik TSR-xx podłączony jest do wejścia T1, wyjście wykonawcze O4 steruje pompką za pomocą przekaźnika RM85.

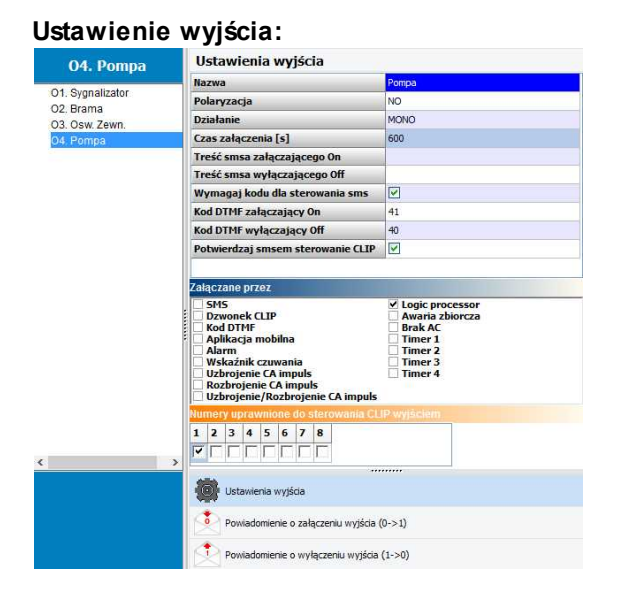

#### **Ustawienia w zakładce LogicProcessor:**

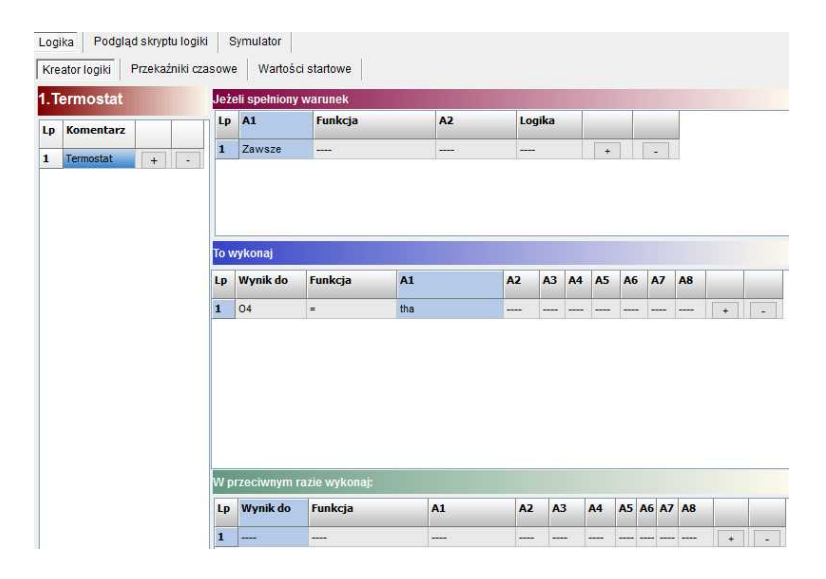

**Listing skryptu logiki: int O4; int tha; main(){ gbenv(); O4=geto(4); while(1){ gbenv(); O4=geto(4); O4=tha; seto(4,O4); }; };**

#### 1.4.1.4.9 Zakładka: LogicProcessor

#### **LogicProcessor**:

Zaawansowane funkcje logiczne i funkcje czasowo-logiczne, np. programowane przekaźniki czasowe, możliwość stworzenia na wolnych zasobach funkcji automatyki domowej ze sterowaniem GSM.

Maksymalna wielkość skryptu LogicProcessor może mieć 2048 bajtów. Maksymalna ilość wierszy: 10 (komentarze).

#### **Dostepne zasoby:**

- funkcji logiczne dla argumentów: wejść, wyjść, markerów (wartość binarna 0/1), progów temperatury, progów wejść analogowych (I7,I8), awarie, timery, wartości binarne, - funkcje czasowo-logiczne jak programowane przekaźniki czasowe, wyzwalania i reset timerów (bloków) identyczne jak argumenty w funkcjach logicznych a wyniki zapisywane są do wyjść lub markerów,

- cztery timery zegarowe (format roczny) z 20-ma wpisami każdy do opcji czasowych LogicProcessor.

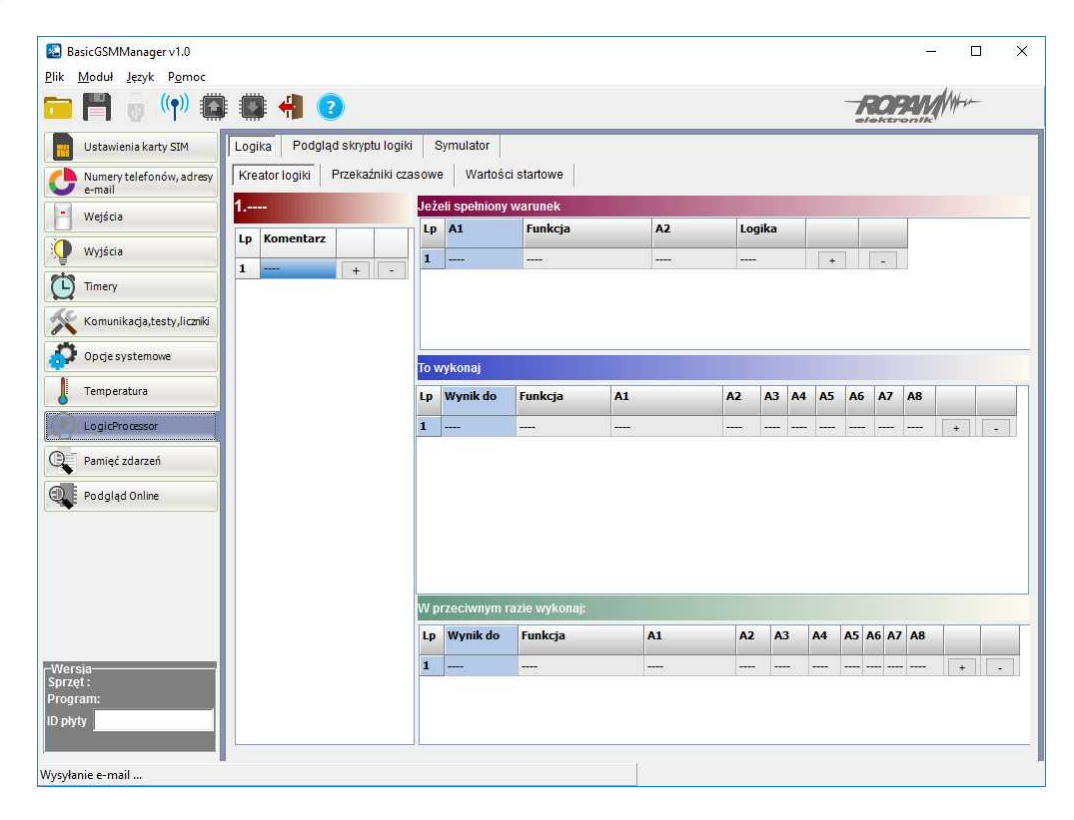

#### **UWAGA:**

**Funkcje wykonywane są w pętli wg schematu. Fizyczne wyjścia używane (wyniki funkcji) w LogicProcessor nie mogą być wyzwalane innymi zdarzeniami niż LP w zakładce 'Wyjścia" gdyż będą nadpisywane funkcjami logicznymi. Wszystkie funkcje logiczne i czasowe dla wyjść fizycznych muszą być zrealizowane w LogicProcessor, wynik funkcji nie jest traktowany jak wyzwalanie wyjścia.**

**Wyniki do wyjść fizycznych przypisywane są na końcu pętli, jako włączenie lub wyłączenie wyjścia (patrz funkcja przypisanie=).**

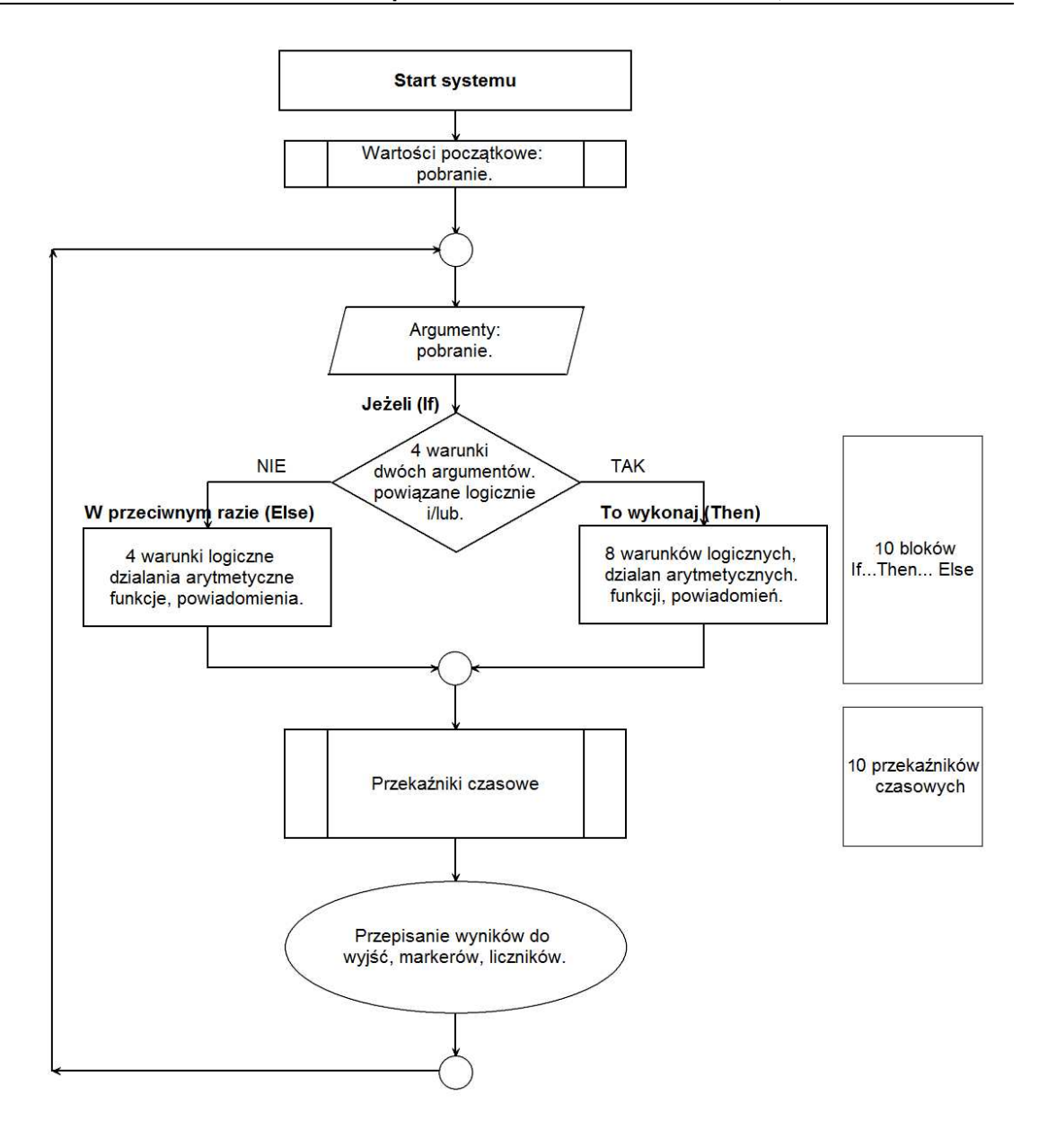

#### 1.4.1.4.9.1 Funkcje logiczne.

Funkcje logiczne intepretują użyte argumenty oraz warunek logiczny a wynik zapisują na wyjście lub do markera.

Dostępne jest osiem warunków w ramach jednego można wykorzystać 20 argumentów, jeden warunek logiczny a wynik logiczny wpisać do jednego wyjścia lub markera.

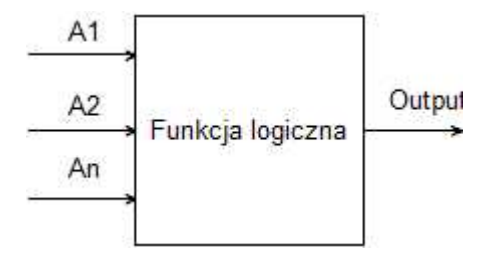

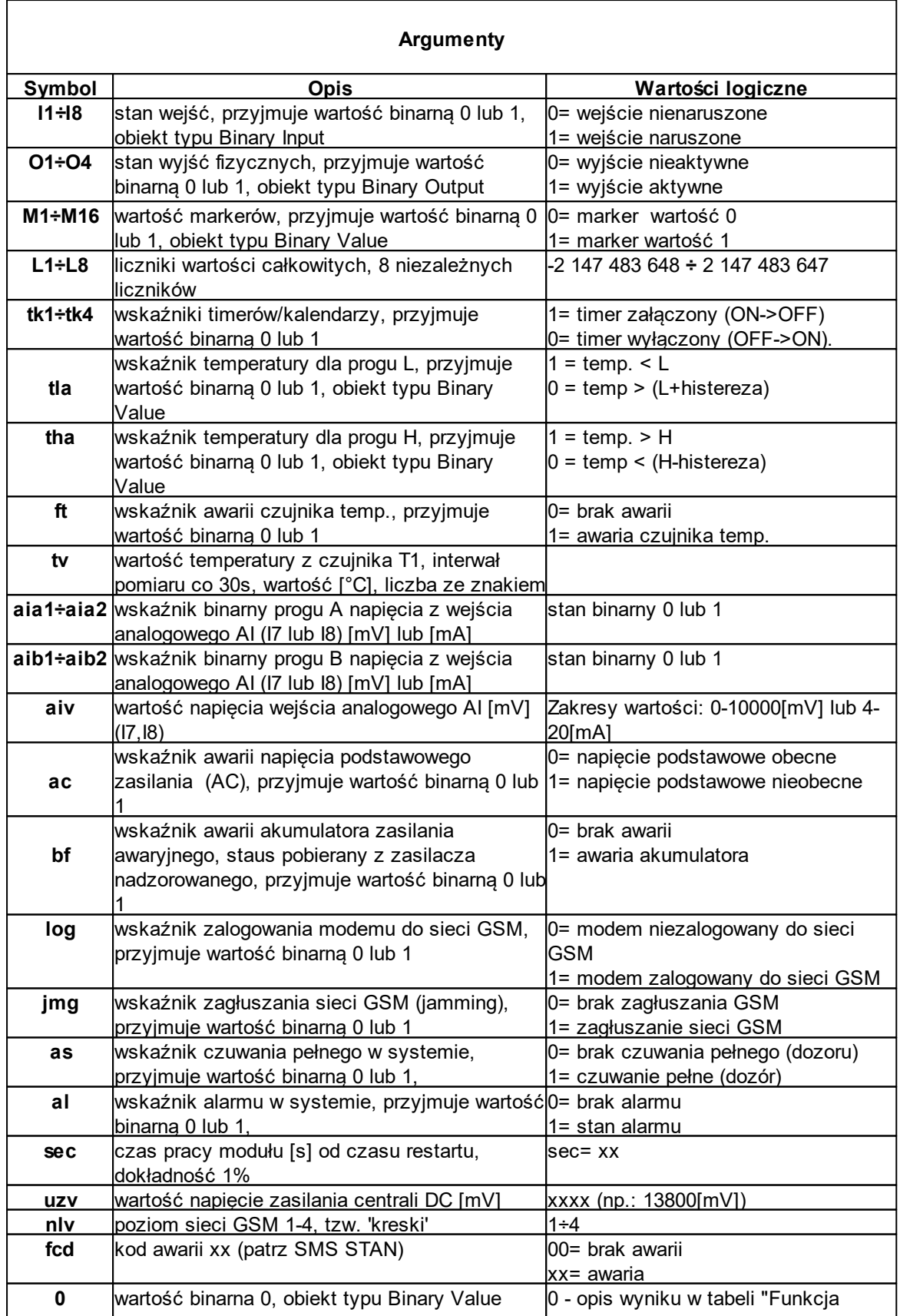

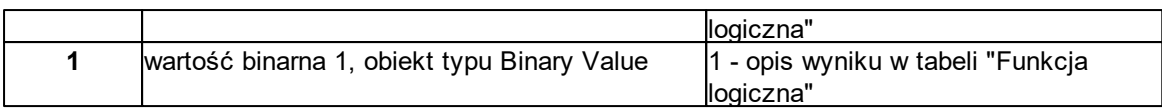

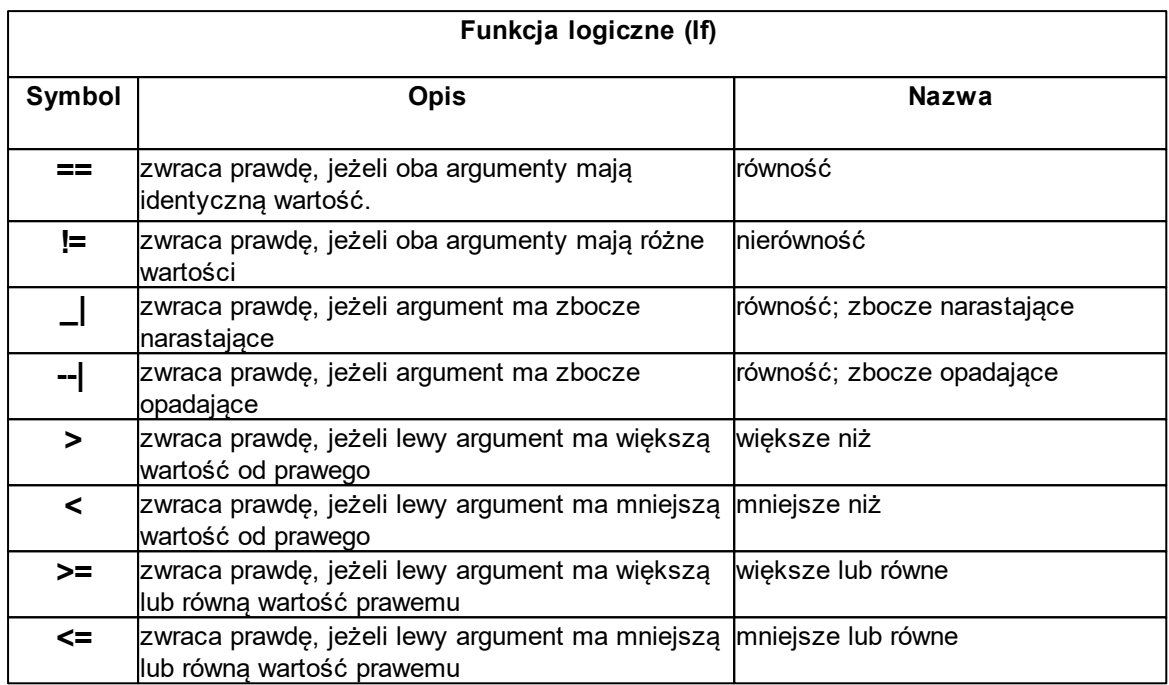

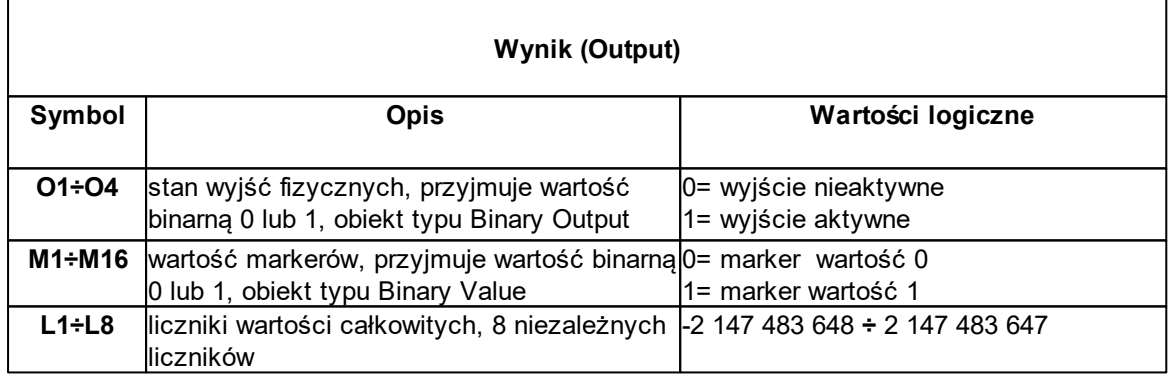

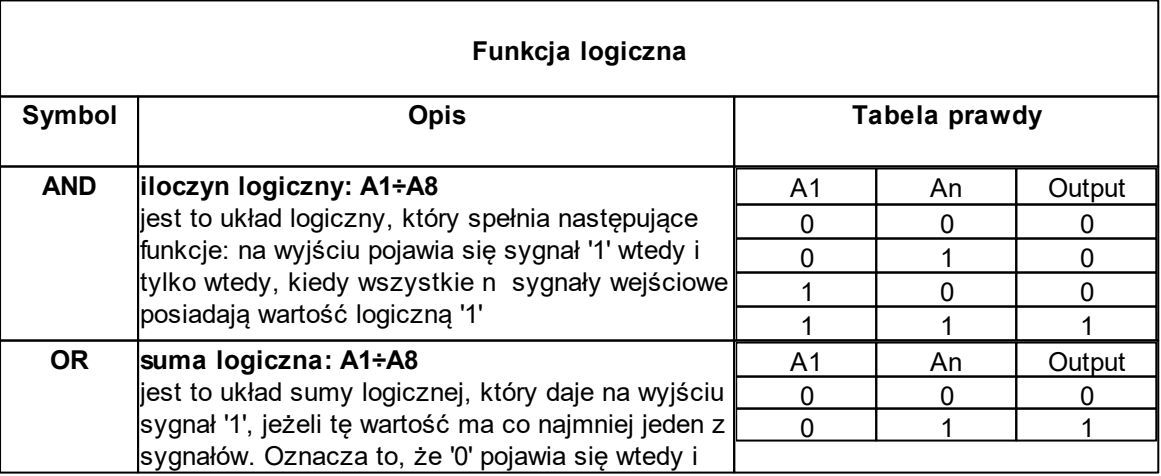

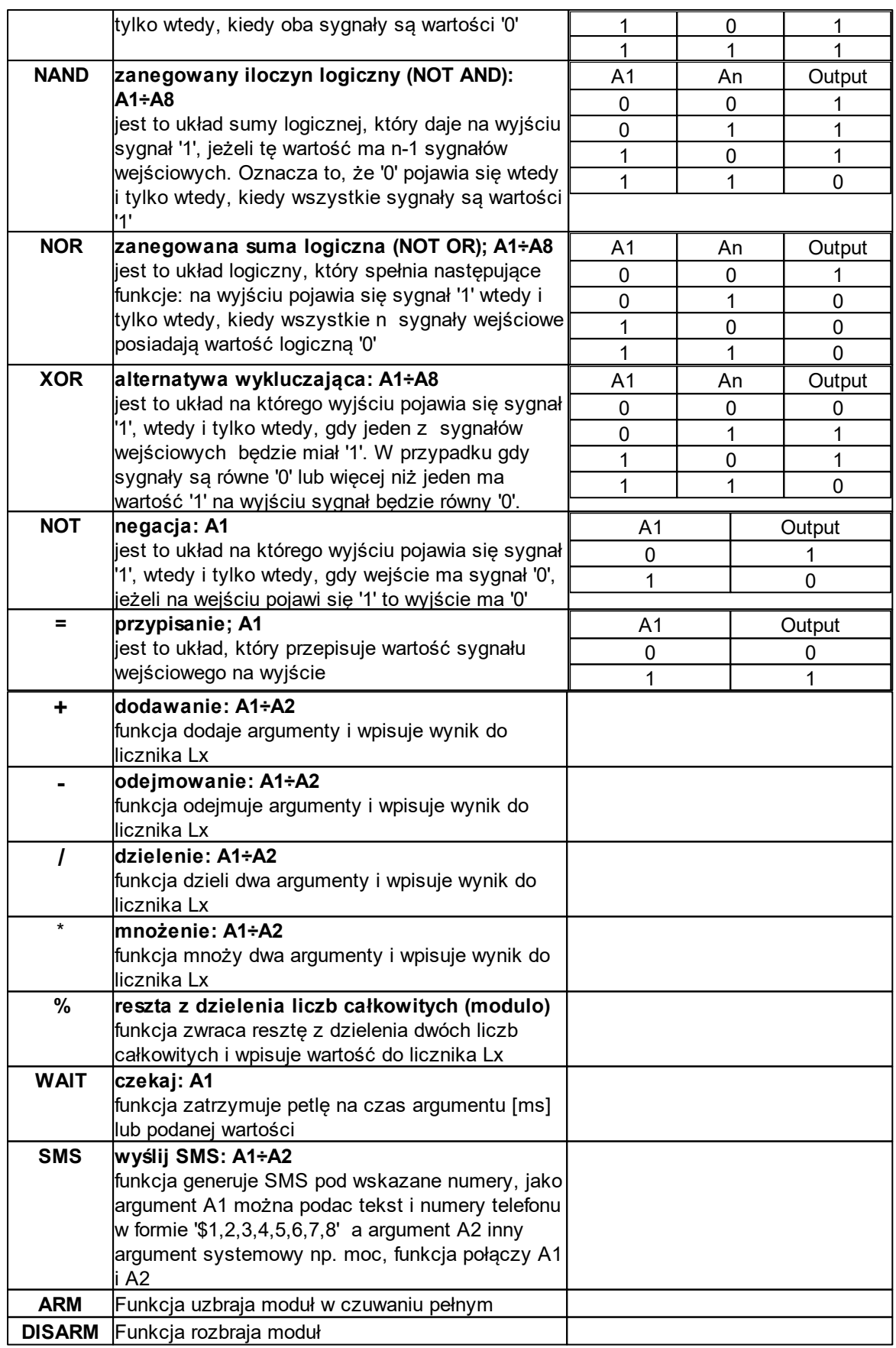

#### **PRZYKŁAD:**

### **Sterowanie światłem z czujki ruchu PIR w wyznaczonych godzinach.**

Detekcja ruchu z czujki PIR uruchamia na 30s oświetlenie. Funkcja działa w godzinach od 21:00 do 6:00

### **Użyte zasoby:**

- wejście I1 czujka ruchu
- wyjście O4 steruje przekaźnikiem wykonawczym RM85 załączającym oświetlenie (https://ropam.com.pl/pl/towar/174/rm8512v1p.html)
- timer kalendarzowy T1 działający w trybie dziennym
- przekaźnik czasowy PONS

## **Ustawienia timera (wyznacza godziny gdy załączanie światła z czujki działa).**

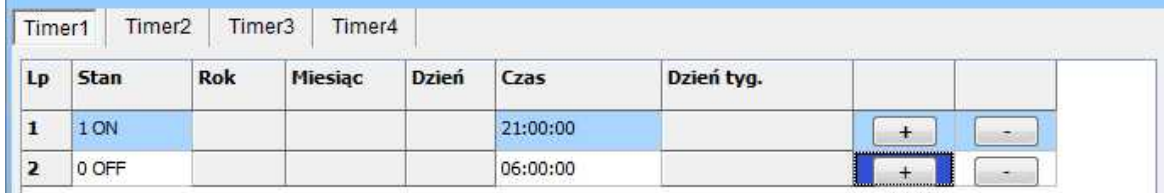

#### **Logika programu:**

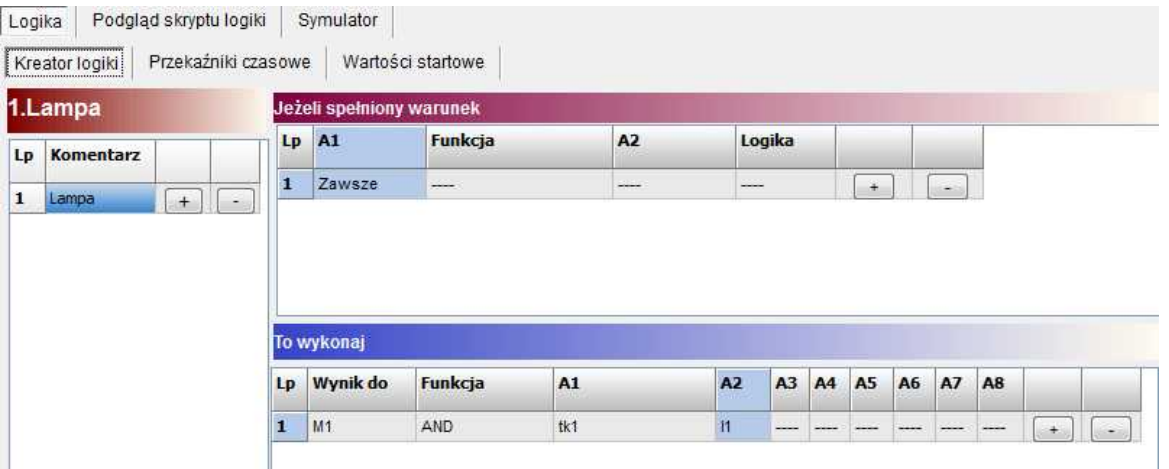

#### **Opis działania modułu logicznego LogicProcessor:**

Ustawiana jest zmienna M1, przyjmuje ona wartość 1 tylko wtedy gdy uruchomi się timer 1 (zmienna Tk1=1)

oraz zostanie naruszone wejście (zmienna I1=1). Zmienna M1 wyzwala przekaźnik czasowy PONS na okres

30s.

Przekaźnik jako wyjście ma wskazane O4 (podaje GND w momencie załączenia) które sterując przekaźnikiem

wykonawczym załączy światło. Cewkę sterującą przekaźnika RM85 należy podłączyć do wyjścia AUX oraz

wyjścia O4.

## **Ustawienia przekaźnika czasowego generującego impuls o zadanym czasie (PONS program one shot).**

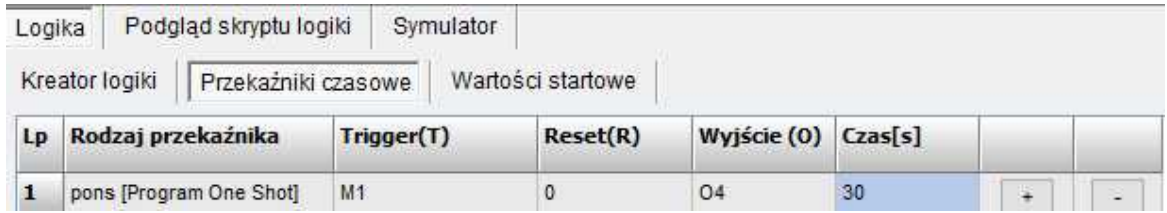

# **Ustawienie wyjścia:**

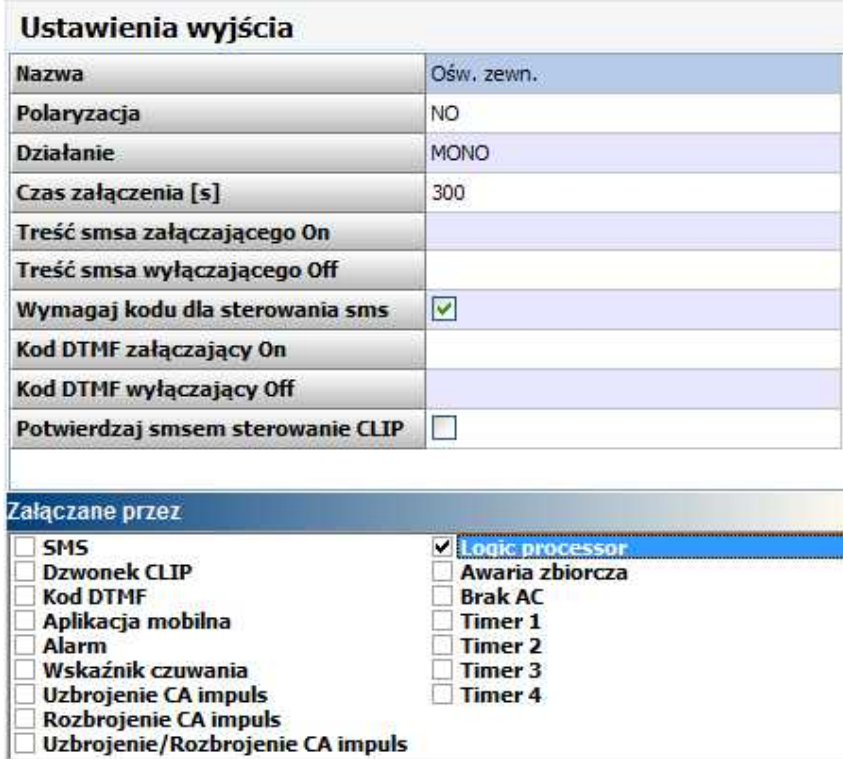

**Listing wygenerowanego skryptu:**

**int I1; int M1; int O4; int tk1; main(){ gbenv(); while(1){ gbenv(); I1=geti(1); O4=geto(4); M1=tk1&I1; O4=pons(0,M1,0,30); seto(4,O4); }; };** 

1.4.1.4.9.2 Funkcje czasow e/licznikow e.

Funkcje czasowo-logiczne pozwalaja na wykonanie programowanych przekaźniki czasowe, wyzwalania i reset timerów (bloków) identyczne jak argumenty w funkcjach logicznych a wyniki zapisywane są do wyjść lub markerów,

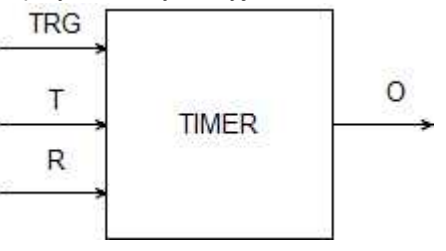

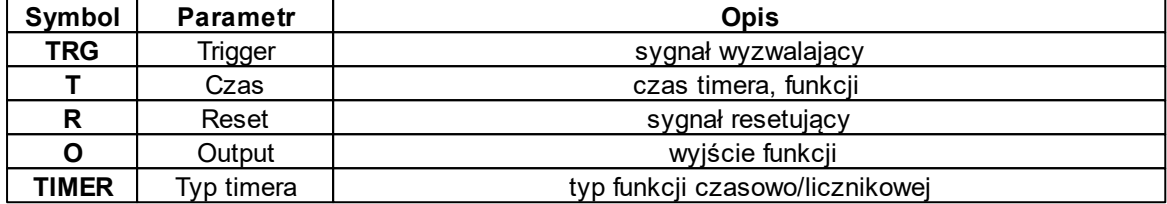

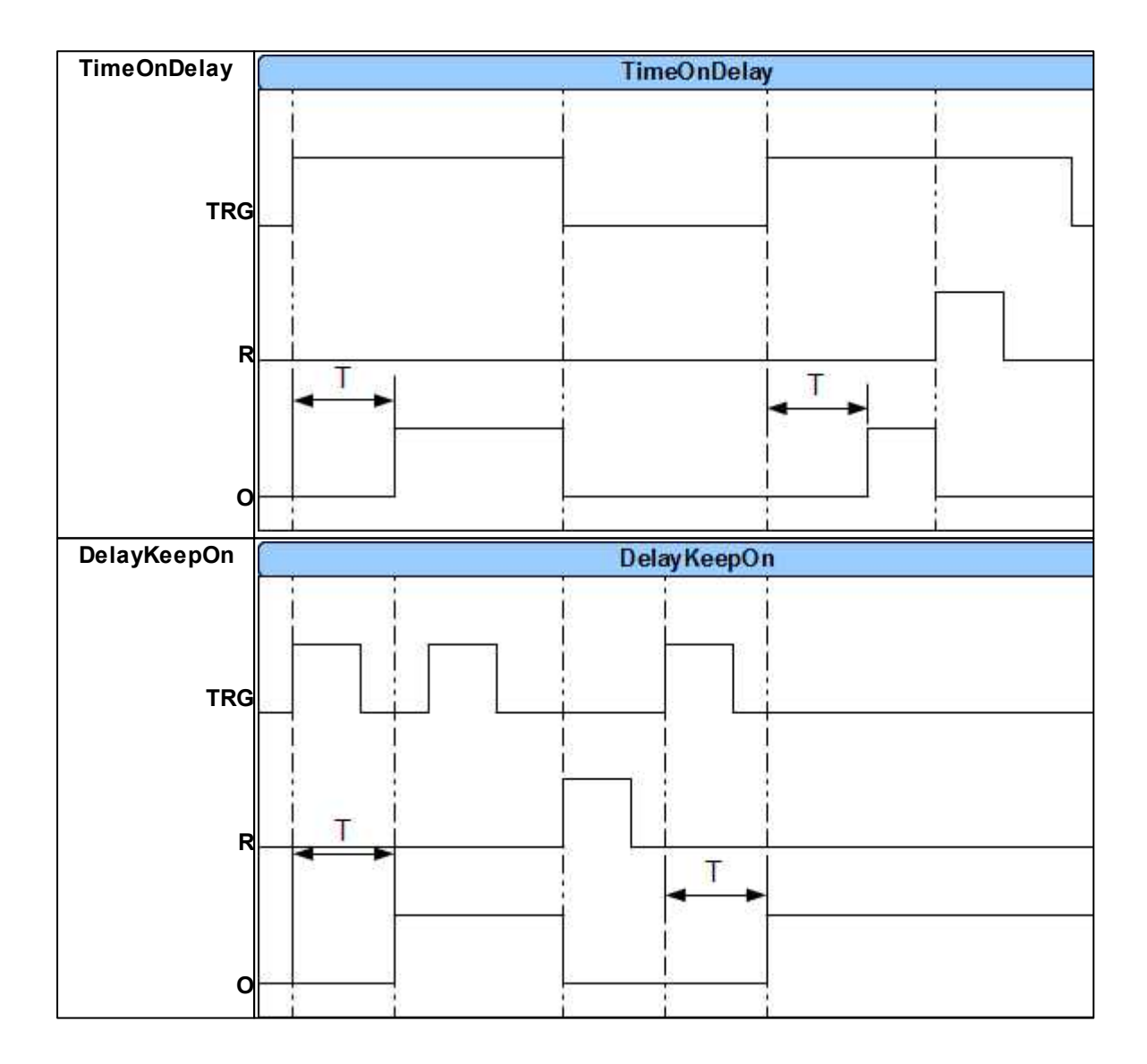

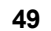

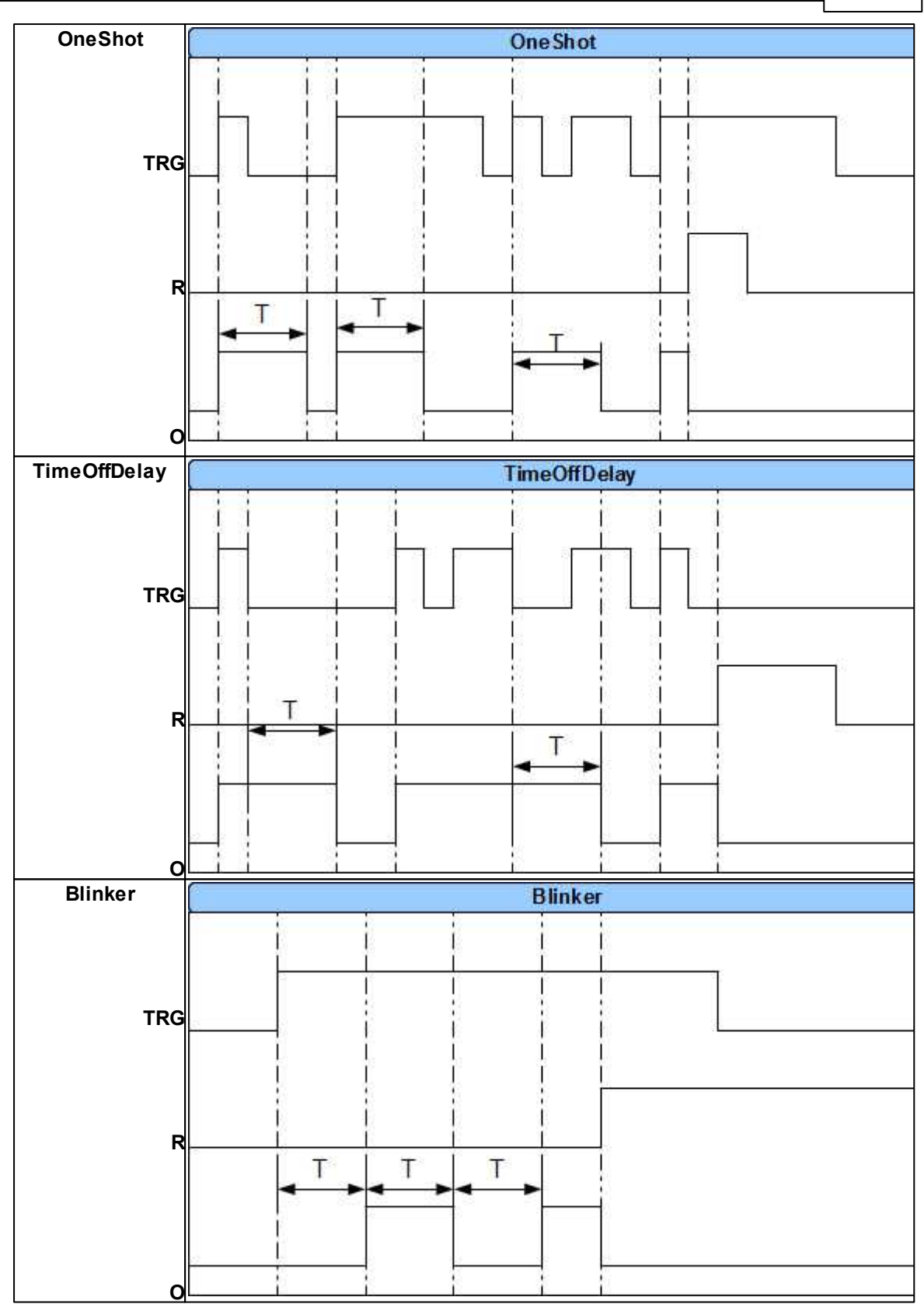

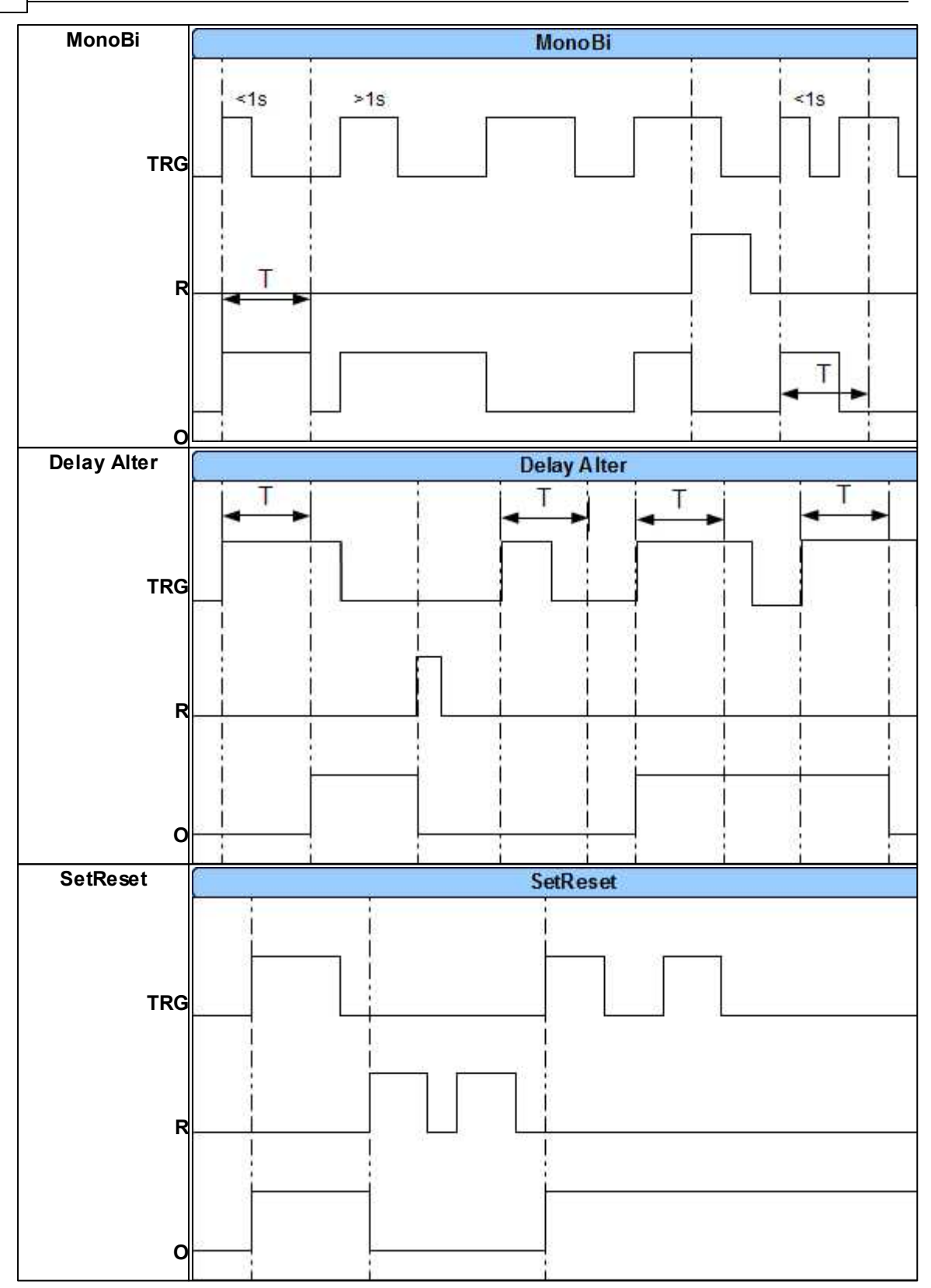

#### 1.4.1.4.10 Zakładka: Pamięć zdarzeń.

Zastosowany w urządzeniu zegar czasu rzeczywistego pozwala na zapis w pamięci zdarzeń modułu naruszeń wejść, funkcji, testów itp. Pamięć mieści 1024 zdarzenia zaistniałe w ostatnim czasie, pamięć jest nadpisywana przy czym kasowane są najstarsze informacje w sposób chronologiczny. Zegar jest podtrzymywany bateryjnie (kilka sekund) w przypadku całkowitego zaniku zasilania.

#### 1.4.1.4.11 Zakładka: Online.

Zakładka Podgląd Online pozwala na bieżąco w pełni kontrolować stan modułu i jego funkcje. Tryb podglądu online nie wyłącza pełnej funkcjonalności BasicGSM 2. System pracuje tak samo jak w trybie standardowym (wysyła SMS z wejść, steruje wyjściami, itp.).

W trybie Online wejścia I7 oraz I8 wyświetlają stan zgodnie z ich konfiguracją, tj.: jeśli są skonfigurowane jako wejścia binarne to obok wejść pojawią się kontrolki : zielona - wejście nie naruszone, czerwona: wejście naruszone.

Jeśli wejścia I7 lub/i I8 są ustawione w tryb analogowy to wówczas obok numeru wejścia jest wyświetlana wartość i jednostka ustawiona dla danego wejścia.

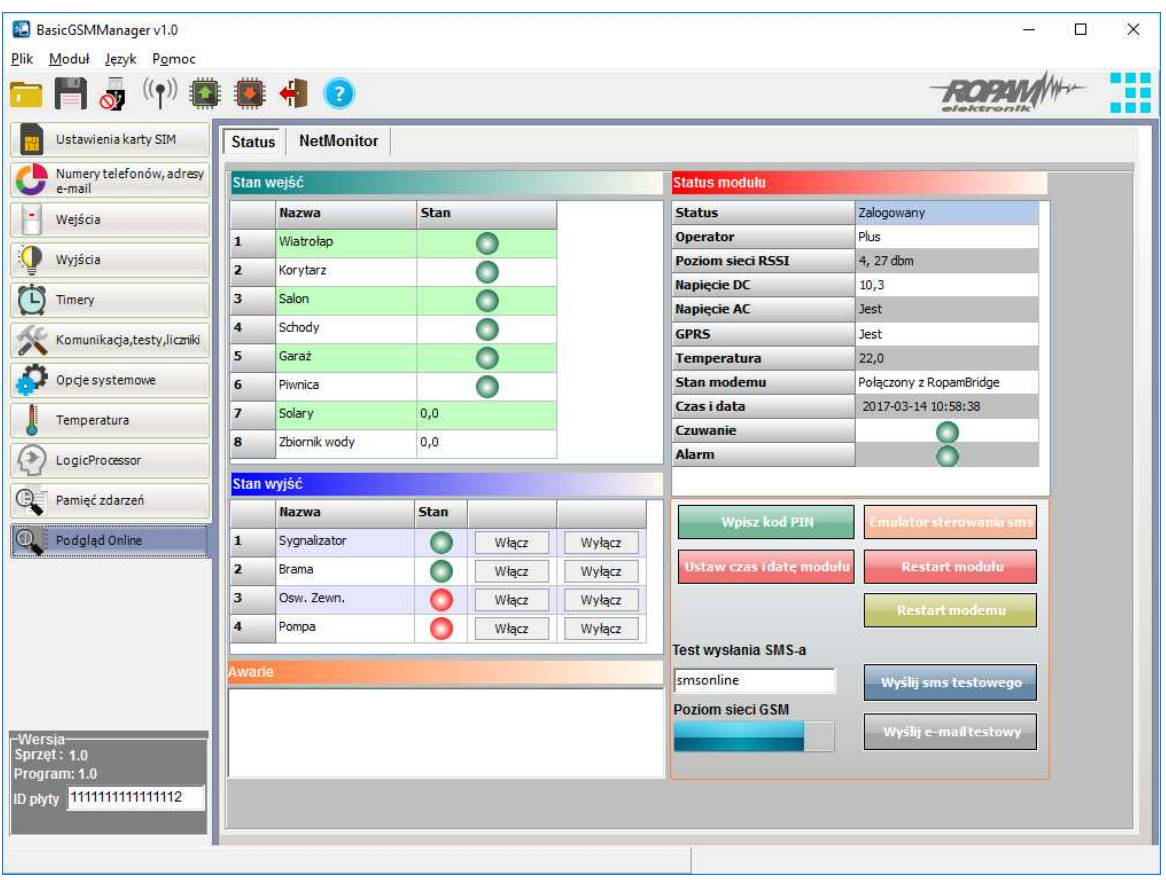

### **PODGLĄD STANU WEJŚĆ**

Stan wejść sygnalizowany jest poprzez okrągłe wskaźniki umieszczone w miejscu zacisków śrubowych złącz modułu. Stan w jakim znajduje się dane wejście określane jest poprzez kolor wskaźnika:

CZERWONY – wejście naruszone

ZIELONY- wejście nienaruszone

#### *UWAGI*

*- podgląd ON-LINE wymaga aktywnego połączenia poprzez USB lub połączenia GPRS, - w trybie ON-LINE moduł wykonuj e swoj e standardowe funkcj i np. wysyła SMS-y przy naruszeniu wej ść itd.*

### **KONTROLA STANU WYJŚĆ**

Opcja pozwala na aktywację wyjść modułu. Możliwy jest np. wstępny test sygnalizatora bez potrzeby uruchamiania procedury alarmowej. W celu wyzwolenia danego wyjścia (zgodnie z polaryzacją ustawioną w zakładce WYJŚCIA) należy zaznaczyć poprzez "klikniecie" wskaźnikiem

**I** 

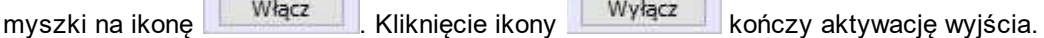

## **AWARIE:**

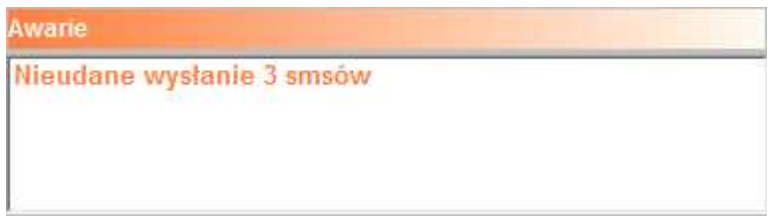

Podgląd bieżących awarii w module (np. za niskie napięcie zasilania, zakłócanie sygnału GSM, za niskie napięcie akumulatora, problem z kartą SIM).

## **STATUS MODUŁU:**

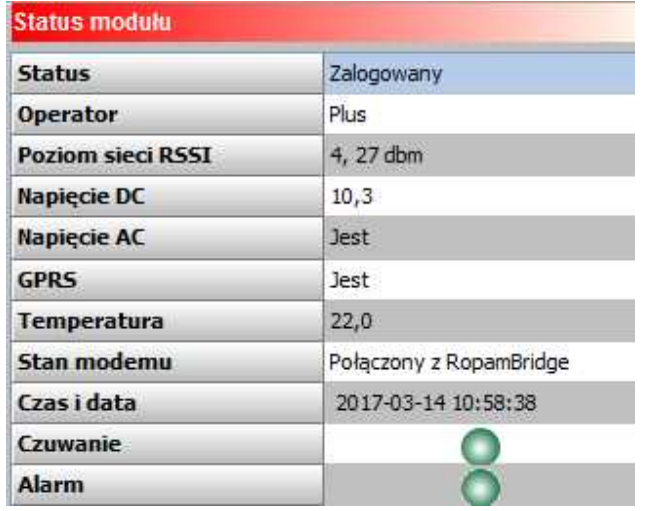

### **Bieżący stan modułu:**

**Status**: - zalogowany, niezalogowany,

**Operator:** - nazwa operatora karty SIM włożonej do złącza karty SIM w module,

**Poziom sieci RSSI: -** poziom sygnału GSM, ilość "kresek" 1-4 gdzie 1=słaby, 4= bardzo dobry, dBm - poziom sygnału w jednostce dBm (decybele na metr),

**Napięcie DC:** napięcie DC zasilania modułu

**Napięcie AC:** wskaźnik obecności napięcia przemiennego podłączonego do: wejścia FAC w przypadku BasicGSM 2 (działa gdy włączona detekcja AC), podłączonego do zacisków zasilania modułu w przypadku BasicGSM - PS 2,

**GPRS:** jest, brak. Wskaźnik obecności usługi GPRS w module.

**Temperatura:** wskaźnik wartości temperatury z czujnika TSR-xx podłączonego do złącza T1.

Dokładność odczytów co 0,5st.[C], pomiar co 30[s].

**Stan modemu:** wskaźnik działań modemu: wysyłanie SMS, e-mail, dzwonienie, połączenie przychodzące (ikony),

**Czas i data:** aktualna data i czas w module,

**Czuwanie:** wskaźnik załączenia czuwania modułu (semafor czerwony - załączone, semafor zielony - wyłączone),

**Alarm:** wskaźnik obecności alarmu w module (semafor czerwony - był/jest alarm, semafor zielony brak alarmu/-ów)

#### **WPISZ KOD PIN**

Naciśnięcie pola WPISZ KOD PIN spowoduje wysłanie do telefonu modułu komendy wpisania kodu PIN, który aktualnie jest wyświetlany w polu KOD PIN KARTY SIM. Opcja pozwala na testowanie modułu z kartami SIM różnych operatorów bez potrzeby zmiany i zapisu konfiguracji. Konfiguracja zapisana do modułu BasicGSM 2 musi mieć zaznaczoną opcję KOD PIN NIE JEST WYMAGANY, w celu zablokowania automatycznego wpisywania kodu PIN przez procedurę modułu. *UWAGI:* 

*- wszelkie czynności związane ze zmianą karty SIM, ustawień zworek, połączeń modułów i interfej sów należy dokonywać po odłączeniu zasilania modułu i zachowaniu wszelkiej dostępnej ochrony antystatycznej .*

#### **USTAW CZAS I DATĘ**

Naciśnięcie pola USTAW CZAS I DATĘ zapisuje do modułu czas i datę z komputera PC. Poprawny czas i data wymagana jest do wysyłania testu transmisji według zegara oraz poprawnego zapisu zdarzeń w pamięci zdarzeń.

Ustawienie czasu możliwe jest także poprzez SMS-a konfiguracyjnego CZAS, format SMS-a: xxxx CZAS rok, miesiąc, dzien godzina, minuta gdzie xxxx to KOD DOSTĘPU

## **EMULATOR STEROWANIA SMS:**

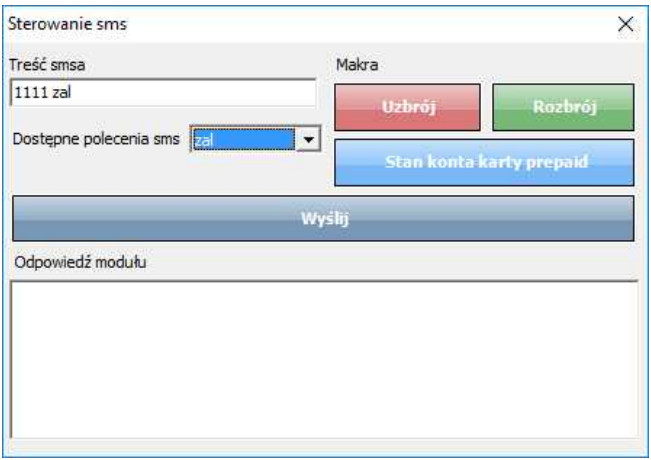

Funkcja pozwalająca na lokalne sterowanie modułem z poziomu programu BasicGSM Manager. Emulator pozwala obserwować na bieżąco reakcje modułu na zadane polecenia w trybie online. Nie ma potrzeby generować wiadomości SMS z telefonu użytkownika.

#### **RESTART MODUŁU:**

Funkcja restartu modułu, zalecana przy zmianie ustawień modułu, ponownej konfiguracji zwłaszcza APN, e-mail.

#### **RESTART MODEMU:**

Funkcja restartu modemu, zalecana przy zmianie ustawień modułu, ponownej konfiguracji zwłaszcza APN, e-mail, problemach w działaniu sieci GSM, problemach z logowaniem do BTS, do testowania prawidłowego działania operatora karty SIM w module.

## **TEST WYSŁANIA SMS-a**

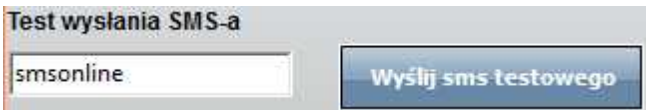

Funkcja pozwala na wysłanie SMS-a bezpośrednio z programu BasicGSM Manager w trybie ON-LINE. Treść SMS-a należy wpisać w białym polu i nacisnąć Wyślij SMS testowego. SMS wysyłany jest pod pierwszy numer telefonu wpisanego w zakładce Numery telefonów, adresy e-mail. lub aby wysłać test pod dowolny numer wprowadź w polu xxxxxxxx;yyyyyyyyyyyyy gdzie: xxxxxxxx - numer telefonu ; - separator numeru od treści SMS-a yyyyyyyyyy - tresc sms (max. 20znaków) np. +48502636033;To jest wiadomosc testowa

# **TEST WYSŁANIA e-mail**

Wyślij e-mail testowy

Funkcja pozwala na wysłanie e-maila testowego bezpośrednio z programu BasicGSM Manager w trybie ON-LINE. Treść e-maila jest domyślna, nie ma możliwości modyfikacji treści. E-mail wysyłany jest pod pierwszy numer e-maila wpisanego w zakładce "Numery telefonów", adresy email. Jeśli w pierwszym polu brak jest adresu e-mail, moduł nie będzie próbował wysyłać wiadomości do odbiorców na kolejnych pozycjach na liście.

#### **UWAGA:**

#### **Nie jest sprawdzana poprawność wysłania e-maila !**

1.4.1.4.11.1 Netmoniotr GSM (BTS)

#### **NETMONITOR GSM**

Opcja otwiera okno, w którym odświeżane są dane pobierane z modemu. Podają one zaawansowane parametry sieci GSM.

Podawane są parametry aktualnej wybranej komórki operatora i sześcian pozostałych dostępnych komórek (x:{0-6})

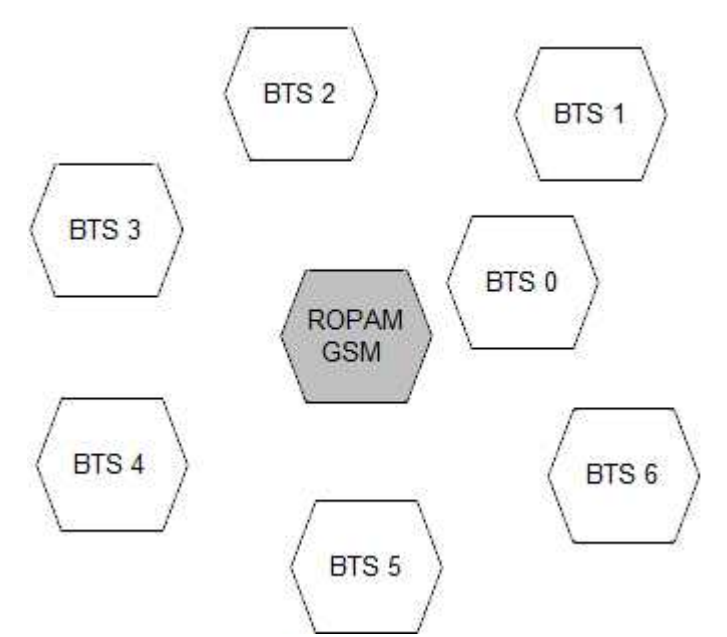

Dane komórki aktywnej zawierają informacje:

$$
\mathsf{R}\mathsf{S}\mathsf{R} \mathsf{C} \mathsf{R} \mathsf{C} \mathsf{R} \mathsf{R}
$$

Dane pozostałych komórek zawierają informacje 1-6.

np.

0, 0118,32,99,260,03,37,,06,05,6b09,255 1, 0093,22,36,6e2a,260,03,6b09 2, 0104,21,36,6f0e,260,03,6b09 3, 0112,21,37,d2fc,260,03,6b09 4, 0101,18,35,6f04,260,03,6b09 5, 0113,15,39,d339,260,03,6b0c

6, 0102,19,38,d9c8,260,03,6b09

Legenda:

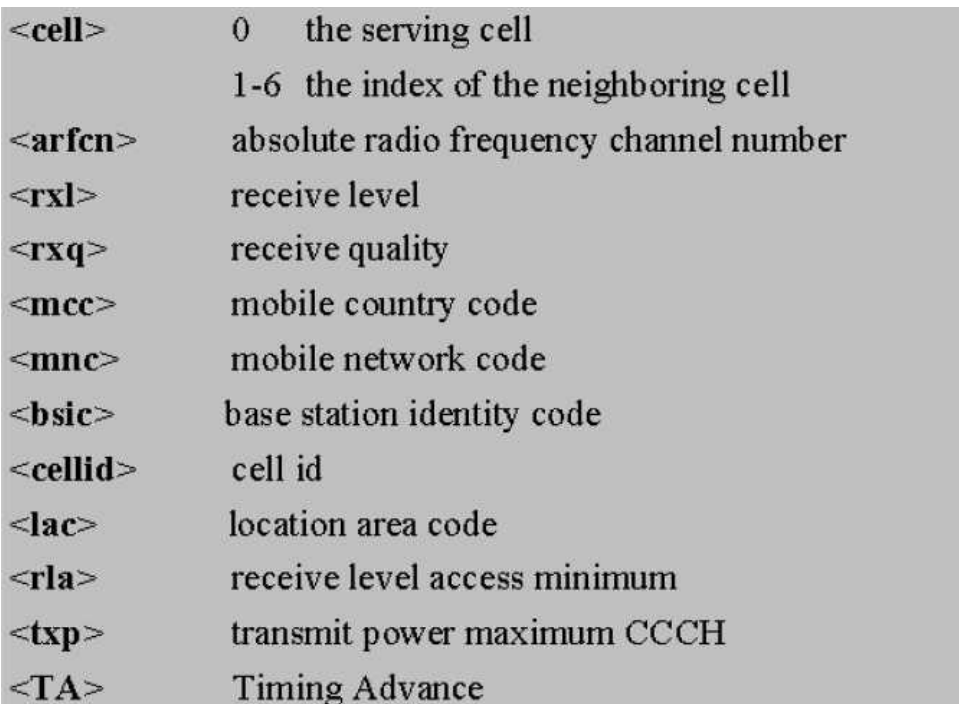

Przykład zastosowanaia danych:

**1. Identyfikacja sieci GSM:** mobile country code: PL =260 mobile network code dla Polski: 260 01 Plus GSM 1 260 02 ERA PL 2 Heyah 260 03 Orange PL 1 260 06 Play Mobile 1

#### **2.Identyfikacja cellid (CID), LAC**

Odnalezienie CID nalezy wpisać nr hex cellid ( z h na końcu, rodzaj szukania; dokładne ) w

<http://btsearch.pl/index.php>

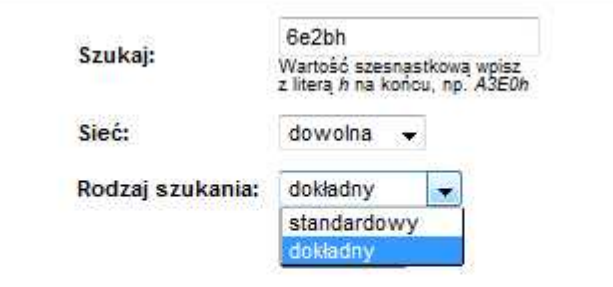

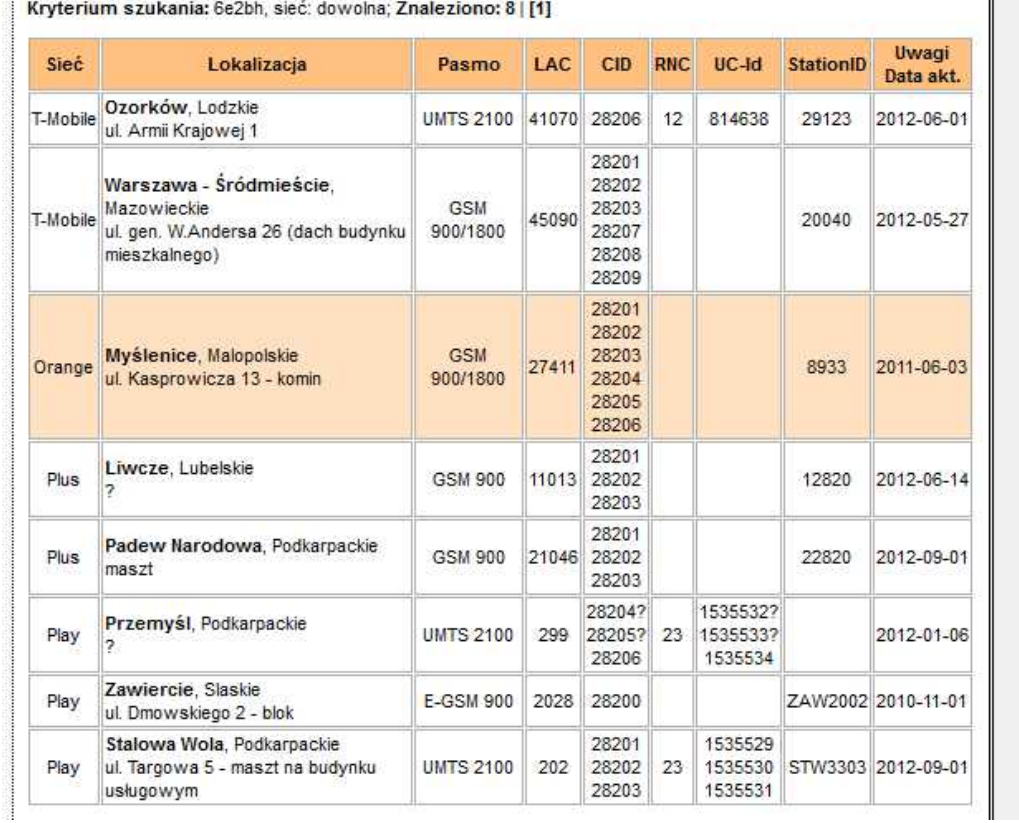

## **Filtrujemy wyniki po kodzie operatora i otrzymuje dane BTS-a.**

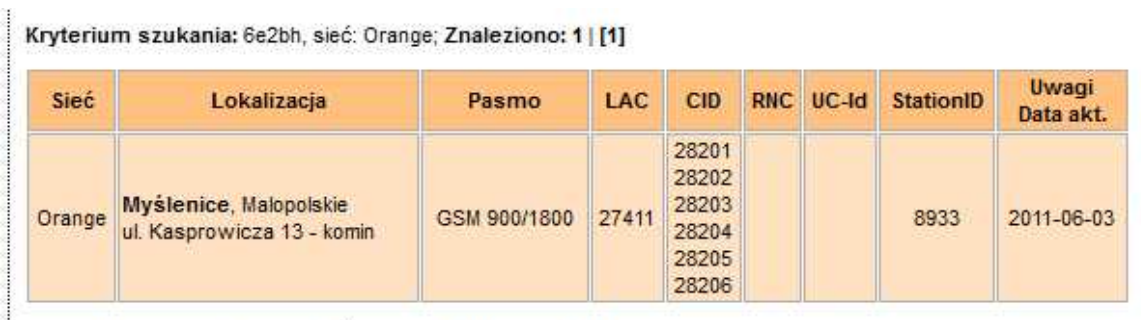

Kryterium szukania: 6e2bh, sieć: Orange; Znaleziono: 1 | [1]

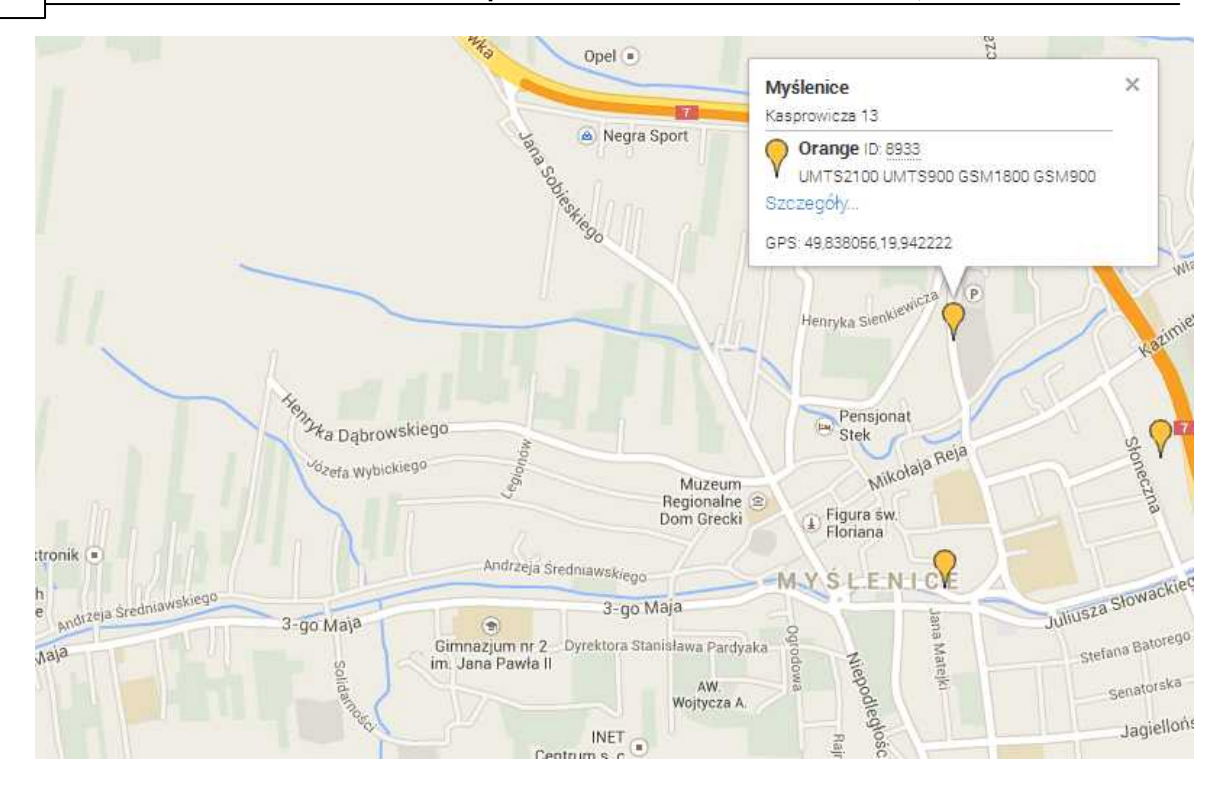

## **1.4.1.5 Aktualizacja programu do nowszej wersji.**

Oprogramowanie BasicGSM Manager posiada funkcję aktualizacji do nowszej wersji. Naciśnięcie pola Pomoc - Sprawdź aktualizację w trybie połączenia internetowego spowoduje pobranie z serwera aktualnej wersji programu BasicGSM Manager. Po pobraniu aktualizacji instalator rozpocznie instalację nowej wersji, w przypadku braku nowszej wersji kreator pobierania wyświetli informacje o braku nowszej wersji.

#### *UWAGI:*

- nową wersję programu BasicGSM Manager można pobrać także ręcznie ze strony www. ropam.com.pl i zainstalować w tej samej lokalizacji co poprzednia wersja programu.

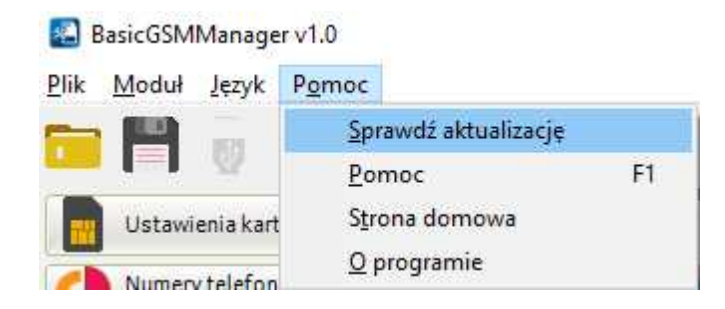

**1.4.1.6 Aktualizacja oprogramowania modułu.**

#### *UWAGA:*

*- oprogramowanie urządzenia jest ciagle aktualizowane i rozbudowywane o nowe funkcje. możliwe j est j ego uaktualnienie z poziomu programu BasicGSM Manager.* 

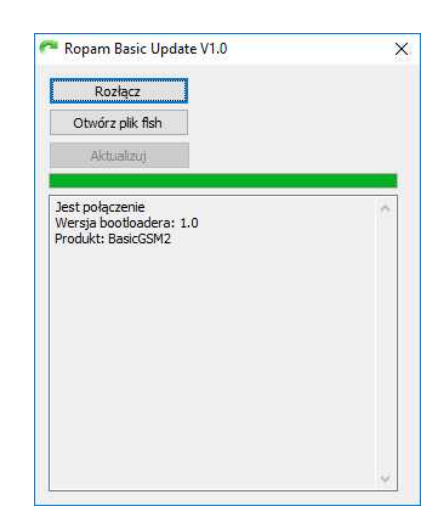

## **Okno aplikacji uaktualniającej firmware w module BasicGSM 2:**

## **UAKTUALNIENIE PROGRAMU (FIRMWARE) URZĄDZENIA:**

- W celu wymiany wersii programu (firmware) w urządzeniu należy:
- 1. Uruchomić program BasicGSM Manager.
- 2. Przejdź do zakładki Moduł -> Aktualizacja oprogramowania modułu.
- 3. Uruchomi się zewnętrzny program do aktualizacji firmware modułu.
- 4. Załadować plik z nową wersją firmware.
- 5. Nacisnąć przycisk ZAPIS PROGRAMU DO MODUŁU

a. **uruchomi się automatyczna procedura aktualizacji firmware w module "BOOT LOADER"**, procedury nie należy przerywać aż do komunikatu **AKTUALIZACJA ZAKOŃCZONA.**

b. jeżeli z powodu błędu komunikacji itp. powyższa procedura zakończy się błędem należy powtórzyć procedurę od punktu 1.

### *UWAGI:*

### *- w czasie wykonywania procedury może zostać wyświetlony komunikat:*

*Błąd :* **Nie znaleziono urządzenia BasicGSM, Uruchom bootloader**, należy wtedy powtórzyć procedurę z pkt.2 i postępować zgodnie z wyświetlanymi komunikatami w BasicGSM Manager.

Urządzenia firmy Ropam Elektronik są ciągle rozwijane oraz poszerzane są ich możliwości oraz funkcjonalność.Wraz z nowymi wersjami urządzeń powstaje także nowa wersja programu konfiguracyjnego. W ramach danej kompletacji należy zapewnić/kompatybilność wersji, ewentualnie dokonać aktualizacji oprogramowania (firmware) wszystkich elementów do najnowszych wersji i użyć najnowszego programu konfiguracyjnego.

Aktualizacje urządzeń dostępne są poprzez:

• program BasicGSM Manager → Moduł → Aktualizacja oprogramowania modułu (wymagane połązenie z internetem),

- strone www.ropam.com.pl  $\rightarrow$  Oprogramowanie  $\rightarrow$  Uaktualnienie (pliki typu .zip),
- aktualna płyta CD dołączana do najnowszych wersji,

• **na zapytanie przesyłmy dowolny plik archiwalny dla urzązeń wymagająych zgodności.**

Aktualizacia programu BasicGSM Manager dostena jest poprzez:

• program BasicGSM Manager → Pomoc → Sprawdź aktualizację (wymagane połązenie z internetem, instalator nadpisuje starawersie BasicGSM Manager).

• stronęwww.ropam.com.pl → Oprogramowanie → BasicGSM Manager i BasicGSM Manager archiwum (pliki typu .zip ),

• aktualna płyta CD dołączana do najnowszych wersji.

## **60 BasicGSM 2/MultiGSM 2 - moduł powiadomienia i sterowania GSM, terminal GSM.**

Aktualizacja sterownika kabla USB dostęna jest poprzez:

- program BasicGSM Manager ( opcja przy instalacji oprogramowania: zainstaluj sterowniki USB),
- stronę producenta układu FTDI → http://www.ftdichip.com/Drivers/VCP.htm .

# **1.4.2 Konfiguracja systemu: komendy SMS.**

Funkcjonalność modułu pozwala na zdalną zmianę wybranych parametrów konfiguracyjnych. Odbywa się to poprzez przesłanie SMS-a z odpowiednią komendą (poleceniem) z kodem dostępu. Po poprawnym wykonaniu procedury programowania moduł odpowie SMS-em: "Konfiguracja zmieniona" w przypadku błędu w konfiguracji wysyłana jest odpowiedź: "Blad w smsie konfiguracji, popraw wyślij ponownie!"

należy wówczas sprawdzić format SMS-a, ewentualnie skorygować treść i przesłać ponownie. Moduł fabrycznie ma ustawione parametry: **kod SMS / logowania do aplikacji: 1111 odsyłanie potwierdzenia sterowania SMS wyłączone żądanie kodu PIN** 

*UWAGI:* 

- *wielkość znaków (liter) w poleceniach może być dowolna*
- *pomiędzy poleceniami musi być zachowany odstęp (spacj a)*

*- nie ma obowiązku wprowadzania wszystkich parametrów, parametry pominięte w SMS-ie pozostaną nie zmienione*

*- w j ednym SMS-ie można konfigurować więcej niż j eden parametr, należy tylko pamiętać aby nie przekroczyć maksymalnej długości: 160 znaków, w takim przypadku kod dostępu umieszczamy tylko j eden raz (na początku SMS-a)*

*- nie wolno używać znaków narodowych (polskich)*

- system obsługuje SMS-y w formacie; alfabet GSM lub UNICODE

*- maksymalna ilość znaków dla powiadomień z wej ść/wyj ść: 30*

*- maksymalna ilość znaków dla załączenia/sterowania wyj ściem: 20*

## **1.4.2.1 Zdalna konfiguracja NUMERÓW TELEFONÓW i CENTRUM SMS-ów.**

#### **Składnia SMS-a konfiguracyjnego ma format:**

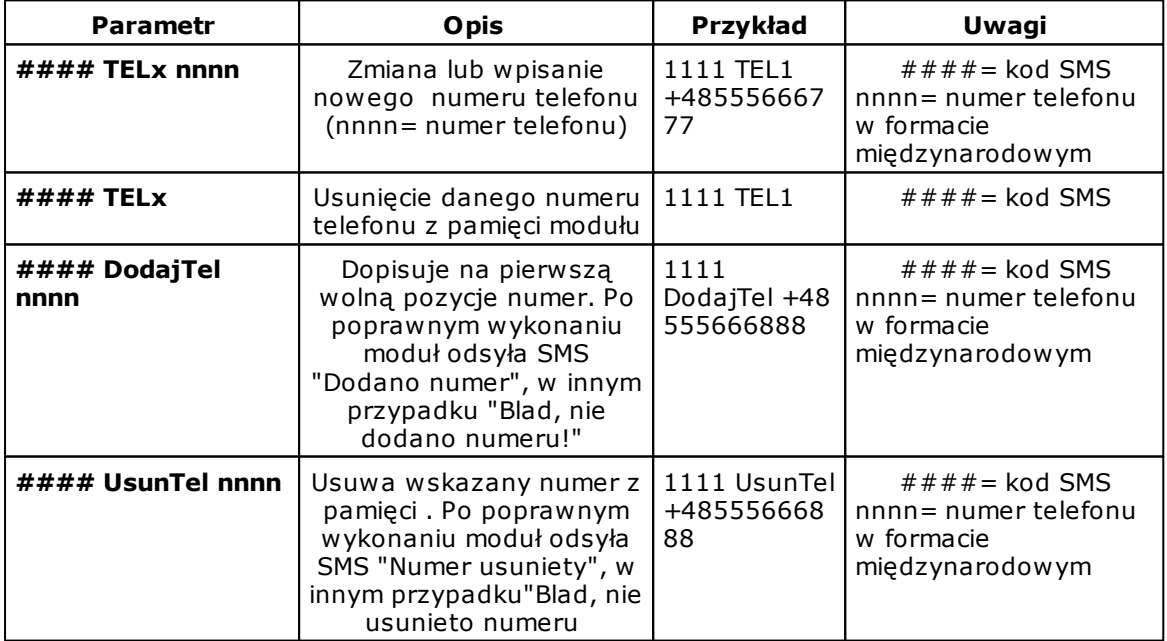

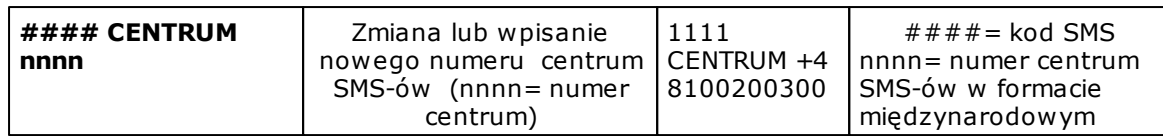

#### **1.4.2.2 Zdalna konfiguracja pozostałych parametrów.**

Składnia SMS-a konfiguracyjnego ma format: gdzie: ####= kod dostępu,

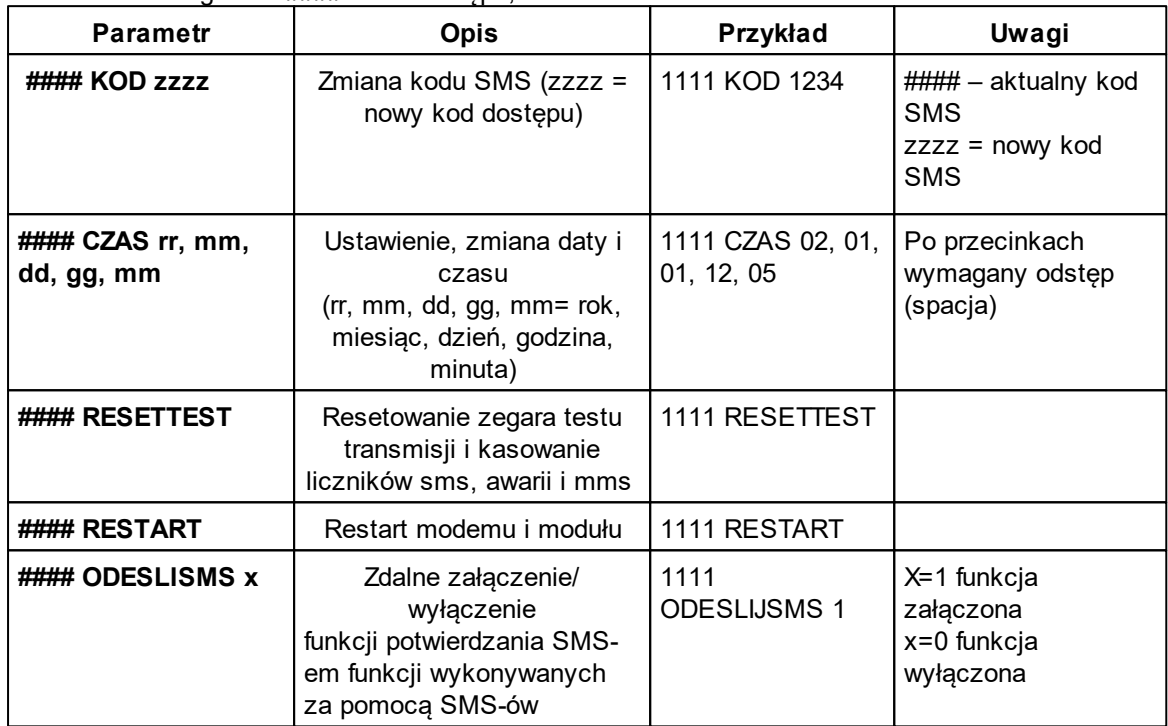

# **1.4.3 Aplikacja mobilna Ropam Basic.**

Aplikacja mobilna RopamBasic to oprogramowanie ułatwiające użytkownikowi sterowanie modułami serii BasicGSM 2.

Może być instalowana na podstawowych platformach mobilnych: IOS, Android.

Aplikacja RopamBasic oparta jest o komunikację GPRS co pozwala na transmisję małych ilości danych a tym samym oszczędność i kontrolę wydatków związanych z obsługą systemu. Moduł w trybie połączenia ciągłego z aplikacją mobilną generuje ruch sieciowy na poziomie ok. 300MB/miesiąc.

**Aplikacja RopamBasic nawiązuje połączenie z modułem BasicGSM 2 poprzezserwer RopamBridge.**

**Pierwszy miesiąc działania aplikacji jest darmowy a funkcjonalność aplikacji pełna (100%). Po pierwszym miesiącu działania aplikacja jest płatna, i użytkownik zostanie obciążony kwotą subskrypcji rocznej w kwocie 19,99 zł. brutto. Jest możliwa rezygnacja z subskrypcji w czasie trwania okresu próbnego (w pierwszym miesiącu) i wówczas użytkownik nie poniesie jakichkolwiek kosztów. Połączenie pomiędzy aplikacją RopamBasic i urządzeniem BasicGSM 2 nie będzie wówczas możliwe aż do wykupienia subskrypcji.**

### **62 BasicGSM 2/MultiGSM 2 - moduł powiadomienia i sterowania GSM, terminal GSM.**

#### **1.4.3.1 Ustawienie dostępu dla aplikacji.**

Aby ustawić dostęp do modułu z aplikacji mobilnej należy skonfigurować odpowiednie opcje w programie BasicGSM Manager.

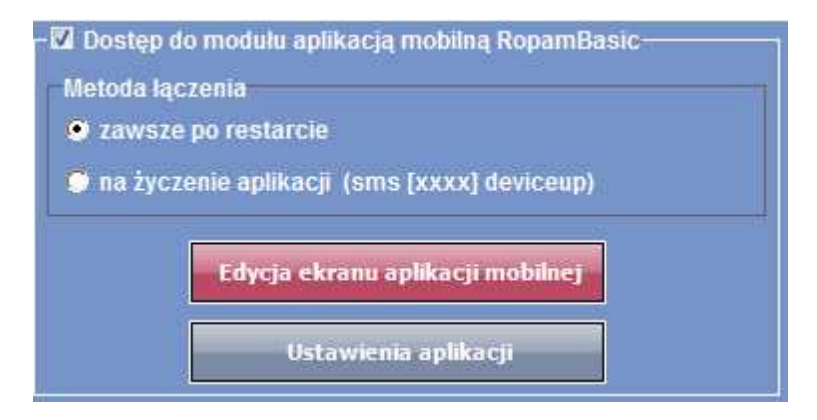

Dostęp do modułu oraz sterowanie jego funkcjami odbywa się z poziomu aplikacji RopamBasic. Połączenie jest zestawiane za pomocą serwera RopamBridge, który umożliwia połączenie między modułem i aplikacją mobilną w oparciu o dane GPRS.

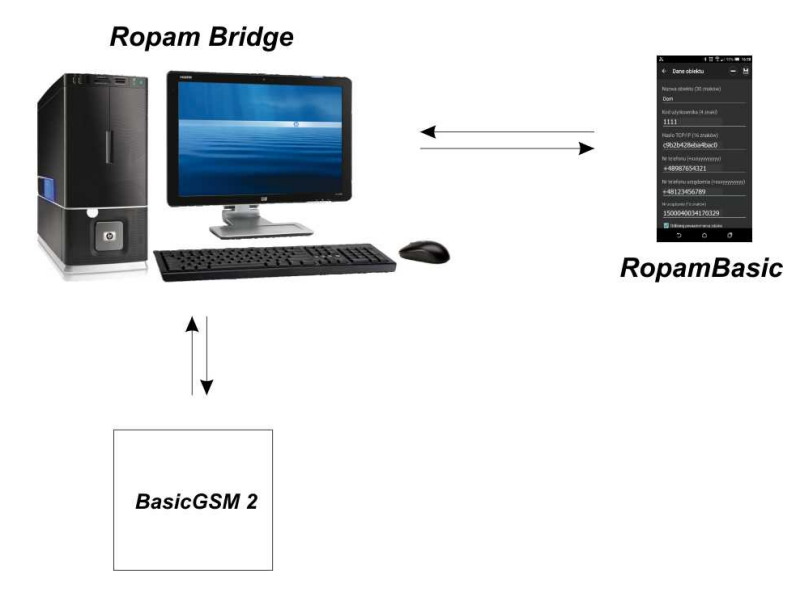

Istnieją 2 sposoby połączenia się aplikacji z modułem BasicGSM 2:

- Zawsze po restarcie (modułu) - moduł przesyła do serwera RopamBridge dane o tym że jest gotowy do połączenia z aplikacją mobilną, serwer przechowuje te dane do momentu zestawienia połączenia pomiędzy użytkownikiem i modułem.

- Na życzenie aplikacji (mobilnej) - użytkownik po włączeniu aplikacji jest pytany o przesłanie SMS z żądaniem zestawienia połączenia z modułem (zalecane ze względu na przypadkowe niepowołane sterowanie modułem z aplikacji).

## **1.4.3.2 Opis okien aplikacji.**

Aplikacja RopamBasic posiada możliwość definiowania okna głównego z ikonami, których funkcjonalność określa się w programie BasicGSM Manager.

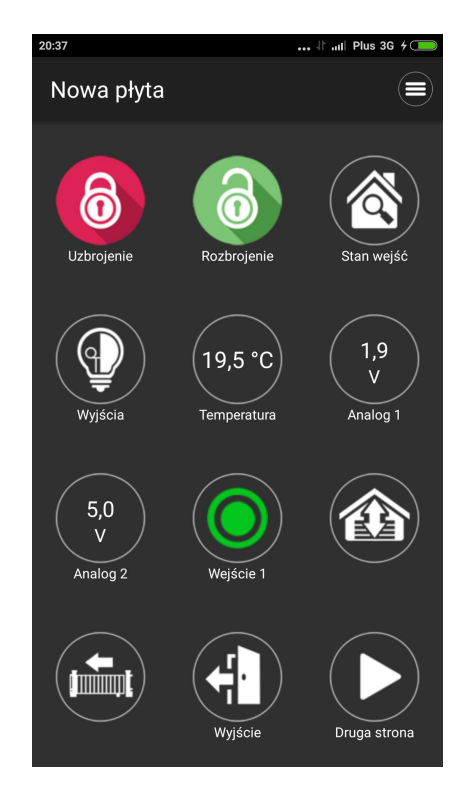

Okno główne aplikacji:

Dostępne funkcjonalności z poziomu aplikacji:

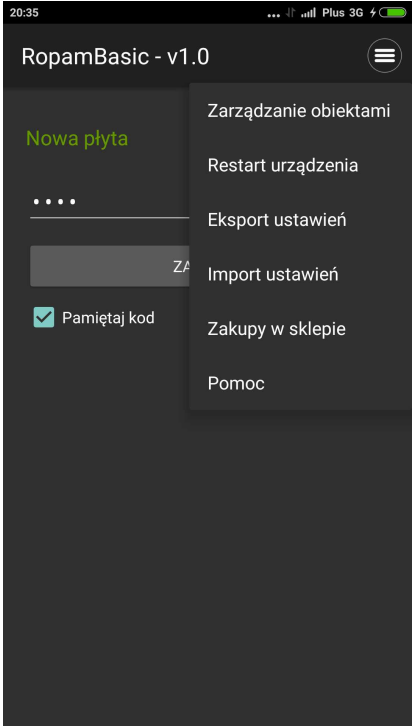

## **1.4.3.3 Opisy i funkcje ikon aplikacji.**

Piktogramy w postaci ikon są przydzielone poszczególnym funkcjom modułu, których znaczenie i działanie opisano poniżej. Oprogramowanie BasicGSM Manager umożliwia umieszczanie dowolnych ikon w dowolnym miejscu na ekranie aplikacji mobilnej oraz części z nich przypisywanie wielorakiego działania.

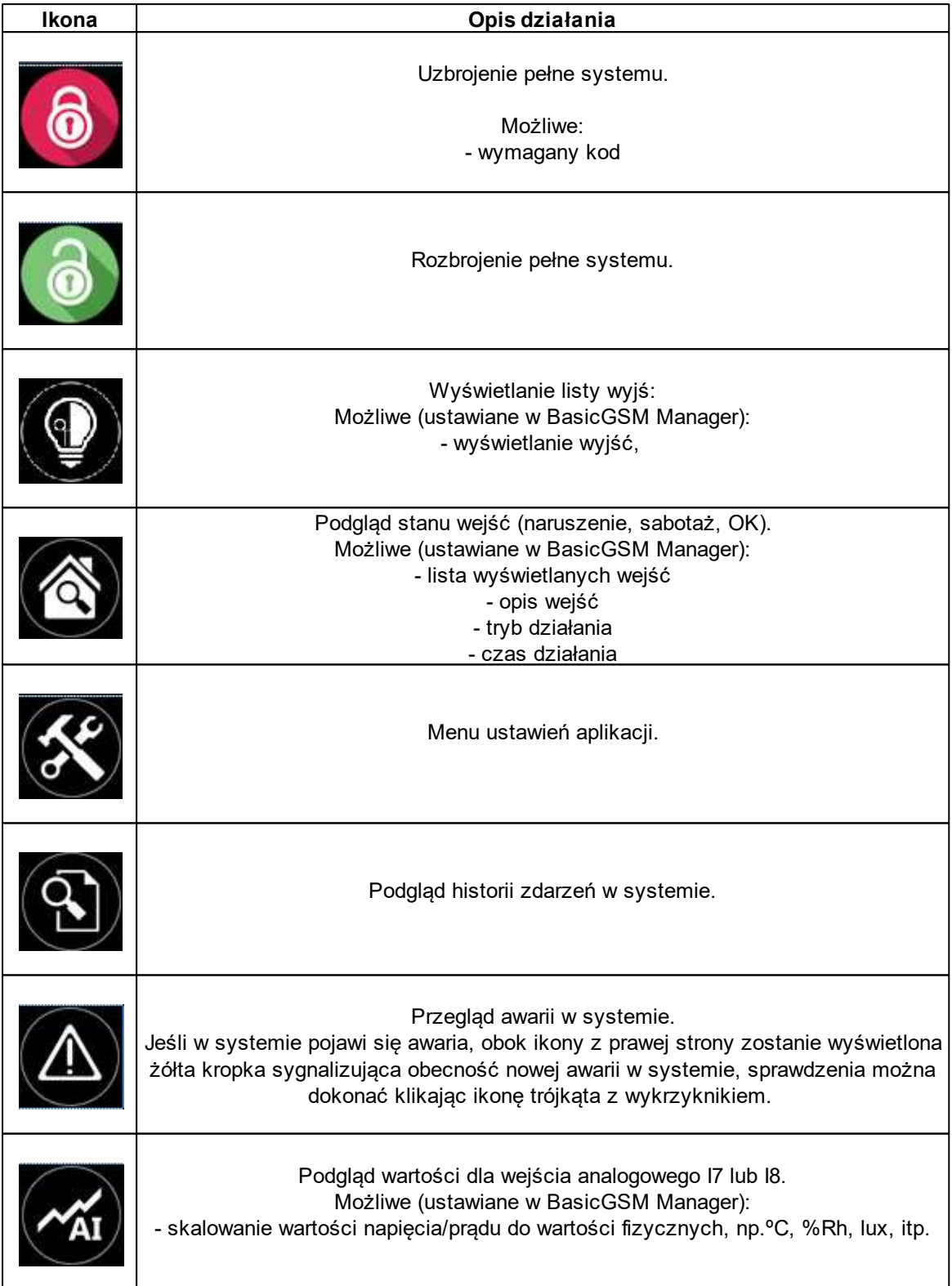

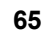

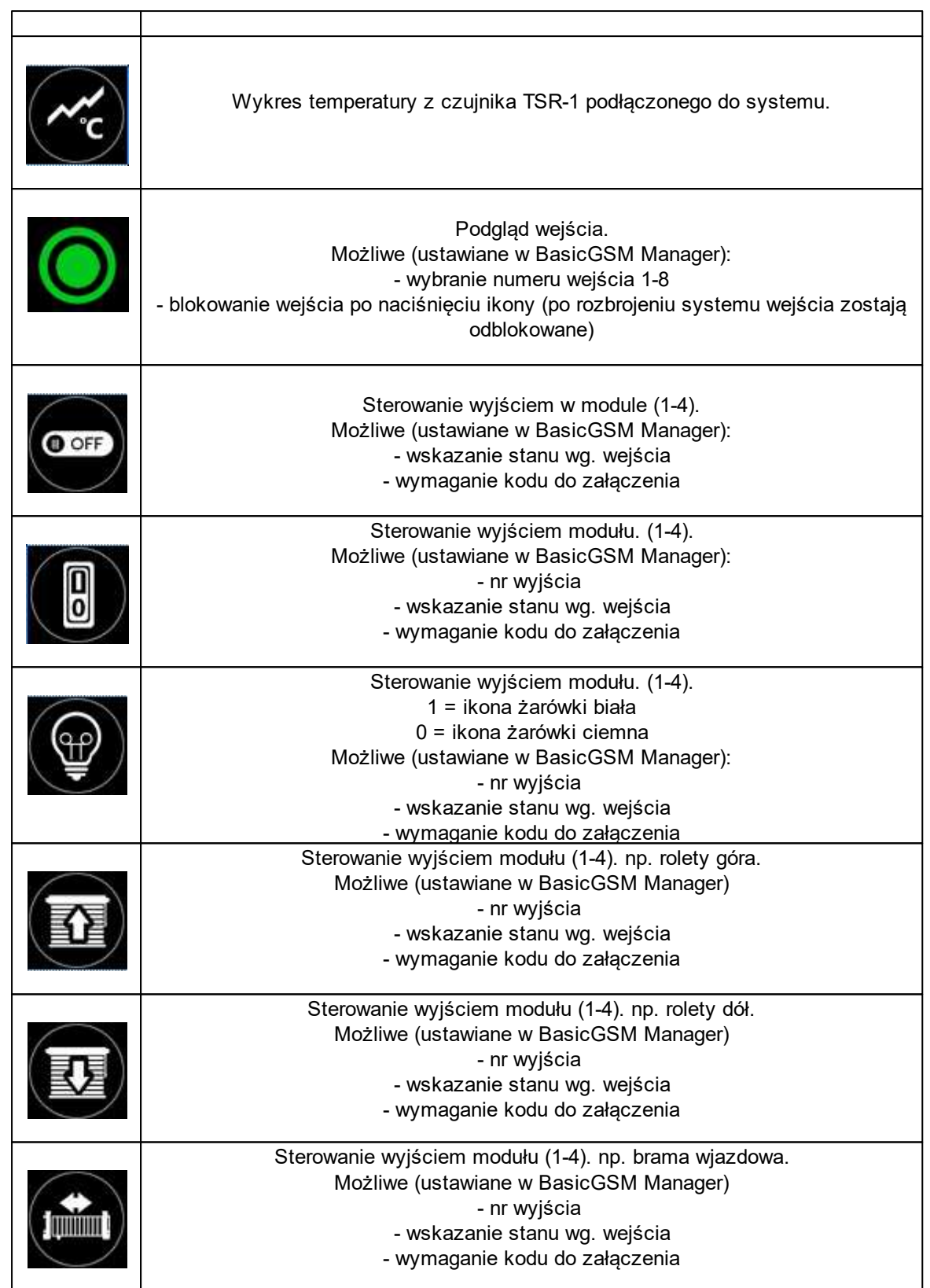

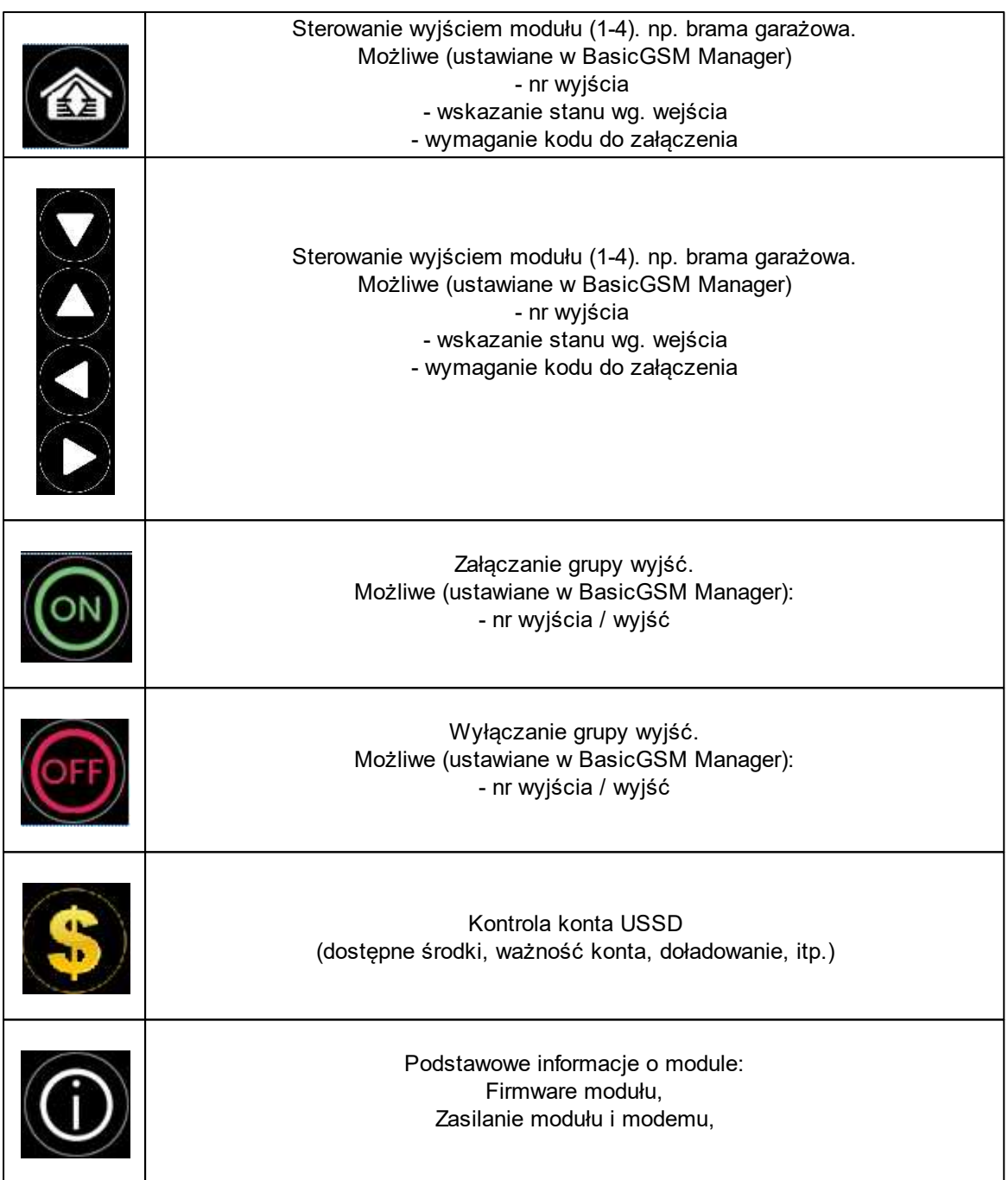

## **1.4.3.4 Wstępne ustawienie aplikacji.**

Program BasicGSM Manager oferuje możliwość pobrania danych z programu i wyświetlenia ich w jednym oknie aplikacji w celu ułatwienia ustawienia i konfiguracji podstawowych parametrów dla połączenia z modułem BasicGSM.

Dane potrzebne do konfiguracji prawidłowego połączenia z modułem:

- kod SMS / logowania do aplikacji
- hasło TCP/IP
- numer telefonu użytkownika (pierwszy na liście)
- numer telefonu urządzenia
- nr urządzenia (ID płyty)

Poniżej okno pobrania parametrów z programu BasicGSM Manager oraz widok miejsc skąd pobierane są dane:

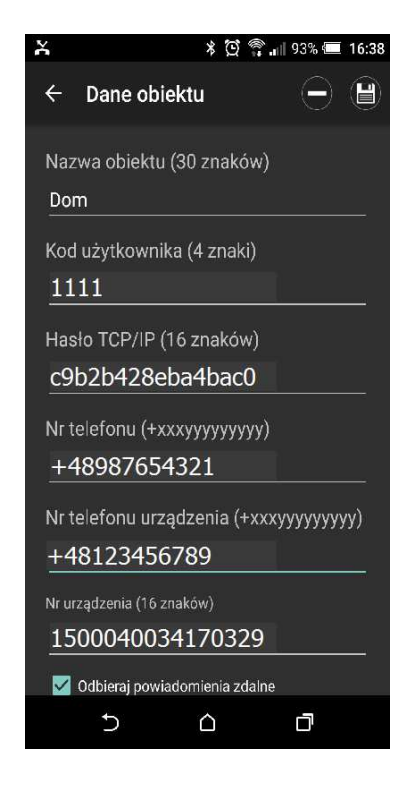

Opis poszczególnych pól w programie:

Kod użytkownika i hasło TCP/IP:

- zakładka : "Komunikacja, testy, liczniki" - kod SMS / logowania do aplikacji:

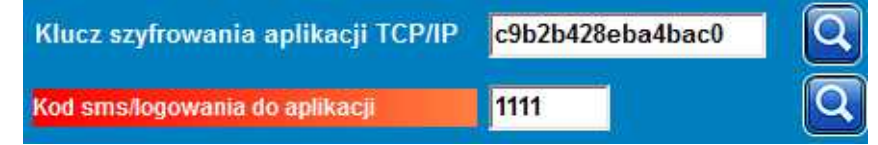

Numer telefonu:

- zakładka: "Numery telefonów, adresy e-mail":

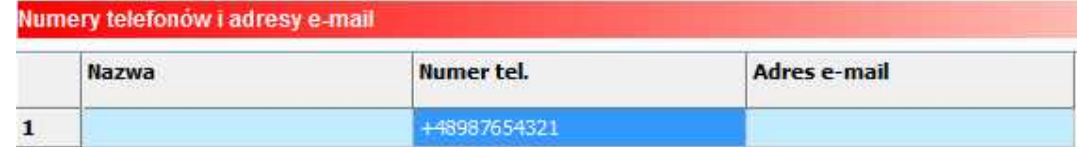

Numer telefonu urządzenia:

- zakładka: "Ustawienia karty SIM":

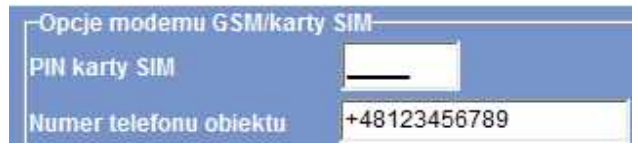

Numer urządzenia (ID płyty):

- lewy dolny róg w programie BasicGSM Manager:

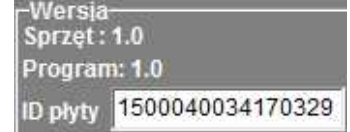

# **1.4.4 Aplikacja mobilna RopamDroid**

Aplikacja mobilna RopamDroid to oprogramowanie ułatwiające użytkownikowi sterowanie modułami serii: BasicGSM, BasicGSM 2, MultiGSM, NEO, NeoGSM, OptimaGSM. Może być instalowana na platformie Android.

Aplikacja RopamDroid oparta jest o komunikację SMS co pozwala na transmisję małych ilości danych a tym samym oszczędność i kontrolę wydatków związanych z obsługą systemu.

Aplikacja **RopamDroid** to bezpłatna aplikcja do kontroli systemu. RopamDroid obsługiwany jest przez smartfony z systemem **Android**.

Podstawowe właściwości aplikacji:

- obsługa systemu **Android w wersji 2.1 ÷ 6,**

- przejrzysty interfejs graficzny i belka statusowa,
- aplikacja i usługa filtrująca wiadomości od numeru telefonu systemu,
- dwukierunkowa komunikacja poprzez systemowe wiadomości SMS,
- zabezpieczenie aplikacji hasłem dostępu,

- dostęp do funkcji: sterowanie czuwaniem, bieżący status i awarie, podgląd i sterowanie blokowanie wejść, grupowe sterowanie wyjściami, pogląd temperatur i zmiana progów dla TermostatGSM, podgląd wartości wejść analogowych I7, I8 i zmiana zadanych progów,

- ograniczenie kosztów sterowania poprzez SMS-y dzięki konsolidacji informacji w pojedynczych wiadomościach dla aplikacji,

- wersja **RopamDroid Pro** aplikacja z obsługą wielu systemów, obiektów.

# **1.4.4.1 Opis aplikacji RopamDroid.**

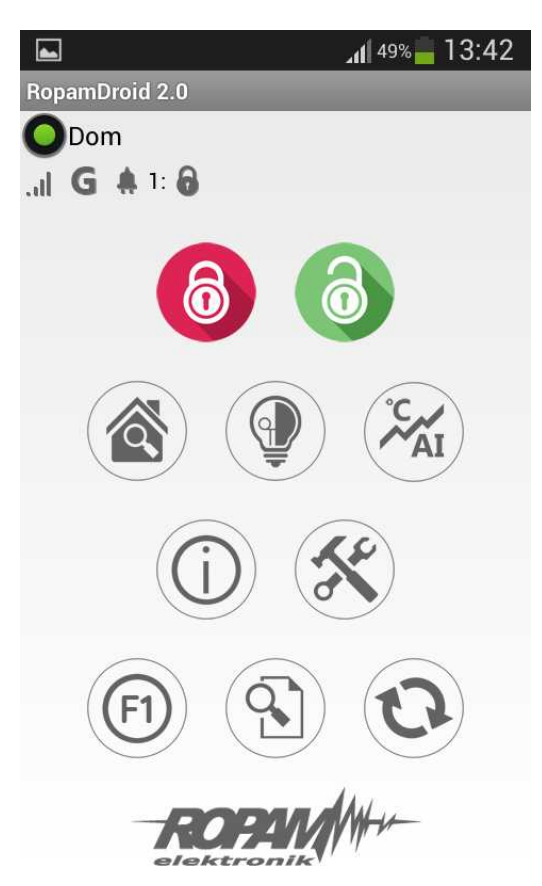

**Okno aplikacji:**

# **Opis przycisków i funkcji okna głównego:**

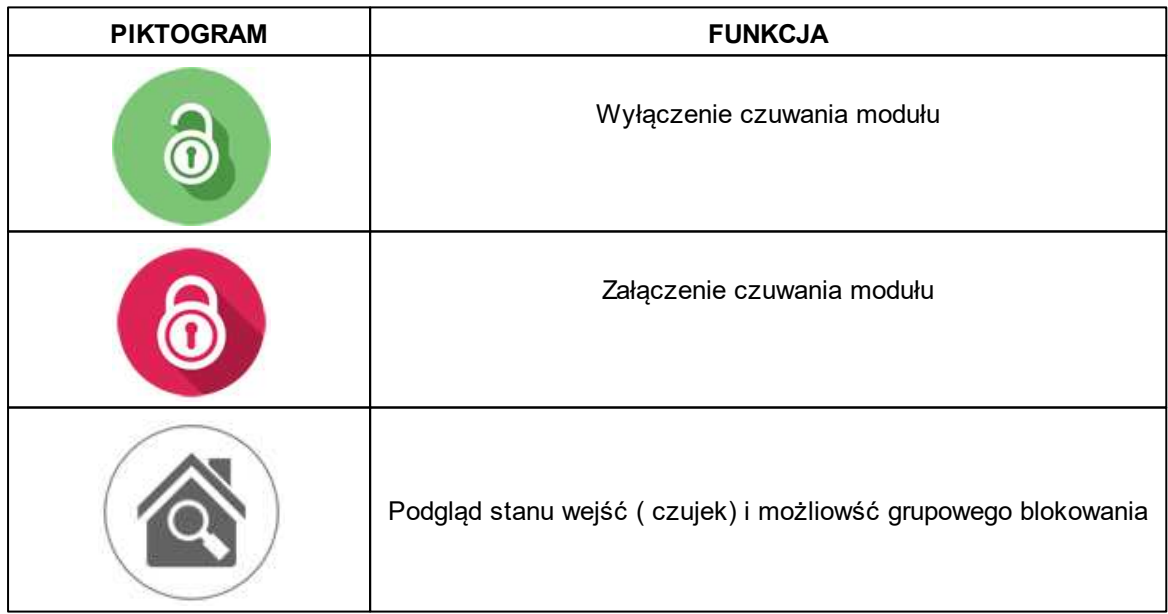

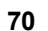

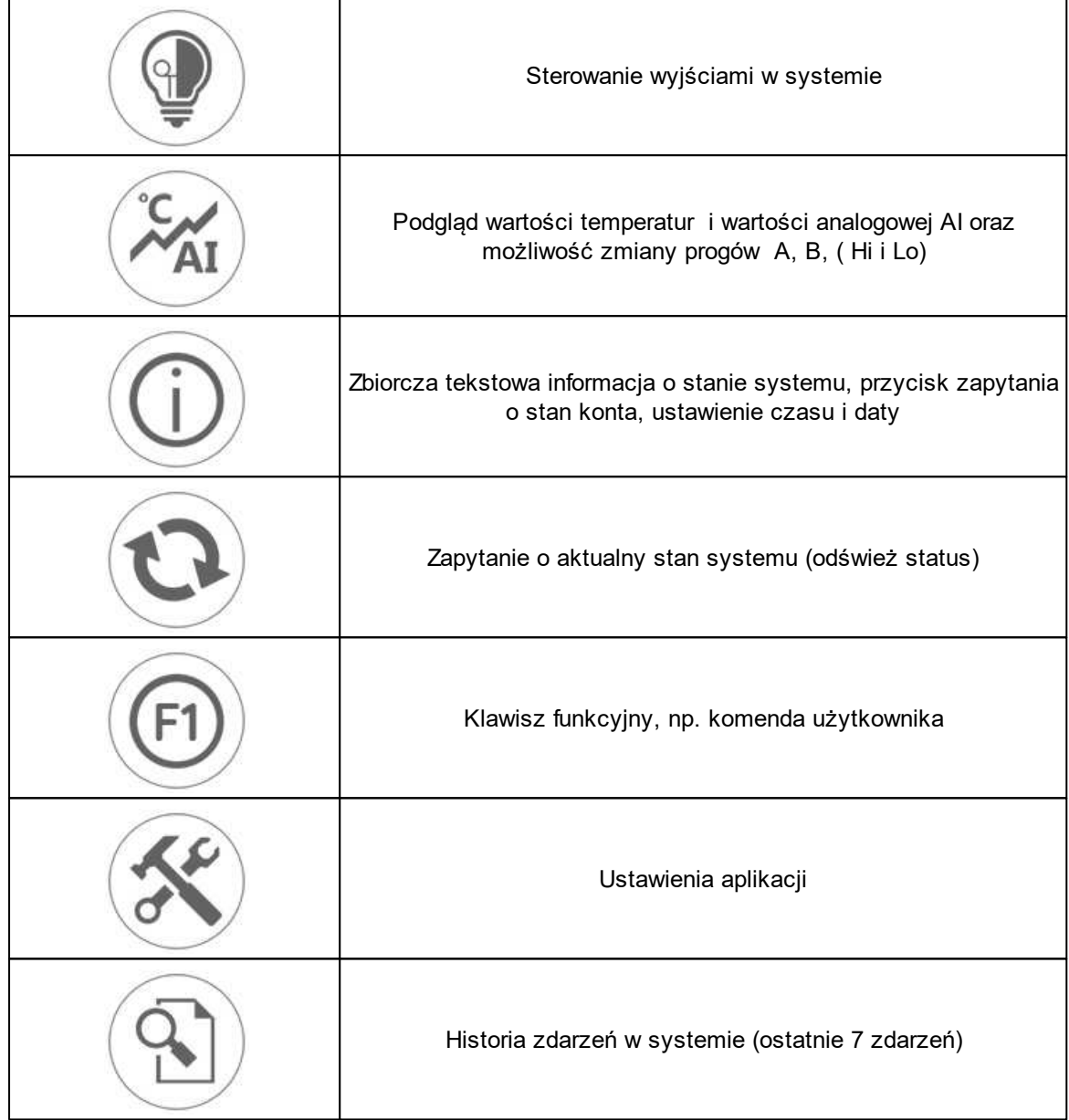

## **Opis piktogramów w pasku statusowym:**

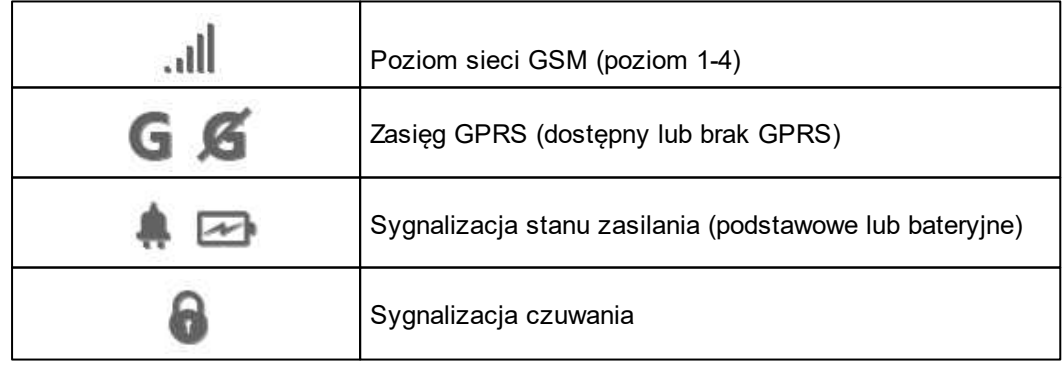

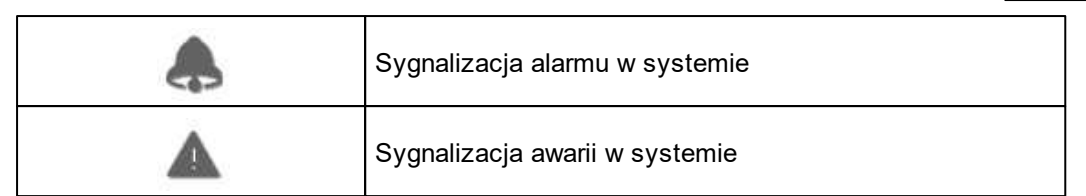

# **1.4.4.2 Instalacja i konfiguracja RopamDroid.**

Po zainstalowaniu aplikacji należy ją odpowiednio skonfigurować. Okno ustawień aplikacji.

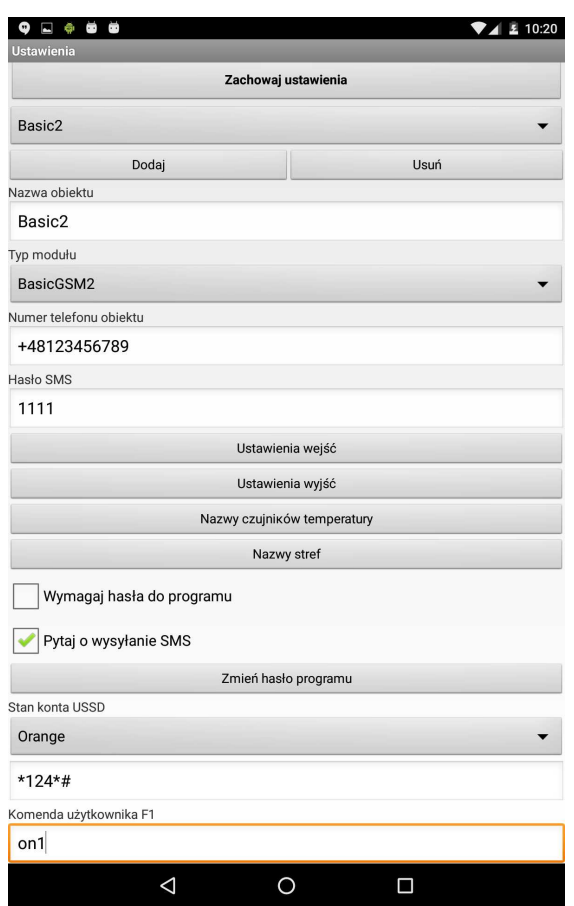

**Dodaj/usuń:** funkcja dodawnia, uswania obiektów **(TYLKO wersja RopamDroid PRO). Nazwa obiektu**: nazwa własna użytkownika np. Dom.

**Typ modułu:** należy wybrać odpowiedni typ urządzenia.

**Numer telefonu obiektu:** należy wpisać numer karty SIM zainstalowanej w systemie (dozwolony jest format międzynarodowy (zalecany) lub skrócony).

**Hasło SMS:** należy wpisać kod użytkownika systemu **(to samo co w BasicGSM Manager - kod SMS/logowania do aplikacji),**

#### **BasicGSM Manager / Komunikacja, testy, liczniki:**

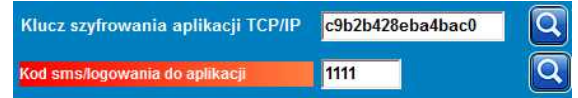

**Sterowanie sms-**Sterowanie sms aktywne Odeślij potwierdzenie wykonania polecenia SMS Sterowanie sms możliwe tylko dla numerów z listy Prześlij nierozpoznanego smsa na 1 szy numer (Echo) Nie potwierdzaj smsem załączenia wyjść

#### **PartnerGSM / Opcje:**

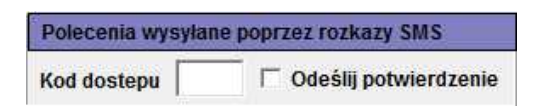

#### **OptimaGSM Manager / Opcje systemowe:**

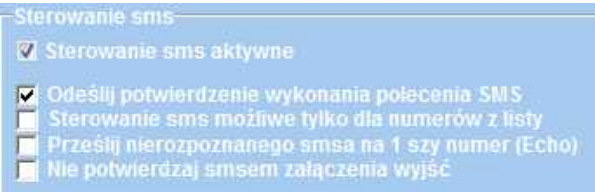

**Uwagi: W centrali OptimaGSM hasło SMS jest takie jak kod użytkownika ustawiony w panelu dotykowym pracującym w systemie dla danego użytkownika lub ustawione komendą SMS.**

**Nazwy wejść:** nazwa wejść w systemie,

**Nazwy wyjść:** nazwa wyjść w systemie,

**Nazwy czujników temperatury:** nazwa czujnika temperatury T1, mogą być np. Temp CO, Temp. zewnętrzna, Temp. parter., Temp. CWU.

**Nazwy stref:** nazwa stref w systemie, mogą byc analogiczne jak w panelach TPR-xx np. Parter, Piętro, Garaż.

**Wymagaj hasła do programu:** opcja włącza dostęp do aplikacji po autoryzacji **(zalecane). Pytaj o wysyłanie SMS:** opcja pozwala na wyłączenie potwierdzeń sterowania z aplikacji np. przy sterowaniu wyjściami. **Potwierdzenia sterowania czuwaniem zawsze są wyświetlane. Zmień hasło programu:** opcja pozwala na ustawienie lub zmianę hasła autoryzacji dostępu do aplikacii.

**Stan konta USSD:** pole do wprowadzenia krótkiego kodu USSD do kontroli stanu konta (np. Orange \*124\*#), kod będzie automatycznie wysyłany po naciśnięciu przycisku **Stan konta USSD. Dla tej funkcji musi być w programie serwisowym zaznaczona opcja "odeślij potwierdzenie". Komenda użytkownika F1:** pole do wprowadzenia innej komendy SMS np. zapytanie o MMS-a, kod będzie automatycznie wysyłany po naciśnięciu przycisku **F1.**

**Zachowaj ustawienia: przycisk zatwierdza i zapamiętuje wszystkie zmiany dokonane w ustawieniach !**

**Export:** funckja eksportu ustawień do pliku (bez kodów).

**Import**: funkcja importu ustawień do pliku, po zaimportowaniiu należy uzupełnić ustawienia o kody SMS.

#### **1.4.4.3 Widok okien aplikacji.**

**Aby móc sterować wyjściami modułów z aplikacji RopamDroid, należy zaznaczyć w programie narzędziowym odpowiednim dla danego urządzenia podczas konfiguracji że mają być one sterowane za pomocą SMS !**
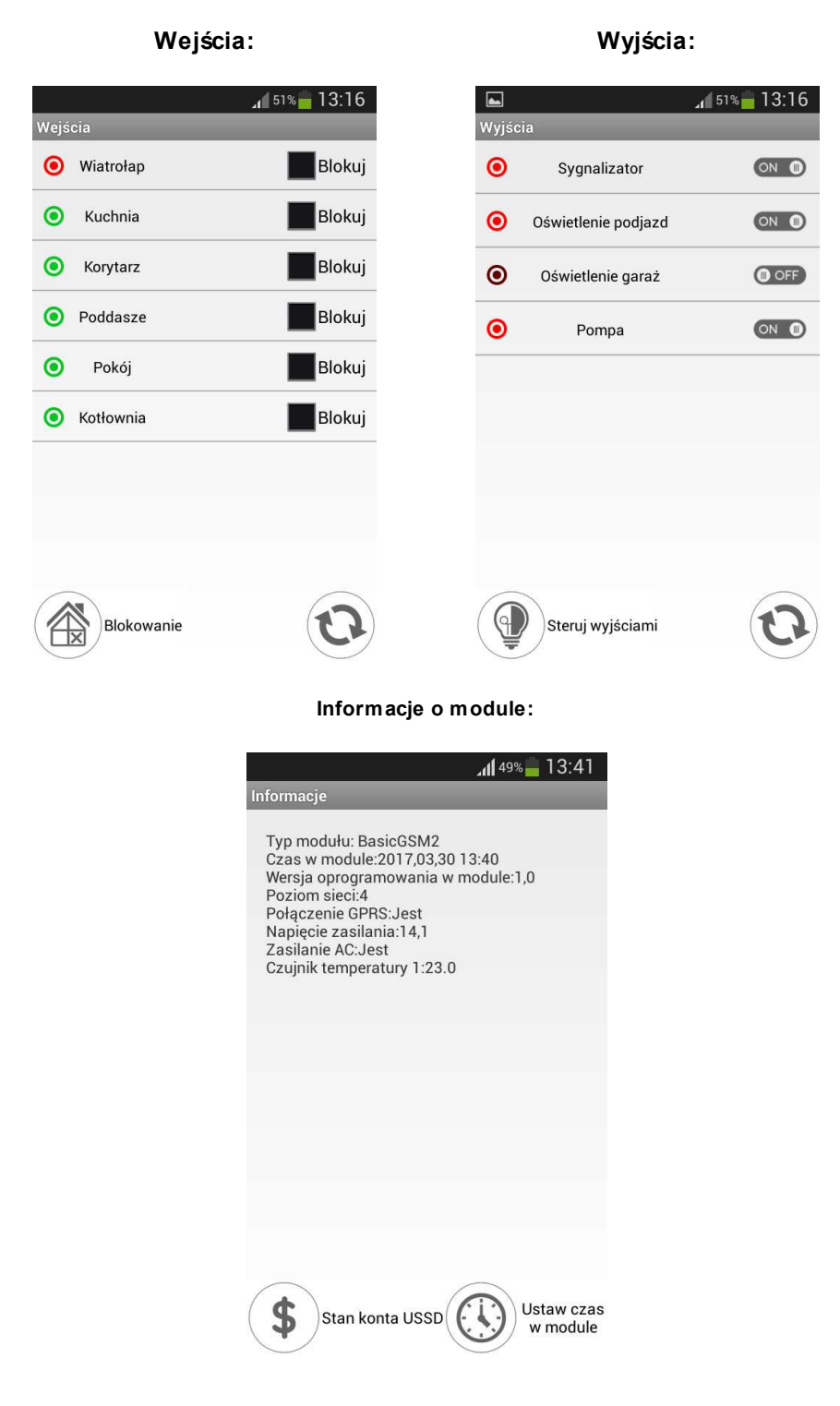

### **1.5 Reset urządzenia do ustawień fabrycznych**

Aby przywrócić ustawienia fabryczne modułu należy:

- wyłączyć zasilanie modułu,
- założyć zworkę RESET:

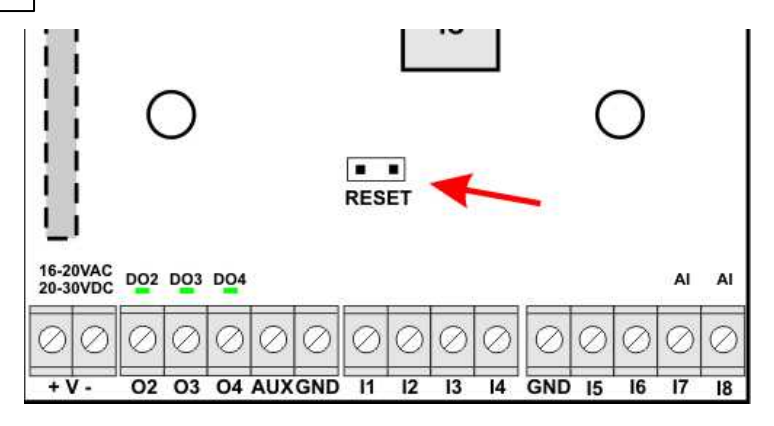

- włączyć zasilanie modułu

- diody interfejsu użytkownika mrugną szybko 3 razy

- zdjąć zworkę RESET

- ustawienia modułu zostały przywrócone do ustawień fabrycznych

#### **1.6 Konserwacja systemu.**

Urządzenie nie wymaga szczególnych zabiegów konserwacyjnych. Podczas okresowych przeglądów technicznych należy kontrolować stan złącz śrubowych, stan zasilania awaryjnego, oczyścić PCB sprężonym powietrzem. System należy okresowo testować pod względem prawidłowego działania i komunikacji.

#### **1.7 Parametry techniczne.**

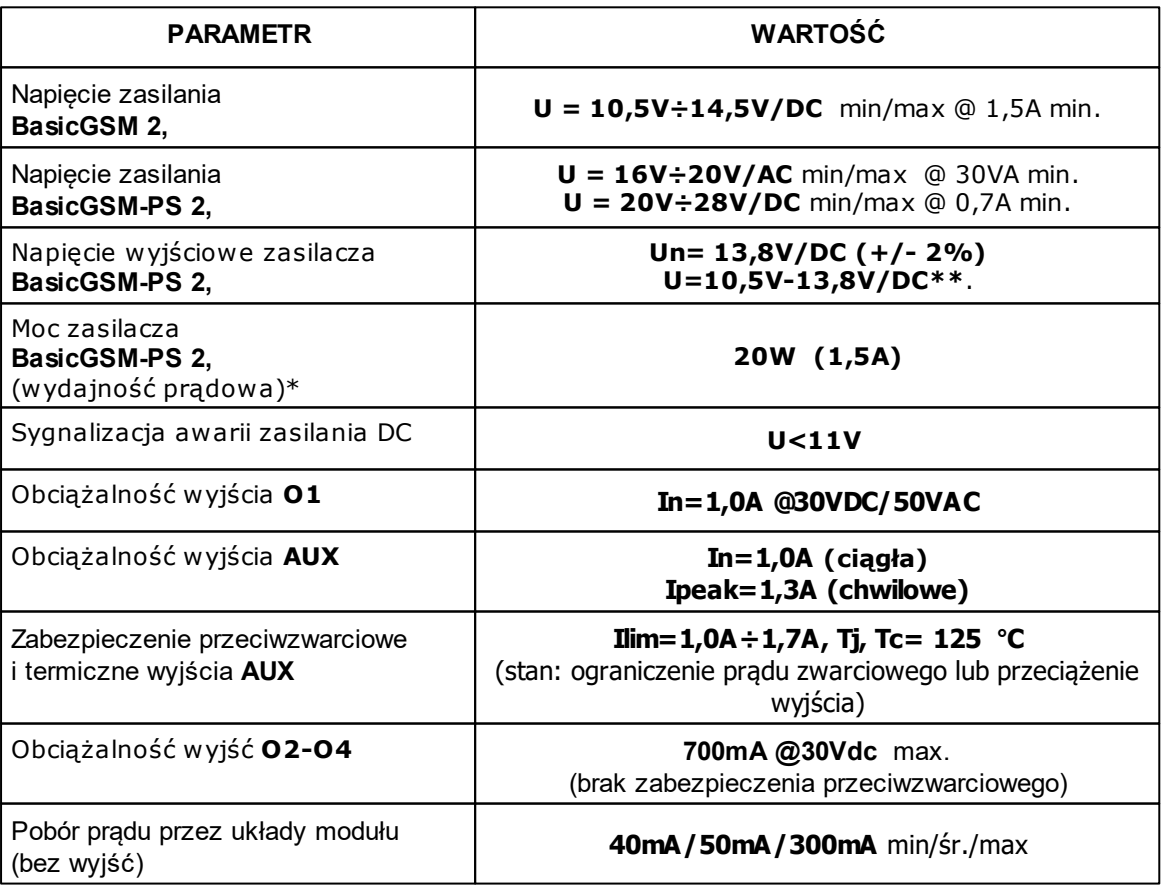

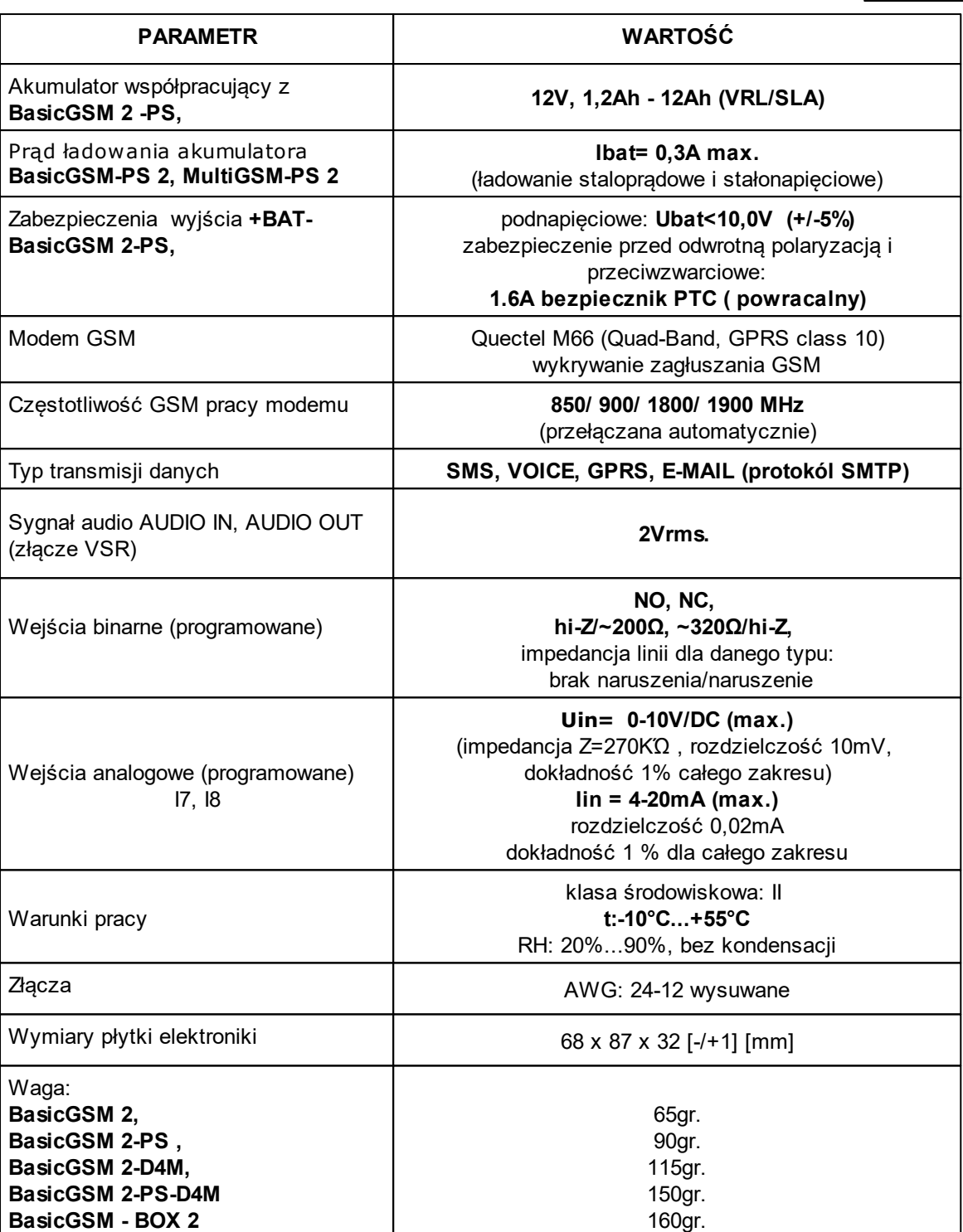

## **1.8 Historia wersji.**

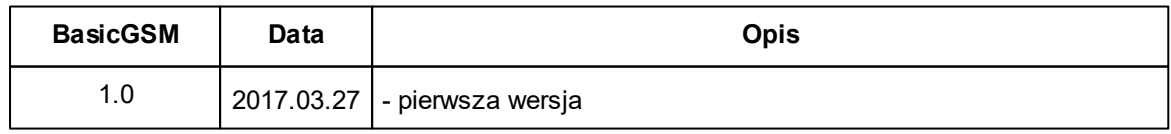

# **BasicGSM 2/MultiGSM 2 - moduł powiadomienia i sterowania GSM, terminal GSM.**

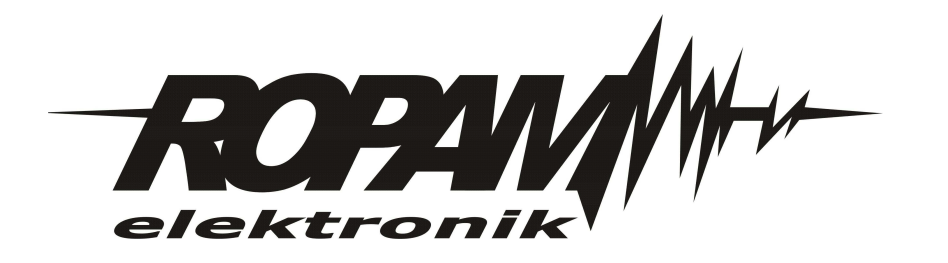